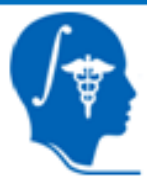

**NIH Roadmap National Centers for Biomedical Computing National Alliance for Medical Image Computing (NA-MIC)** 

### 3D Interactive Visualization of DICOM images

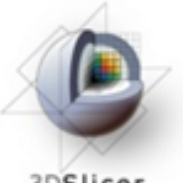

3DSlicer

*,* 

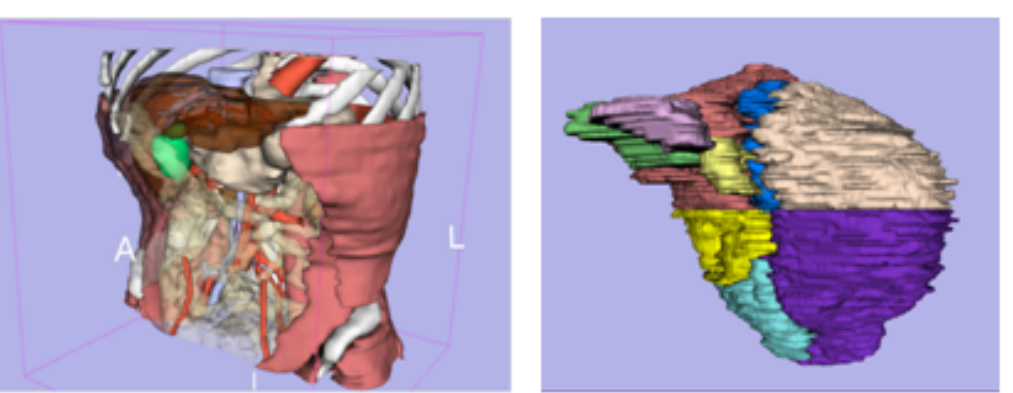

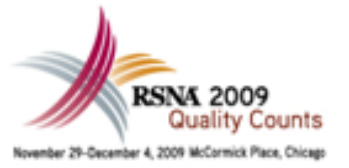

*- 1 -*

Sonia Pujol, PhD **Brigham and Women's Hospital Harvard Medical School** 

#### **Randy Gollub, MD, PhD**

**Massachusetts General Hospital Harvard Medical School** 

*National Alliance for Medical Image Computing*

Kitt Shaffer, MD, PhD **Boston University Medical Center Harvard Medical School** 

### Kathryn Hayes, MSE

**Brigham and Women's Hospital Harvard Medical School** 

#### **Ron Kikinis, MD**

**Brigham and Women's Hospital Harvard Medical School** 

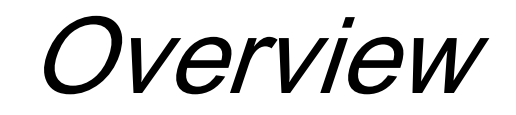

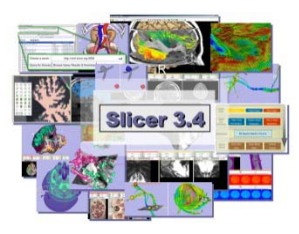

### • Part 1: Introduction to the 3D Slicer platform

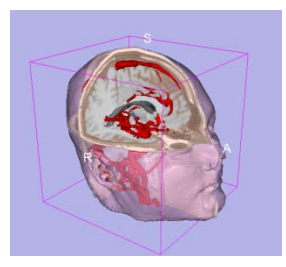

Part 2: 3D Visualization of Dicom images and 3D models

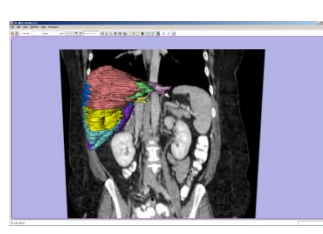

Part 3: 3D exploration of liver segments using 3D Slicer

*, -2- National Alliance for Medical Image Computing Sonia Pujol, Ph.D. – Kitt Shaffer, M.D., Ph.D.*

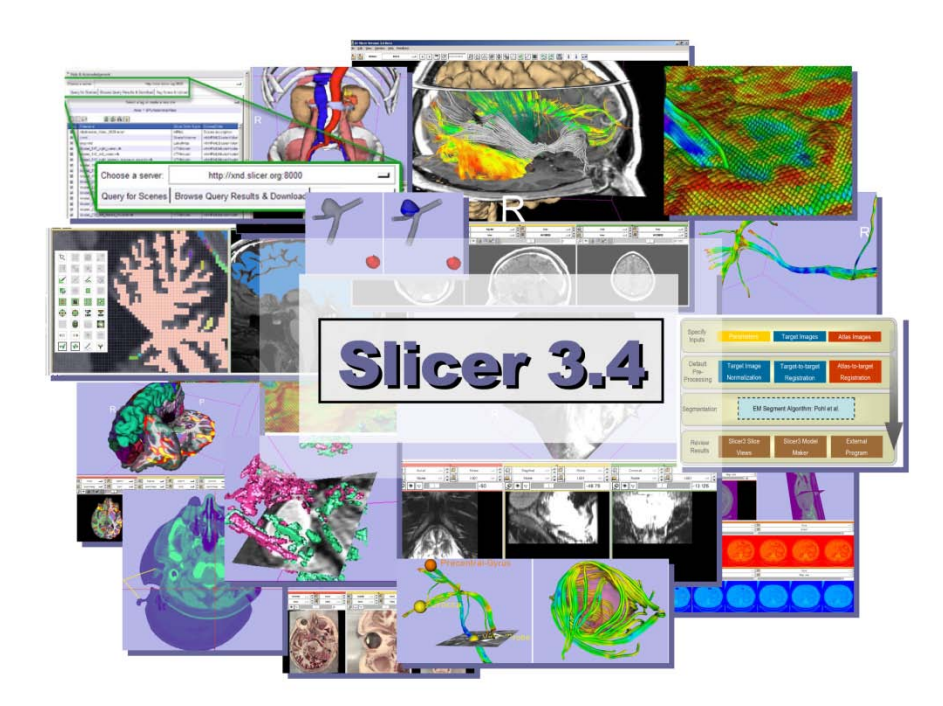

*National Alliance for Medical Image Computing*

### - Part 1 -

## The 3D Slicer Platform

Sonia Pujol, Ph.D.

#### 3D Slicer Course for Radiologists, November 30, 2009 RSNA 2009

• Open-source application available for Windows, Linux and Mac

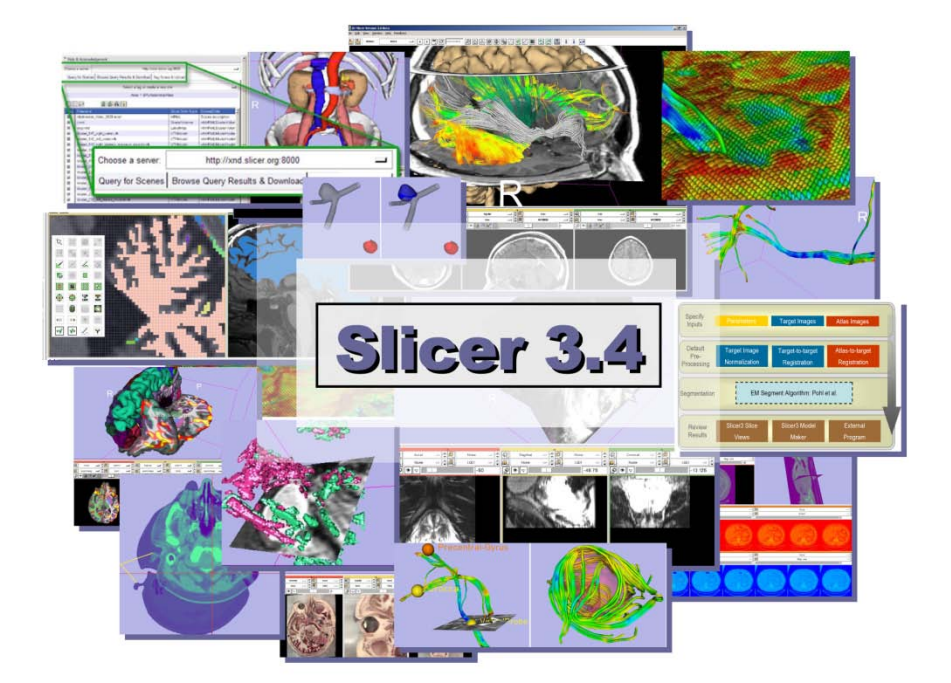

*, -4- National Alliance for Medical Image Computing Sonia Pujol, Ph.D. – Kitt Shaffer, M.D., Ph.D.*

- Open-source application available for Windows, Linux and Mac
- More than 2.8 million lines of code

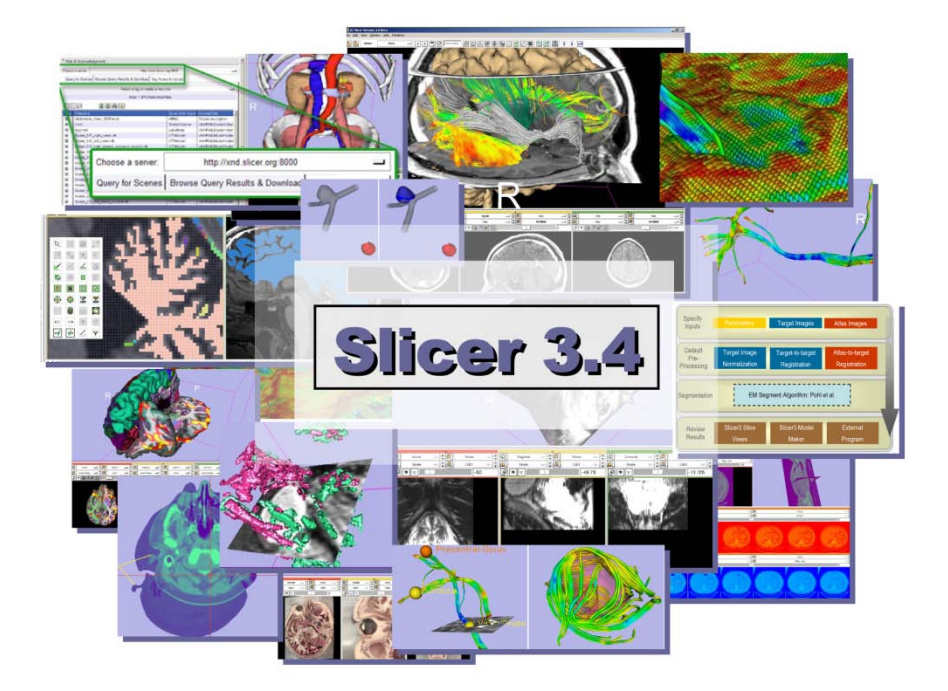

- Open-source application available for Windows, Linux and Mac
- More than 2.8 million lines of code

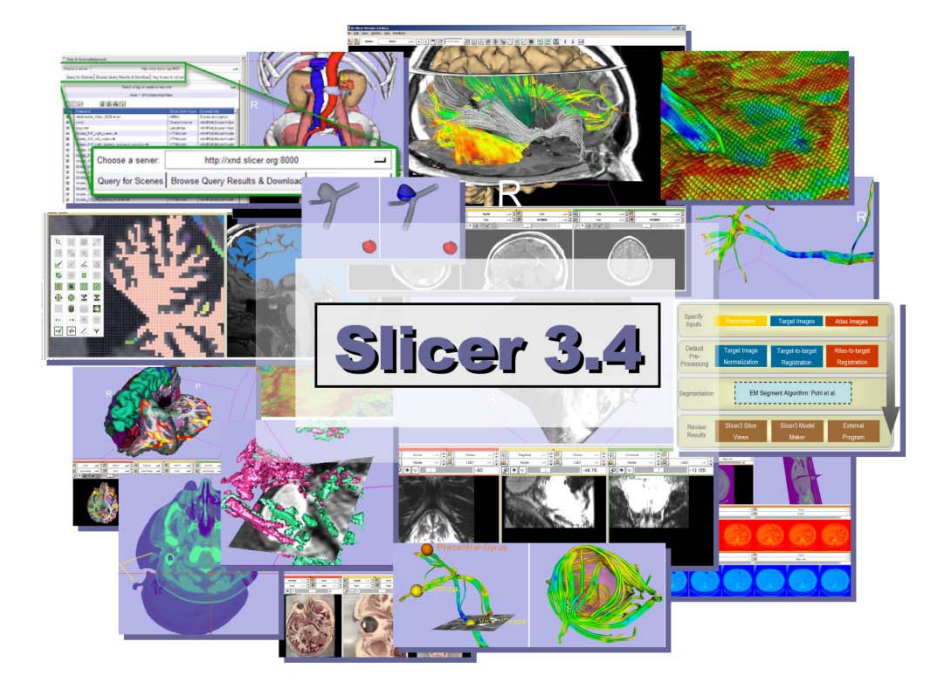

• Neuroscience and Image-Guided Therapy

> *, -6- National Alliance for Medical Image Computing Sonia Pujol, Ph.D. – Kitt Shaffer, M.D., Ph.D.*

3D Slicer History

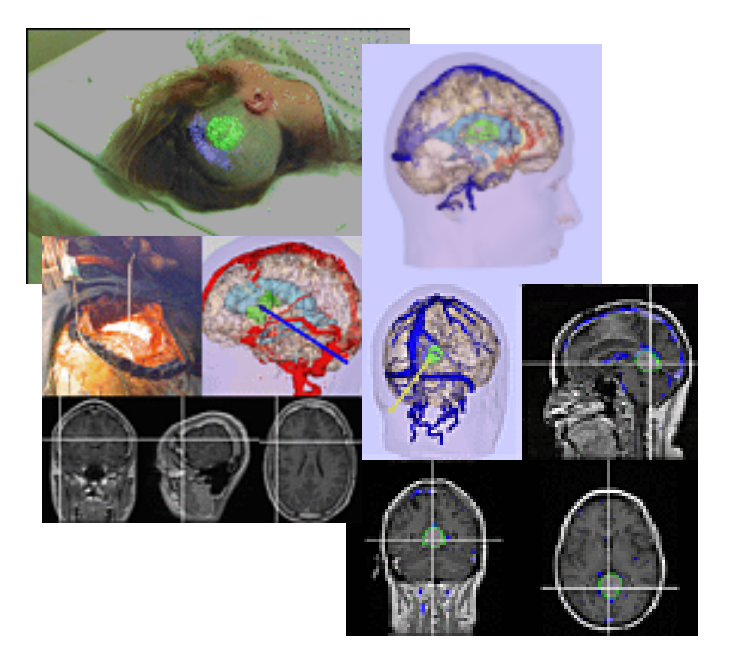

• Started in 1997 between the Surgical Planning Lab (Harvard) and the CSAIL (MIT)

Image Courtesy of the CSAIL, MIT

*, -7- National Alliance for Medical Image Computing Sonia Pujol, Ph.D. – Kitt Shaffer, M.D., Ph.D.*

3D Slicer History

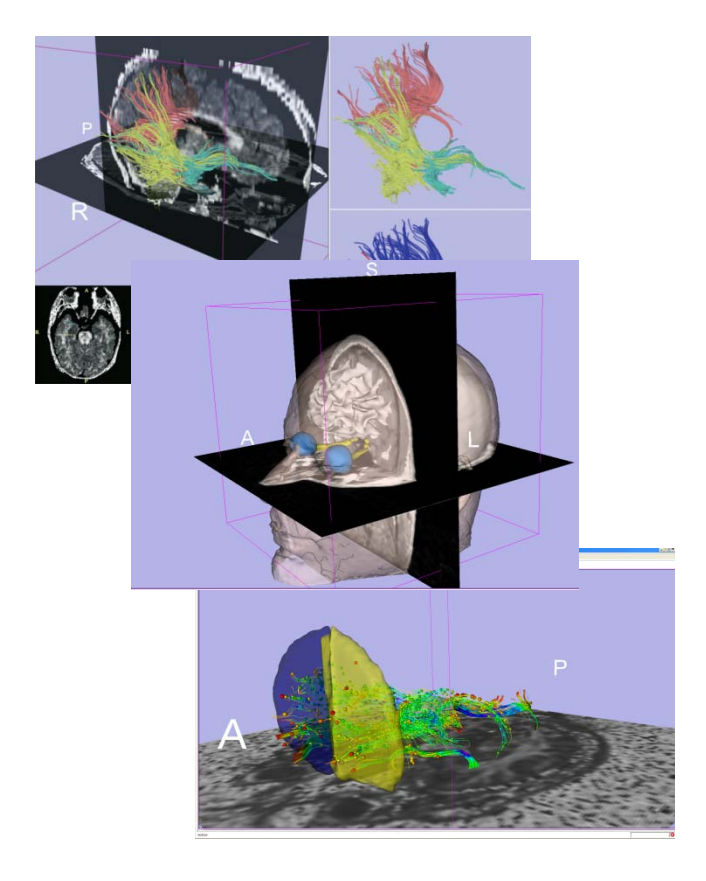

- Started in 1997 between the Surgical Planning Lab (Harvard) and the (CSAIL) MIT
- 2009: Multi-institution effort to share the latest advances in image analysis with clinicians and scientists

*, -8- National Alliance for Medical Image Computing Sonia Pujol, Ph.D. – Kitt Shaffer, M.D., Ph.D.*

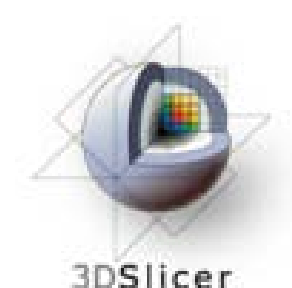

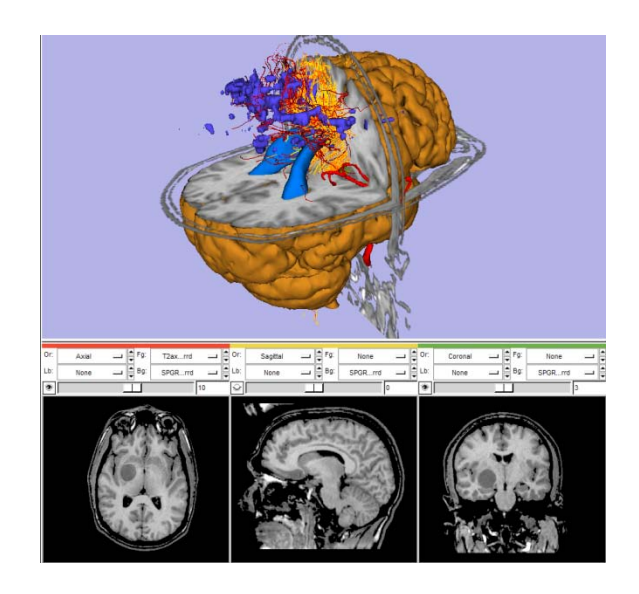

- **Open-source** platform supported by the **National Institutes of Health**  consortia which include
	- National Alliance for Medical Image Computing (NA-MIC)
	- Neuroimage Analysis Center (NAC)
	- P.I. Prof. Ron Kikinis, MD,
	- Director of the Surgical Planning Lab,

Brigham &Women's Hospital, Boston, MA

*, -9- National Alliance for Medical Image Computing Sonia Pujol, Ph.D. – Kitt Shaffer, M.D., Ph.D.*

### 3DSlicer from three user perspectives

- Clinical researchers
- Biomedical engineers
- Algorithm developers

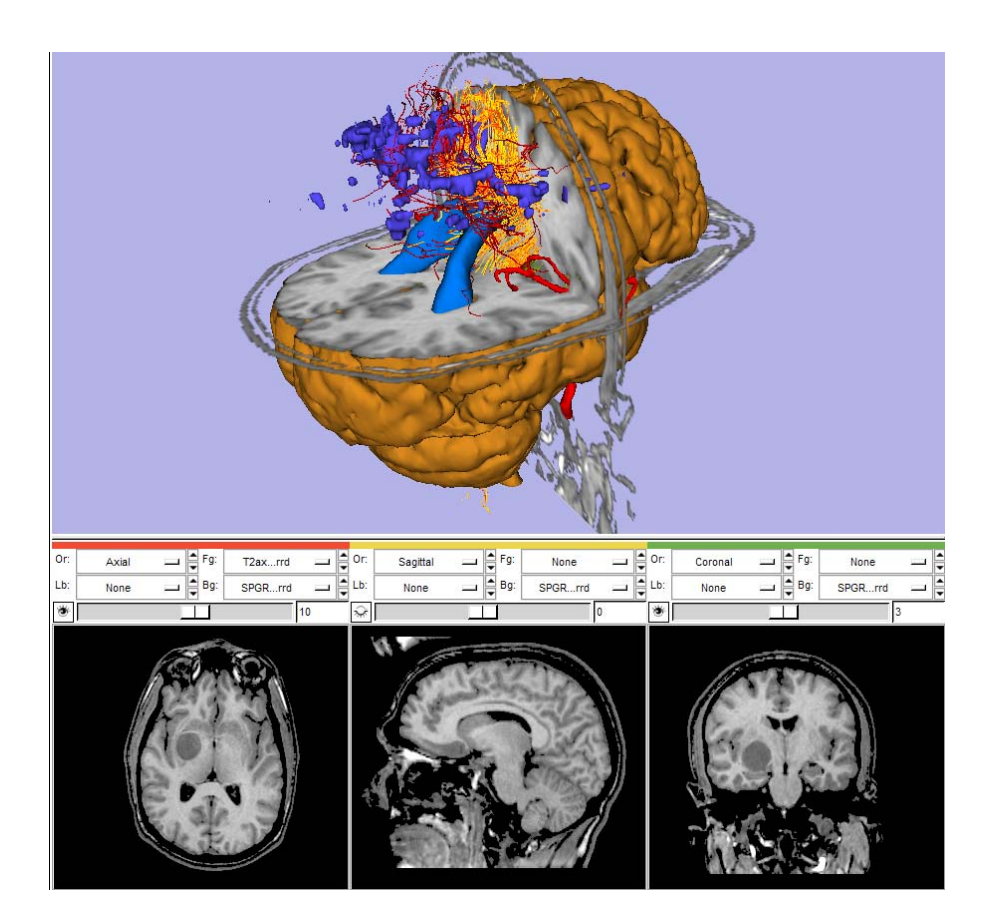

### *Clinical researchers*

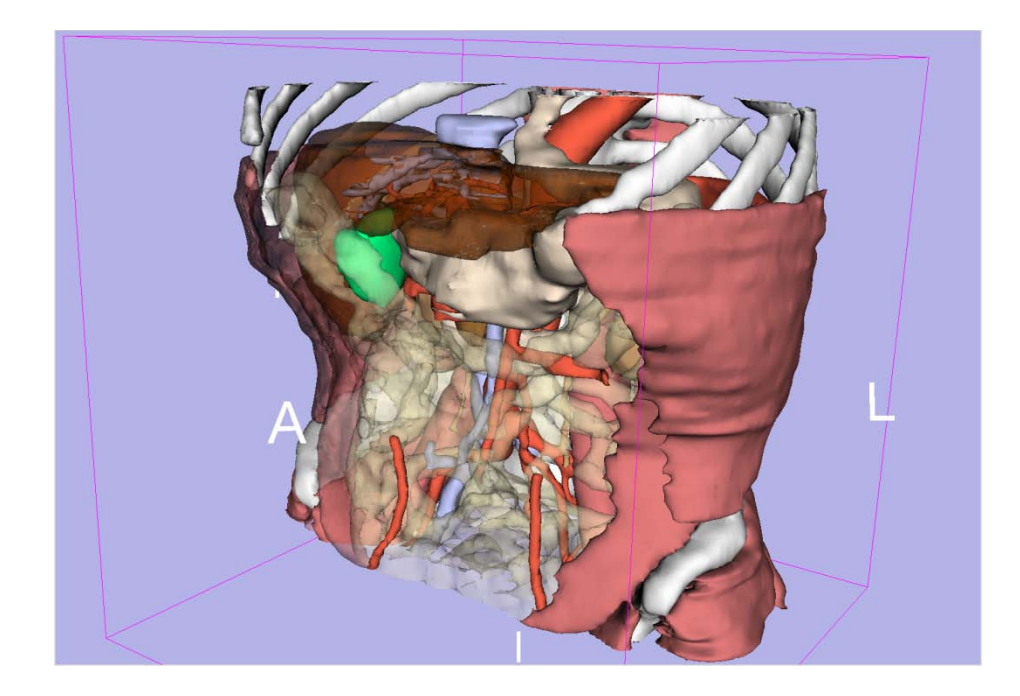

### Interact in 3D to enhance data interpretation

*, -11- National Alliance for Medical Image Computing Sonia Pujol, Ph.D. – Kitt Shaffer, M.D., Ph.D.*

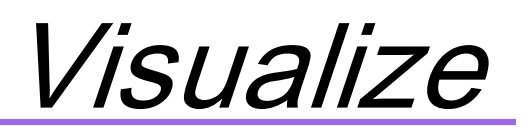

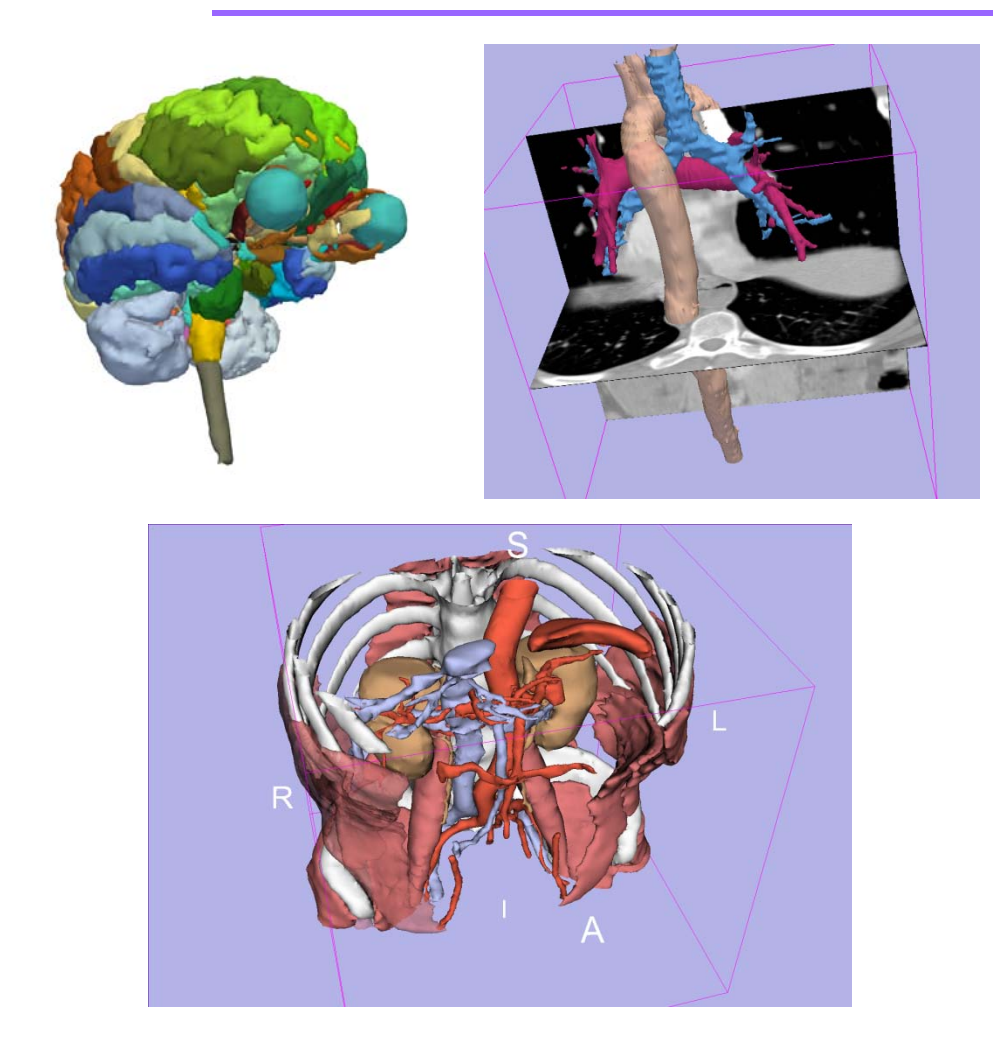

•User-driven views of anatomical structures

•Overlay between 2D grey-levels images and 3D anatomical structures

•Intuitive interaction with the 3D models

*, -12- National Alliance for Medical Image Computing Sonia Pujol, Ph.D. – Kitt Shaffer, M.D., Ph.D.*

### *Biomedical Engineers*

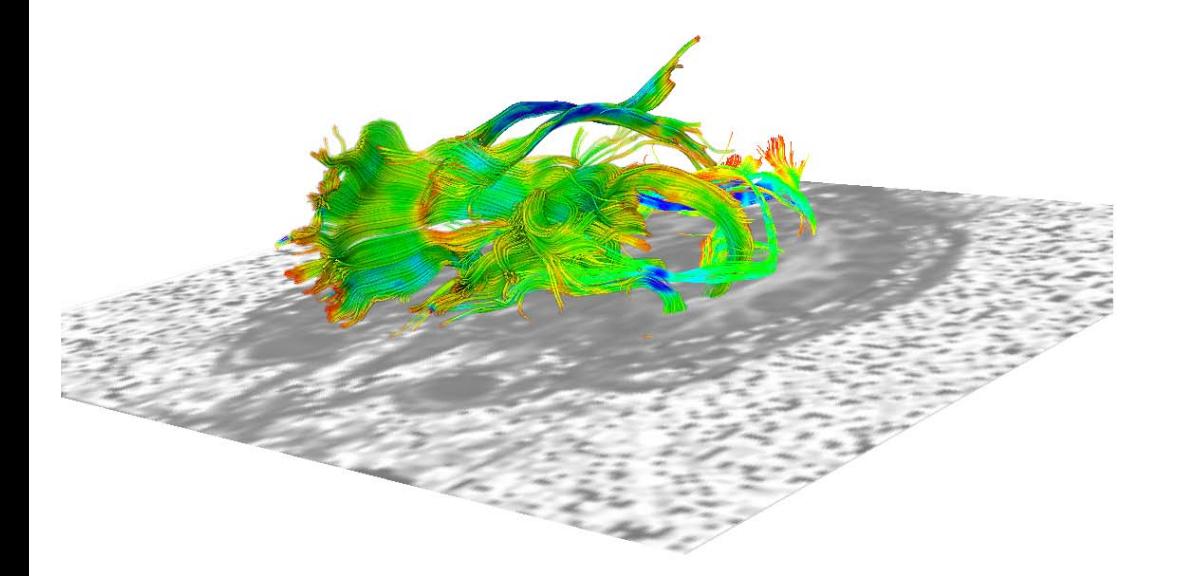

Extract relevant information from complex data

*, -13- National Alliance for Medical Image Computing Sonia Pujol, Ph.D. – Kitt Shaffer, M.D., Ph.D.*

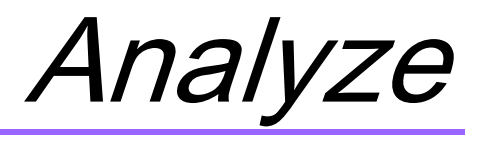

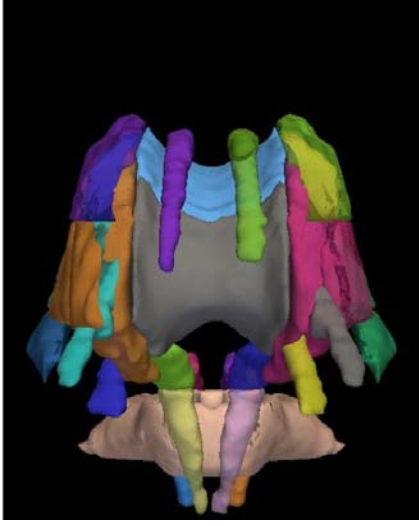

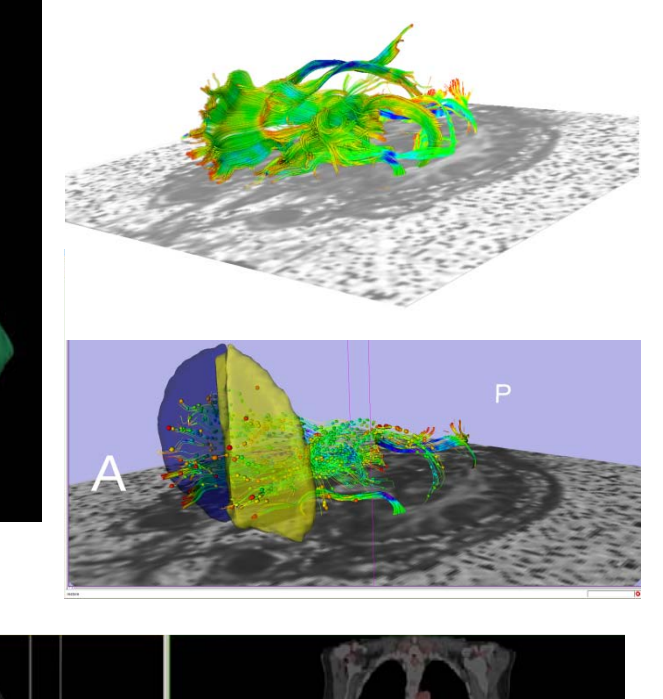

•Advanced analysis of complex data

•Multimodal data fusion

•Clinical parameters extraction

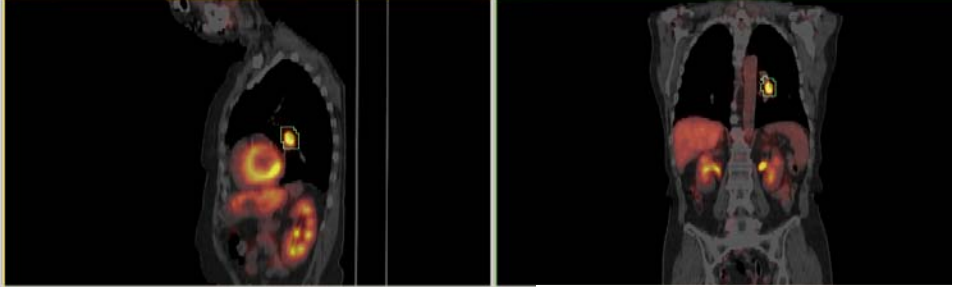

Courtesy of W. Plesniak, BWH

*, -14- National Alliance for Medical Image Computing Sonia Pujol, Ph.D. – Kitt Shaffer, M.D., Ph.D.*

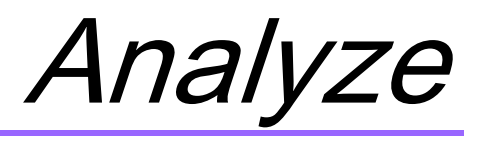

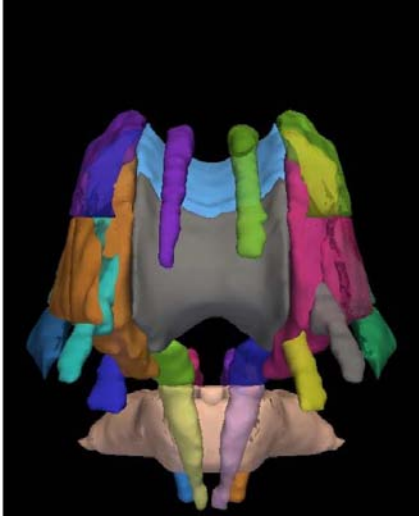

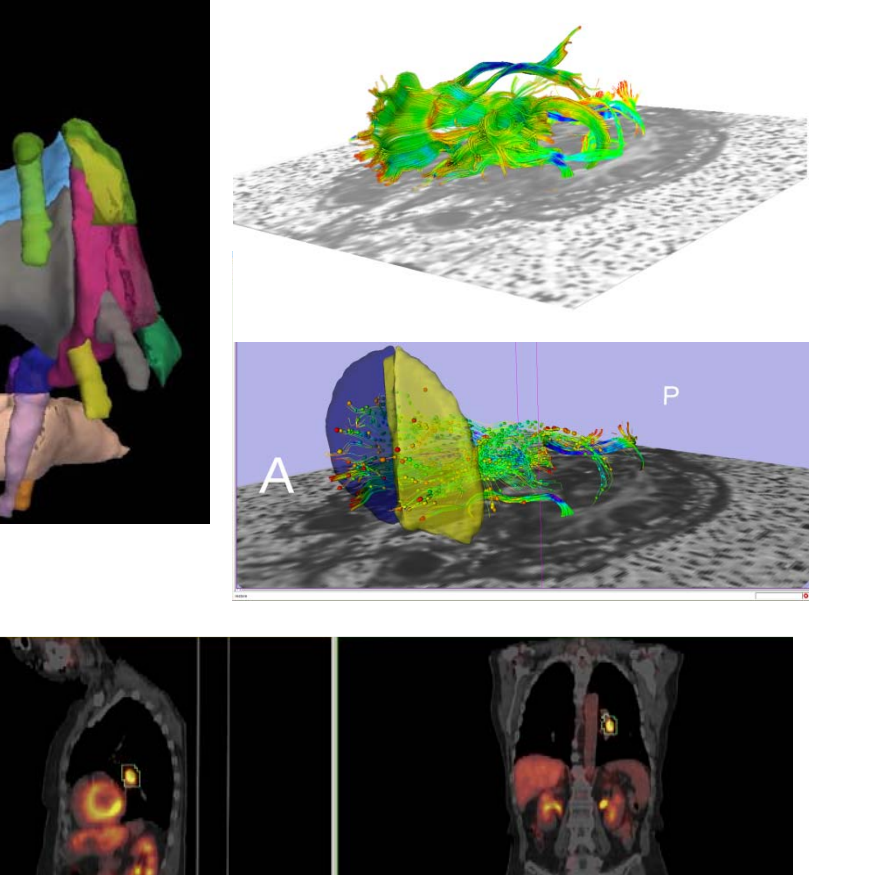

Courtesy of W. Plesniak, BWH

•Advanced analysis of complex data

•Multimodal data fusion

•Clinical parameters extraction

*RSNA 2009 Course:*

*'Quantitative Medical Imaging for Clinical Research and Practice'* 

*Tuesday, December 01 10:30-12:00 PM S401CD*

*, -15- National Alliance for Medical Image Computing Sonia Pujol, Ph.D. – Kitt Shaffer, M.D., Ph.D.*

### *Algorithm Developers*

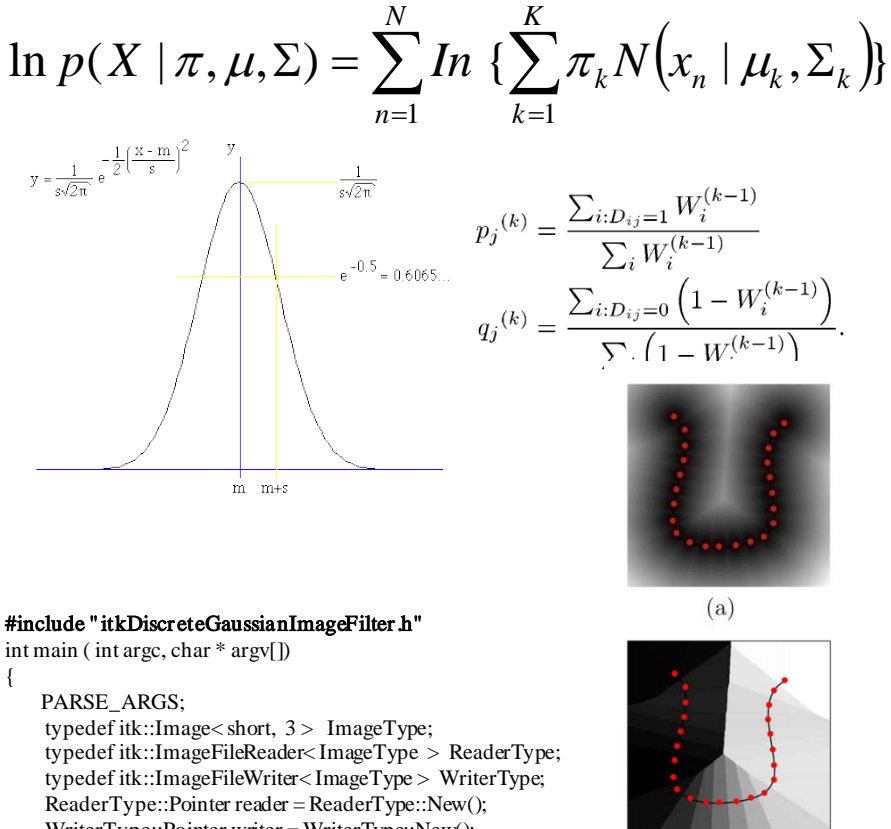

WriterType::Pointer writer = WriterType::New(); reader->SetFileName( FilterInputVolume.c\_str() );  $(b)$ writer->SetFileName(FilterOutputVolume.c\_str());

typedef itk::DiscreteGaussianImageFilter <ImageType, ImageType> FilterType;  $FilterType::Pointer filter = FilterType::New();$ 

Develop plug-ins to extend image analysis capabilities

*, -16- National Alliance for Medical Image Computing Sonia Pujol, Ph.D. – Kitt Shaffer, M.D., Ph.D.*

## Create

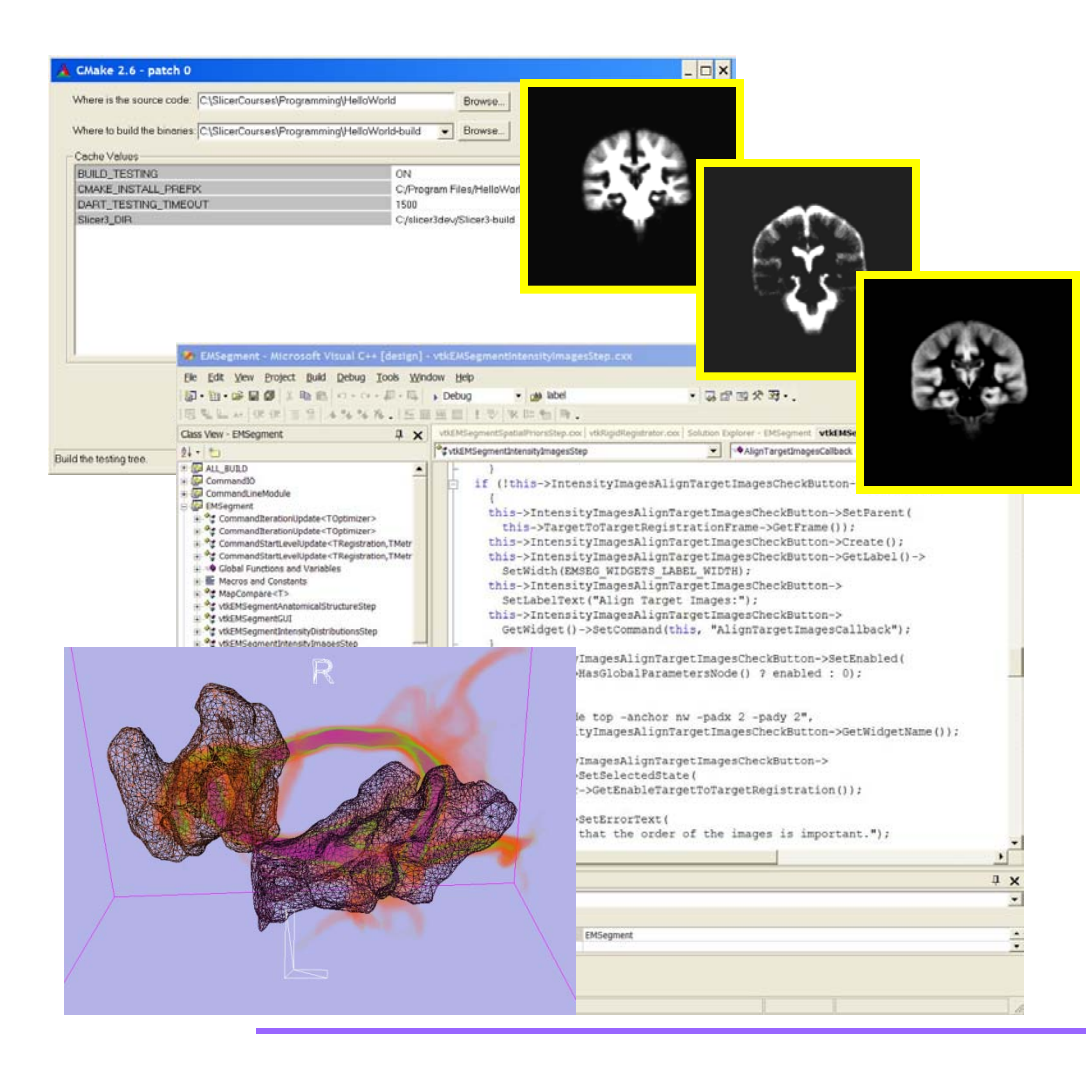

•Integrate external executables with the Slicer3 platform

### •Develop plug-ins in C++, Tcl or Python

•Build upon the NA-MIC kit to meet your scientific goals

*, -17- National Alliance for Medical Image Computing Sonia Pujol, Ph.D. – Kitt Shaffer, M.D., Ph.D.*

*Clinical researchers Biomedical engineers Algorithm developers*

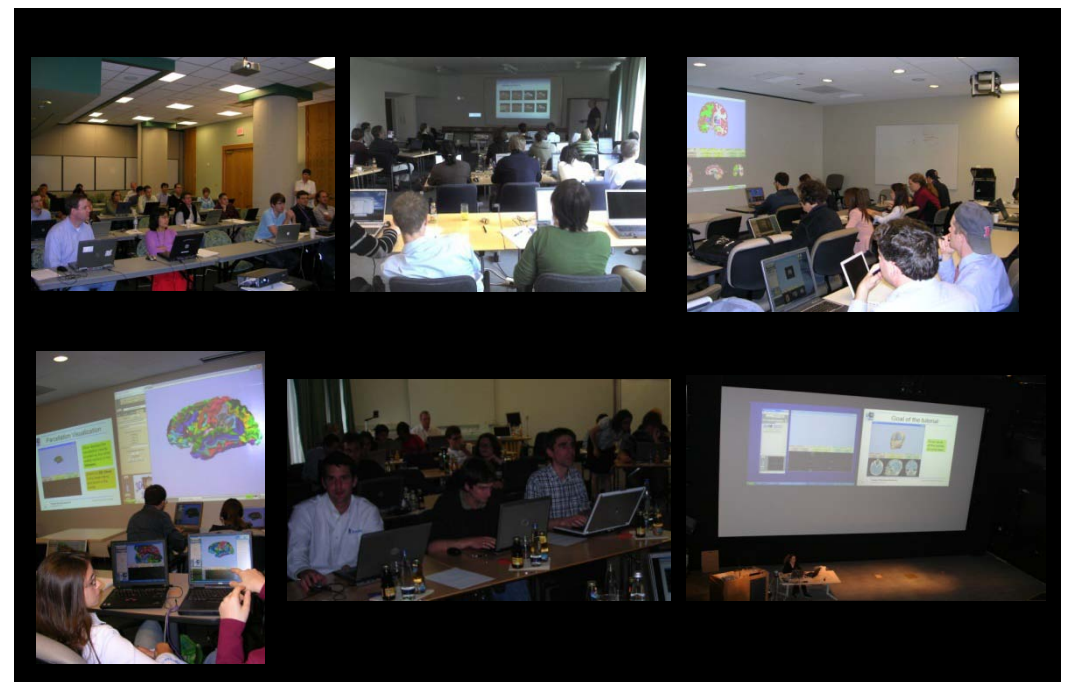

Translate techniques into skills

*, -18- National Alliance for Medical Image Computing Sonia Pujol, Ph.D. – Kitt Shaffer, M.D., Ph.D.*

### Translate Techniques into Skills

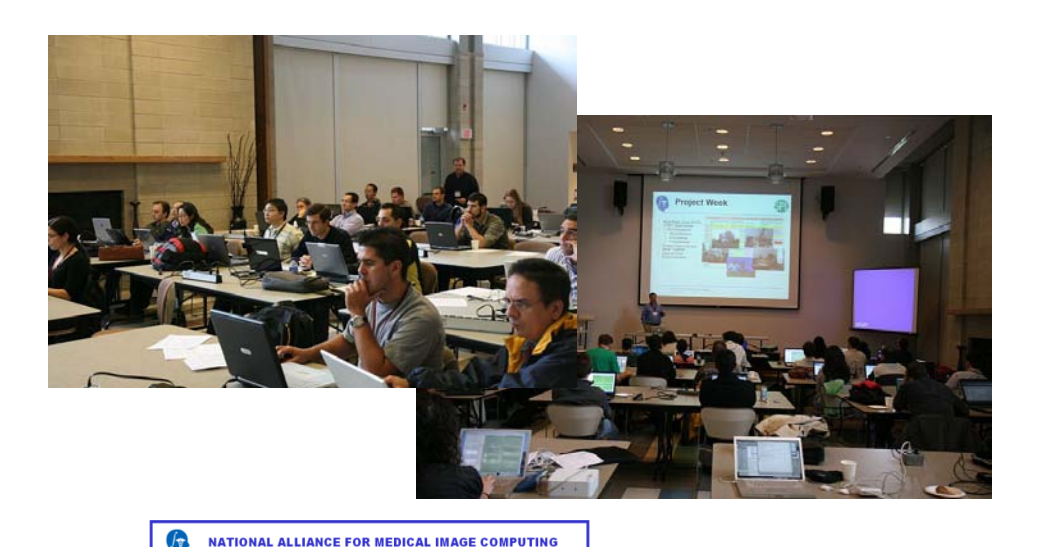

3DSlicer hands-on workshops

•Clinical researchers

- •Biomedical engineers
- •Algorithm developers

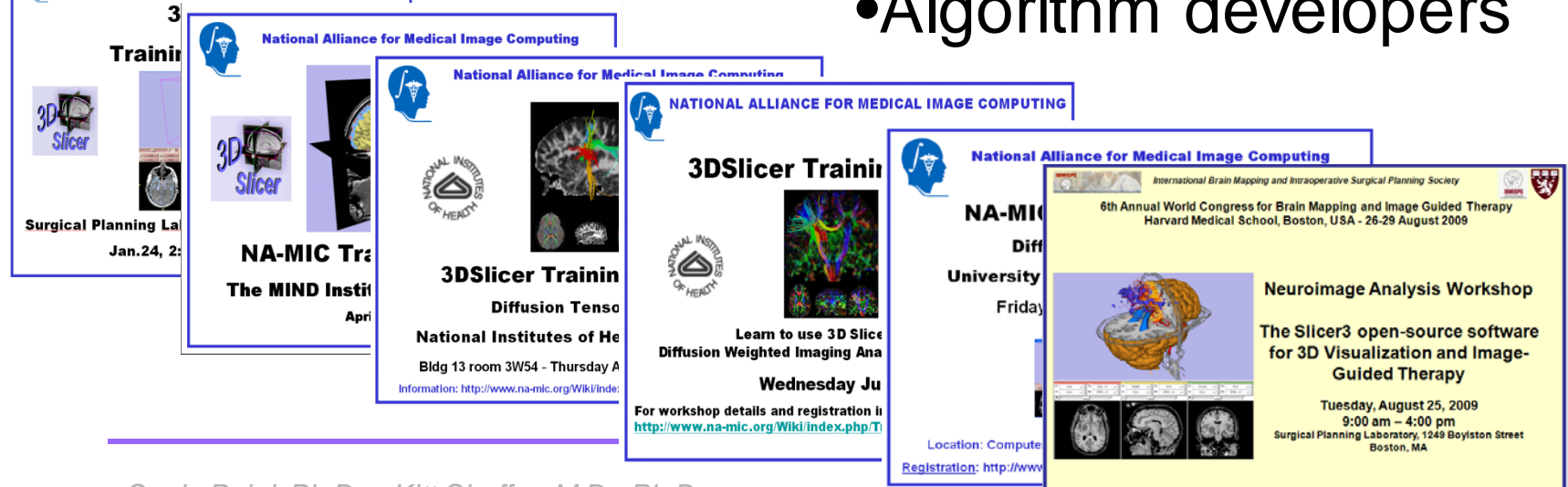

National Alliance for Medical Image Computing with the computing the stress of the computing the stress of the computing the stress of the computing the stress of the computing the stress of the computing the stress of the *Sonia Pujol, Ph.D. – Kitt Shaffer, M.D., Ph.D.*

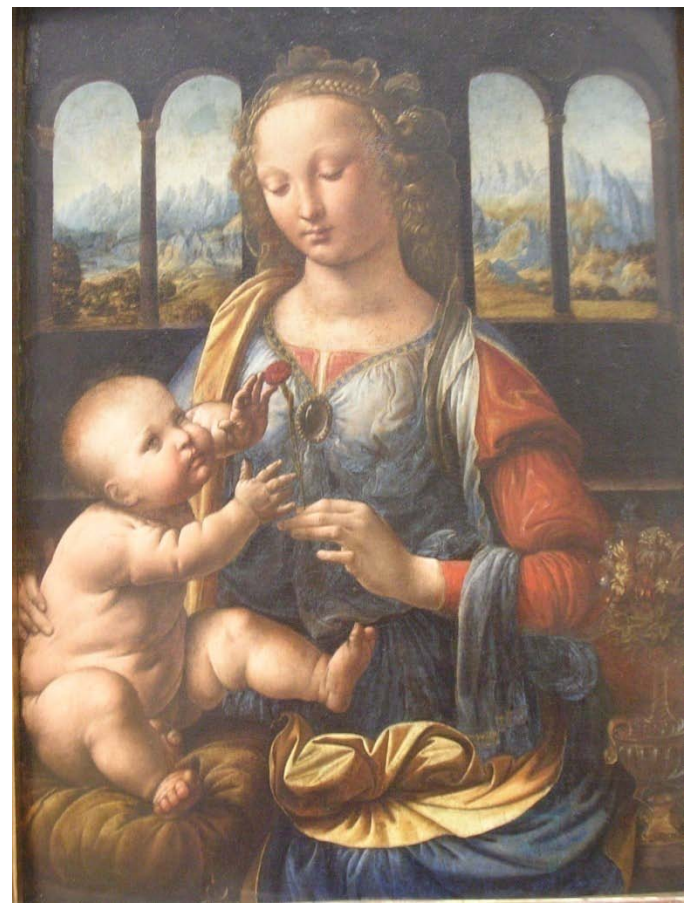

- Part 2 -

## 3D Visualization

### Sonia Pujol, Ph.D.

*Leonardo da Vinci (1452-1519), Virgin and Child Alte Pinakothek, München*

*, -20-* RSNA 2009*Sonia Pujol, Ph.D. – Kitt Shaffer, M.D., Ph.D. National Alliance for Medical Image Computing* 3D Slicer Course for Radiologists, November 30, 2009

### Data

This course is built upon three datasets of a single healthy subject brain:

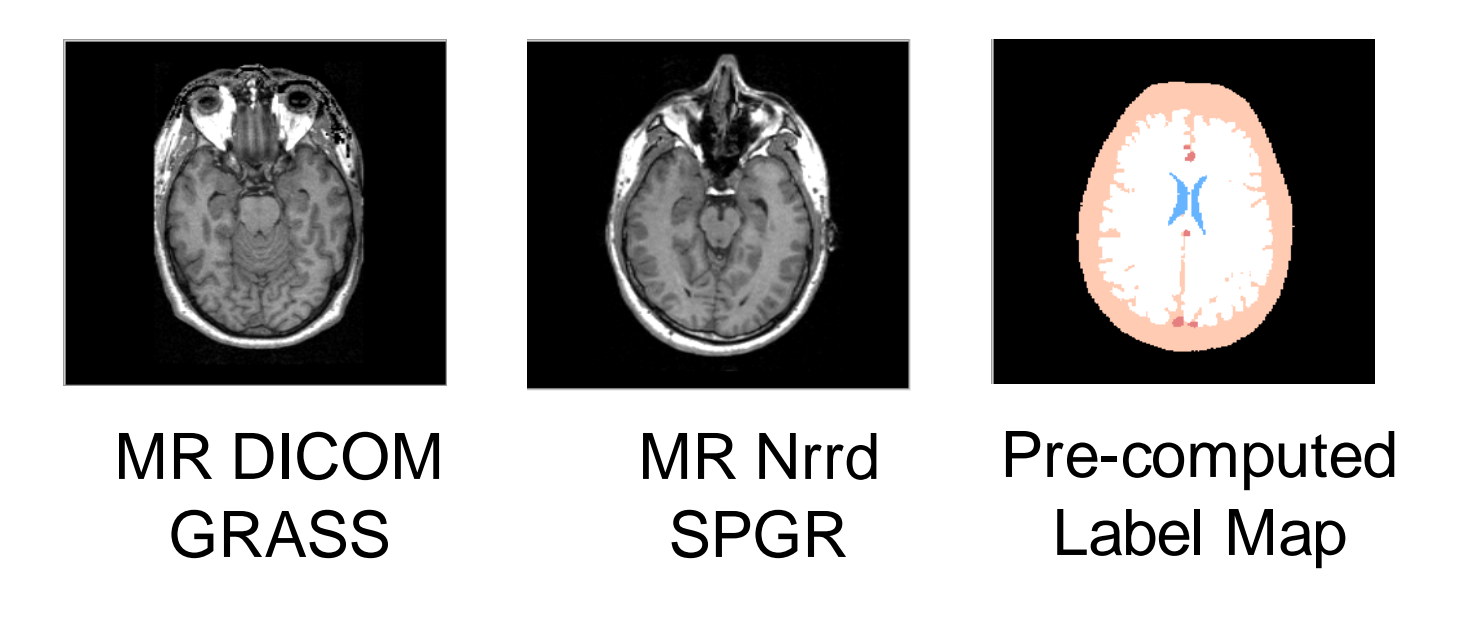

*, -21- National Alliance for Medical Image Computing Sonia Pujol, Ph.D. – Kitt Shaffer, M.D., Ph.D.*

# Learning objective

Following this tutorial, you'll be able to load and visualize volumes within Slicer3, and to interact in 3D with structural images and models.

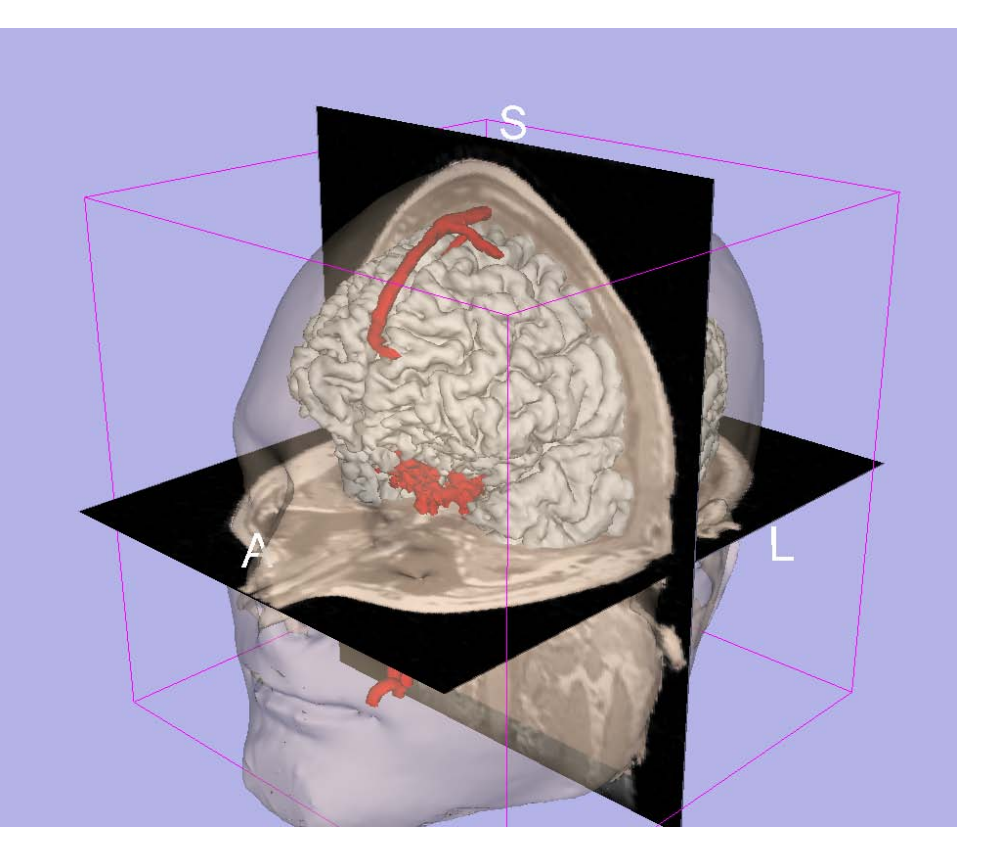

*, -22- National Alliance for Medical Image Computing Sonia Pujol, Ph.D. – Kitt Shaffer, M.D., Ph.D.*

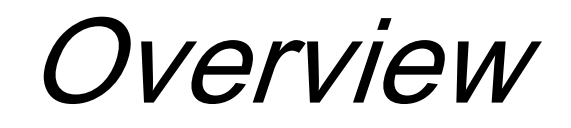

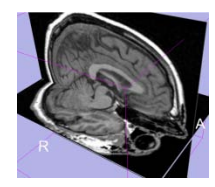

• Loading and visualizing multiple volumes simultaneously

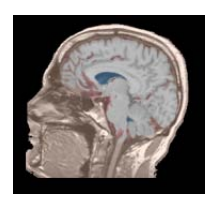

• Loading and visualizing segmented structures overlaid on grayscale images

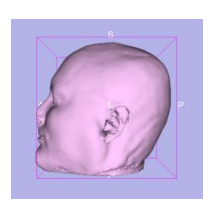

• Loading and visualizing 3D models

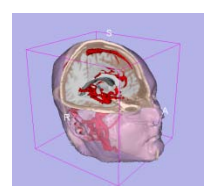

Loading and saving a scene

*, -23- National Alliance for Medical Image Computing Sonia Pujol, Ph.D. – Kitt Shaffer, M.D., Ph.D.*

## Launch Slicer3

To launch Slicer3 on Windows:

#### Select **Start Programs Slicer3 3.5.2009-11-06 Slicer**

#### Disclaimer

It is the responsibility of the user of 3DSlicer to comply with both the terms of the license and with the applicable laws, regulations and rules.

*, -24- National Alliance for Medical Image Computing Sonia Pujol, Ph.D. – Kitt Shaffer, M.D., Ph.D.*

# Slicer3 GUI

The Graphical User Interface (GUI) of Slicer3 integrates 8 ma components:

•the File Menu

- •the Menu Tooll
- •the Module GU Panel
- •the 3D Viewer
- •the Slice View

•the Slice **Controller** 

•the 3D View **Controller** 

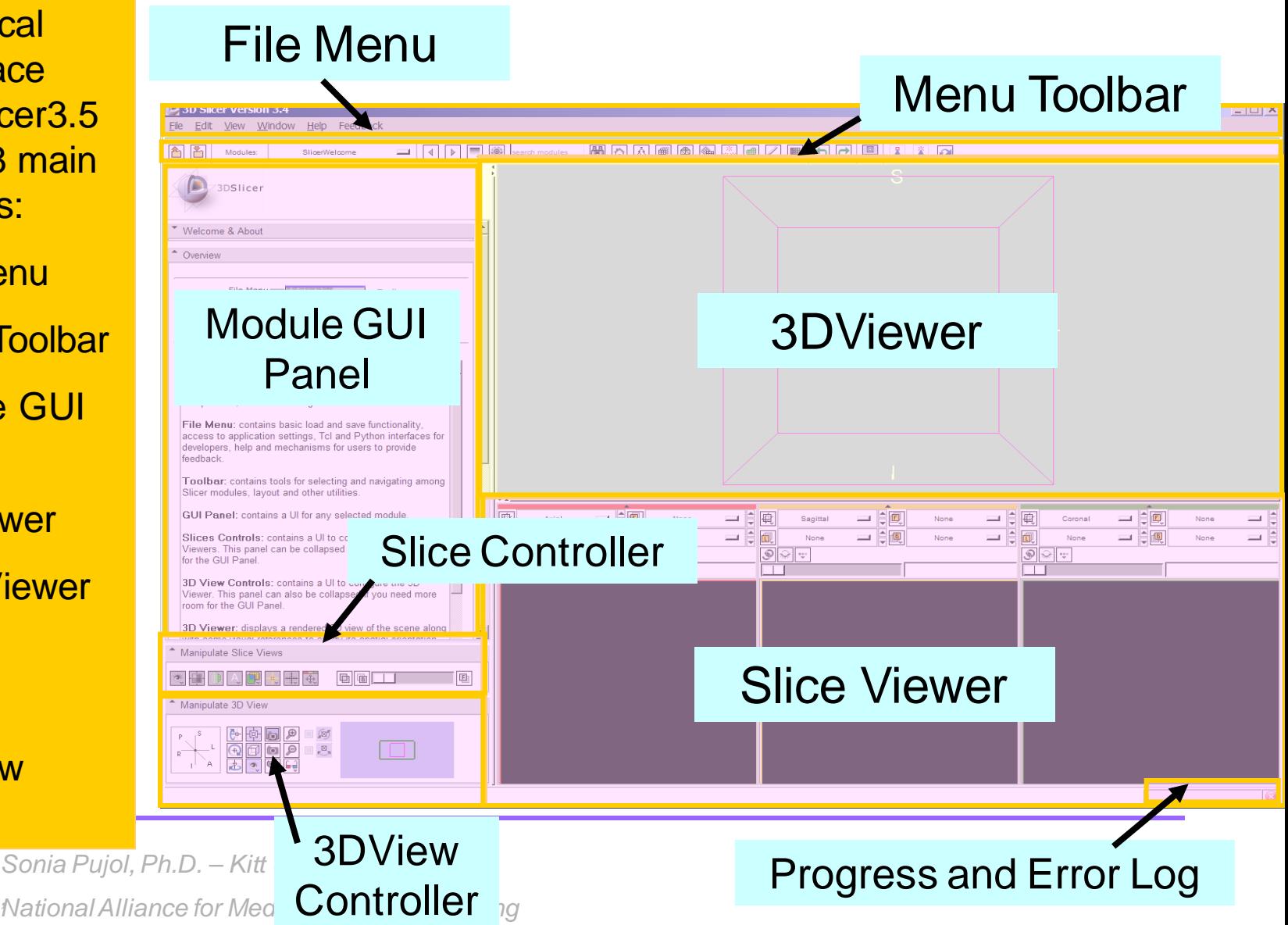

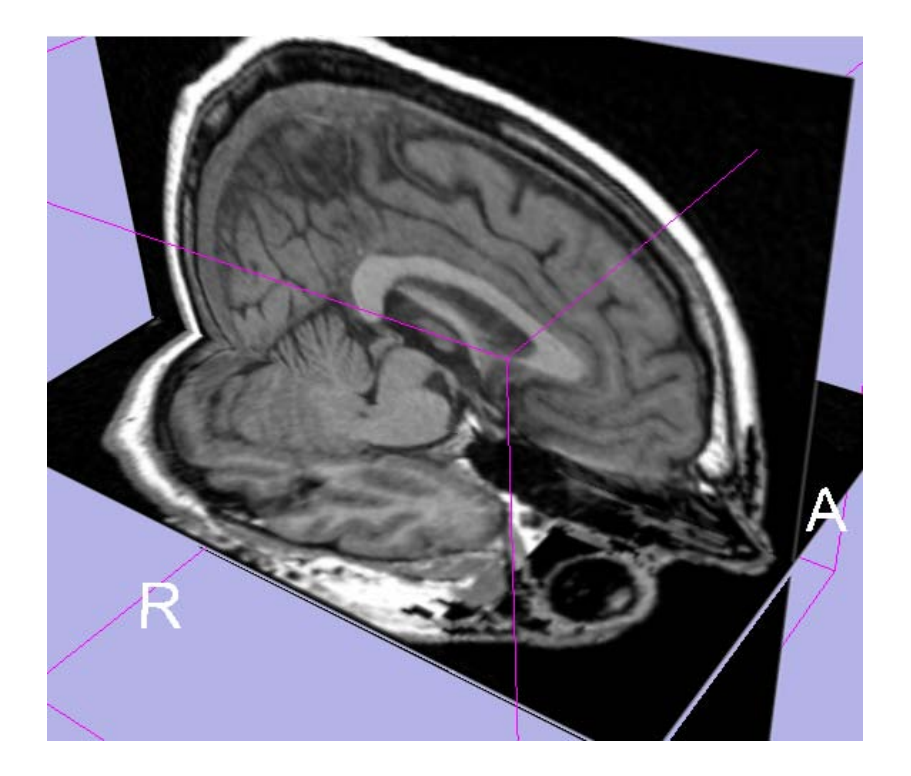

### Part 1: Loading and visualizing multiple volumes simultaneously

*, -26- National Alliance for Medical Image Computing Sonia Pujol, Ph.D. – Kitt Shaffer, M.D., Ph.D.*

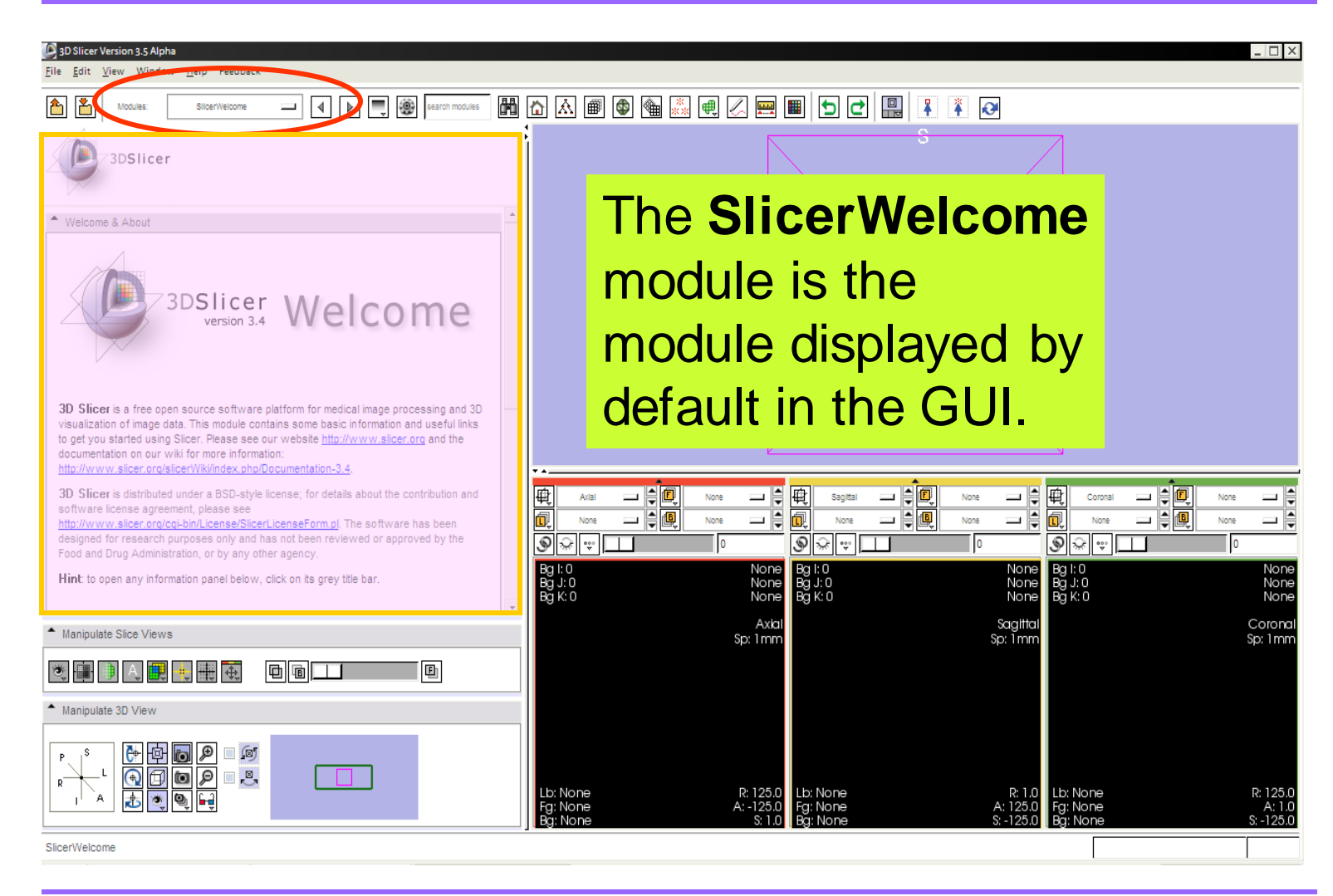

*Sonia Pujol, Ph.D. – Kitt Shaffer, M.D., Ph.D.*

*, -27- National Alliance for Medical Image Computing*

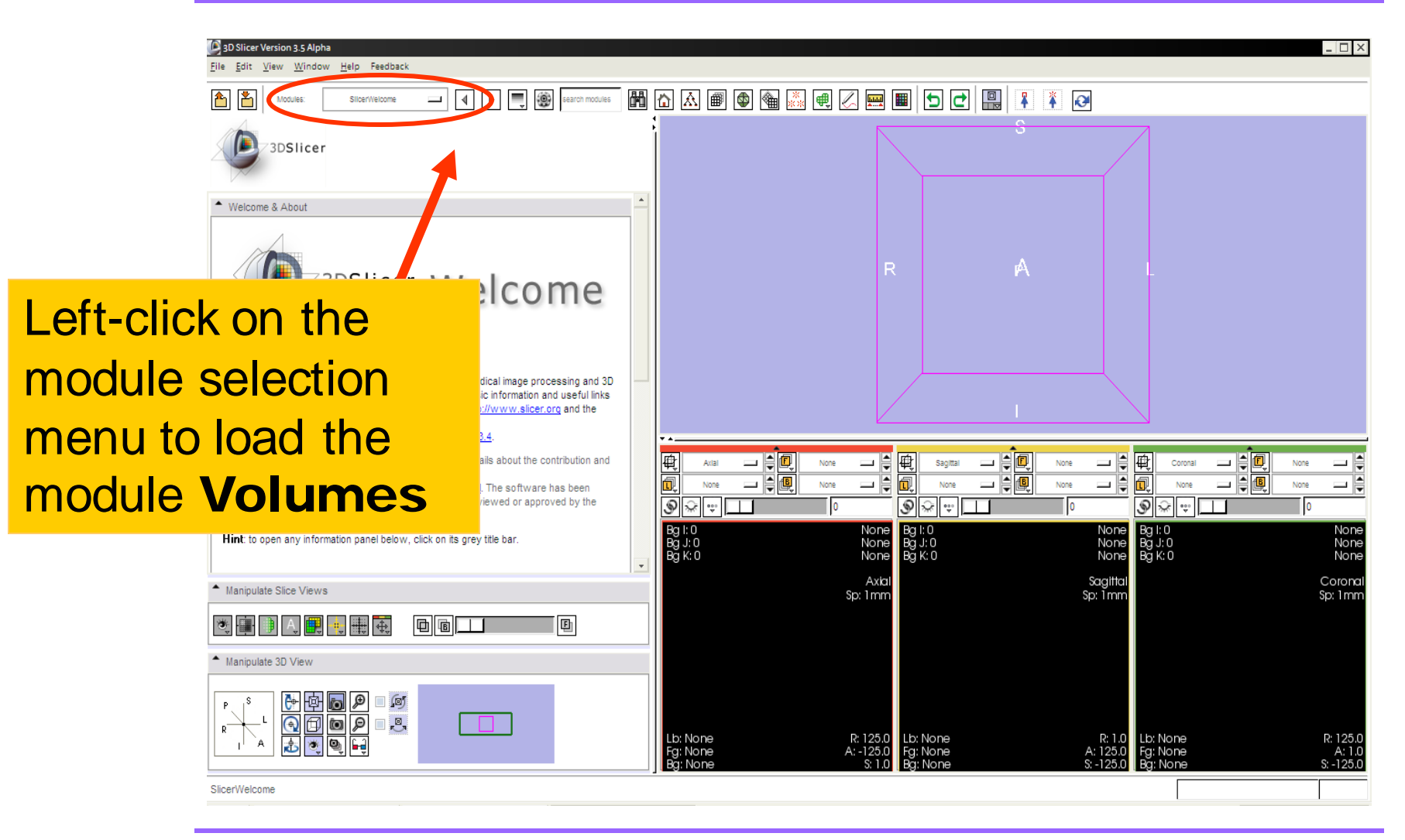

*Sonia Pujol, Ph.D. – Kitt Shaffer, M.D., Ph.D.*

*, -28- National Alliance for Medical Image Computing*

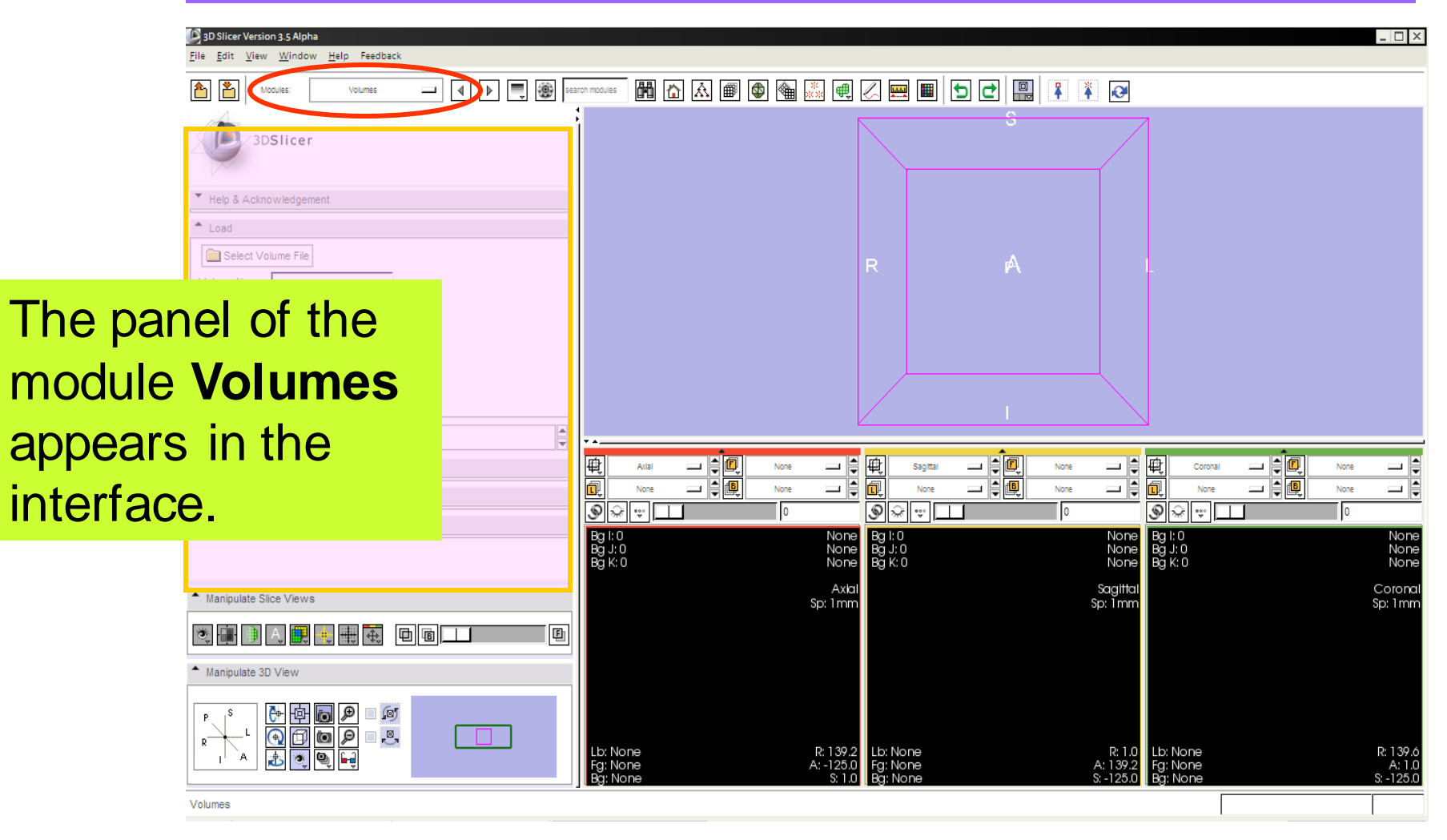

*, -29- National Alliance for Medical Image Computing Sonia Pujol, Ph.D. – Kitt Shaffer, M.D., Ph.D.*

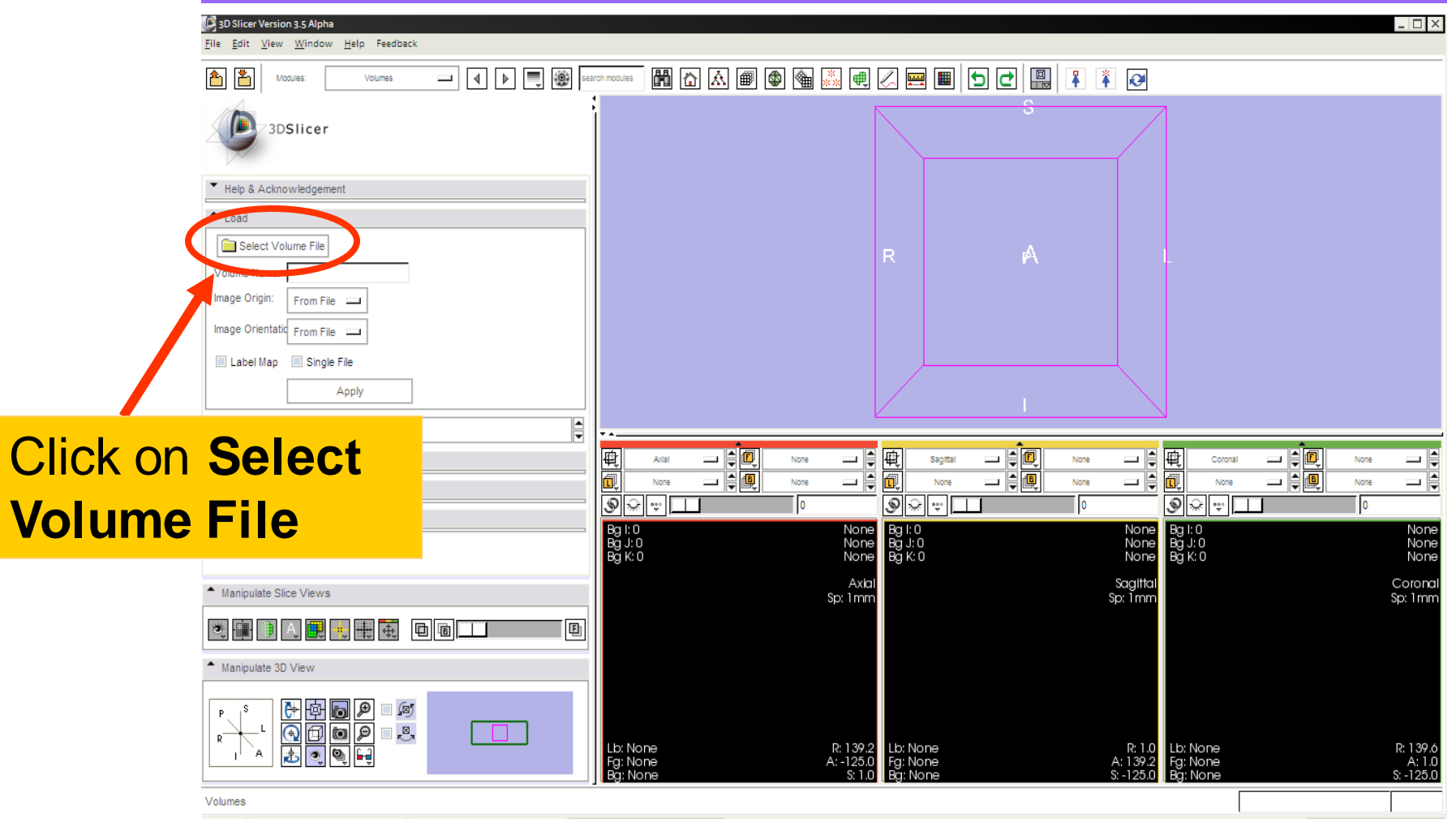

*, -30- National Alliance for Medical Image Computing Sonia Pujol, Ph.D. – Kitt Shaffer, M.D., Ph.D.*

Loading Volumes

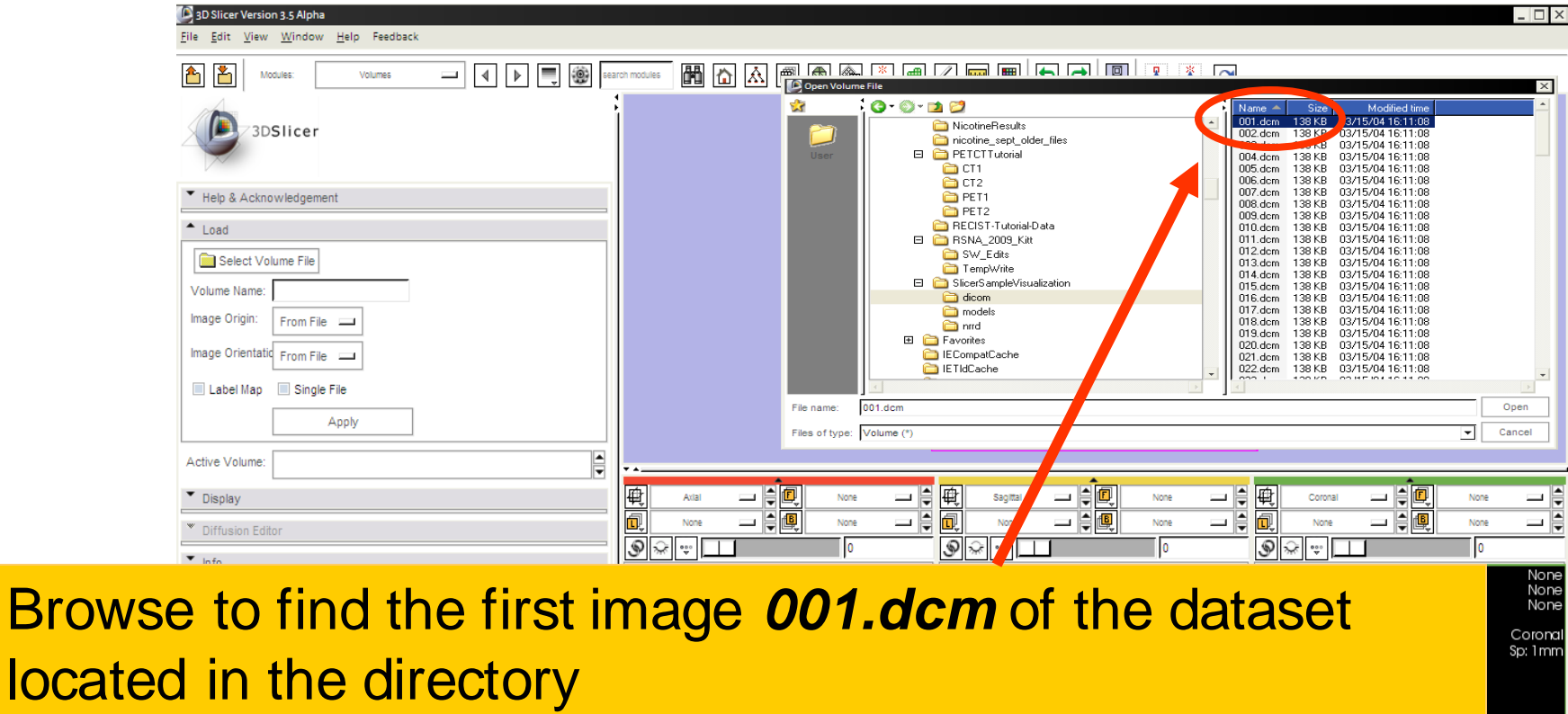

*C:/slicer\_data/Slicer3VizualizationDataset/dicom*

#### and click on **Open**

*, -31- National Alliance for Medical Image Computing Sonia Pujol, Ph.D. – Kitt Shaffer, M.D., Ph.D.*

R: 139.  $A:1.1$ 

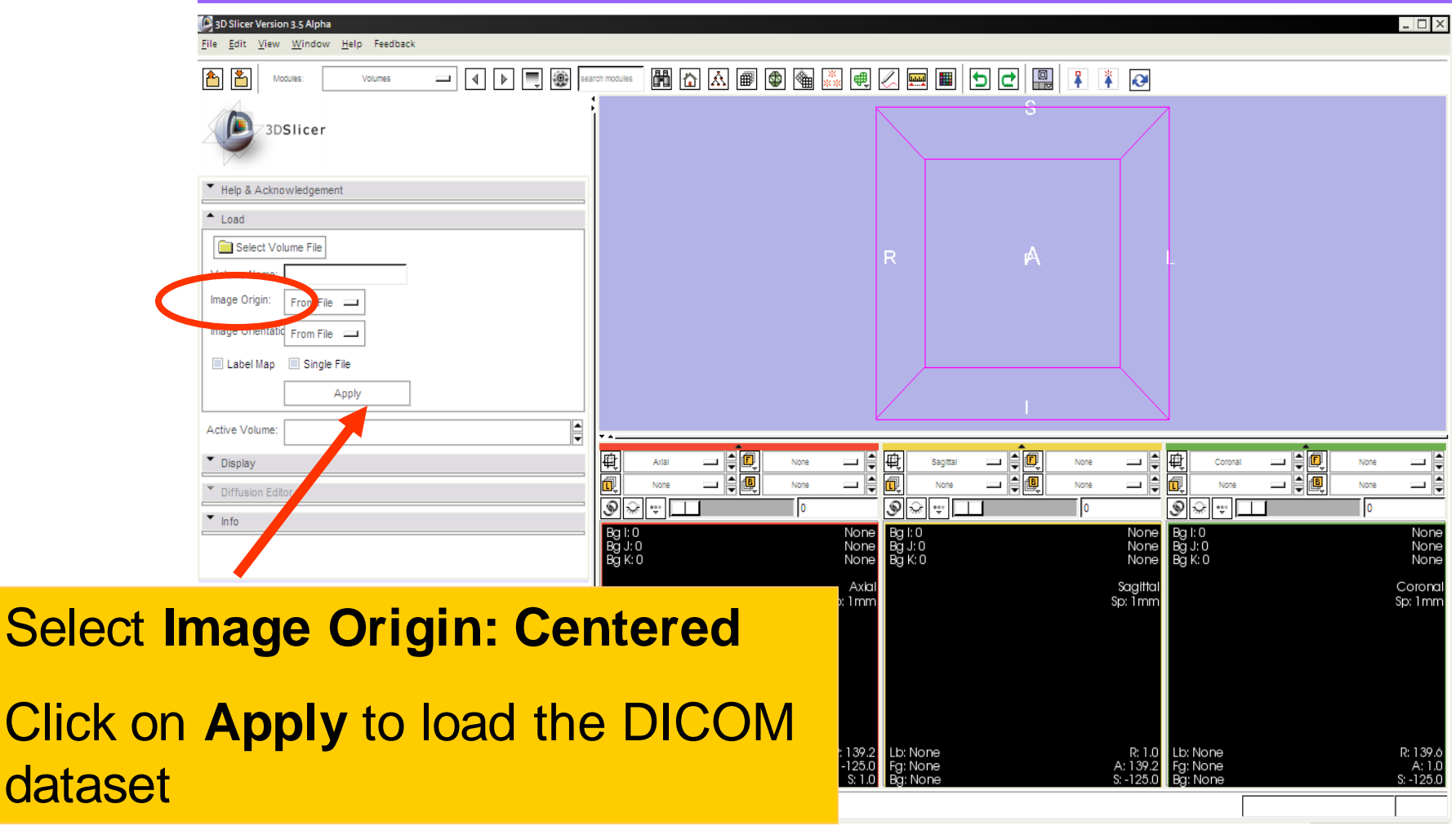

*, -32- National Alliance for Medical Image Computing Sonia Pujol, Ph.D. – Kitt Shaffer, M.D., Ph.D.*

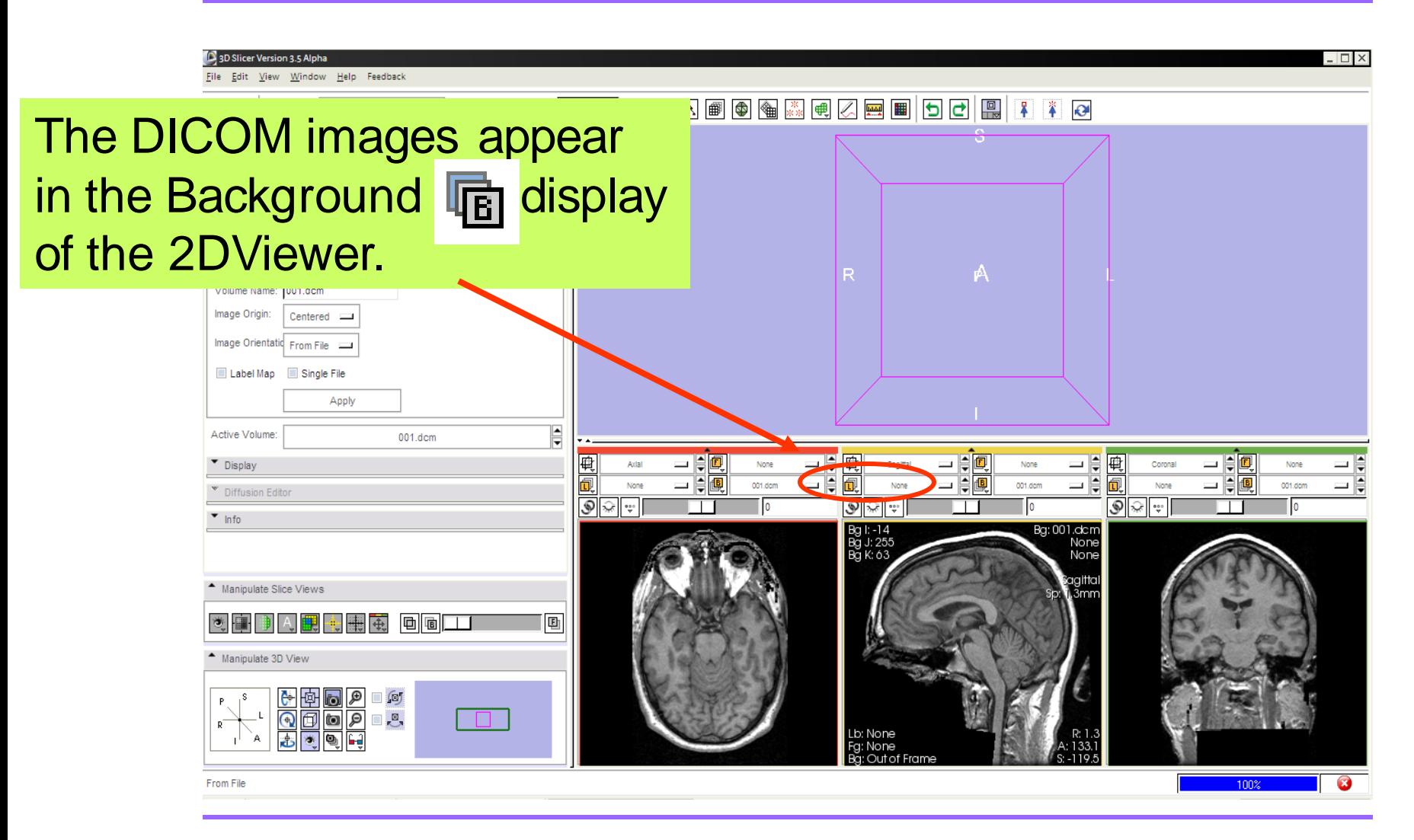

*, -33- National Alliance for Medical Image Computing Sonia Pujol, Ph.D. – Kitt Shaffer, M.D., Ph.D.*

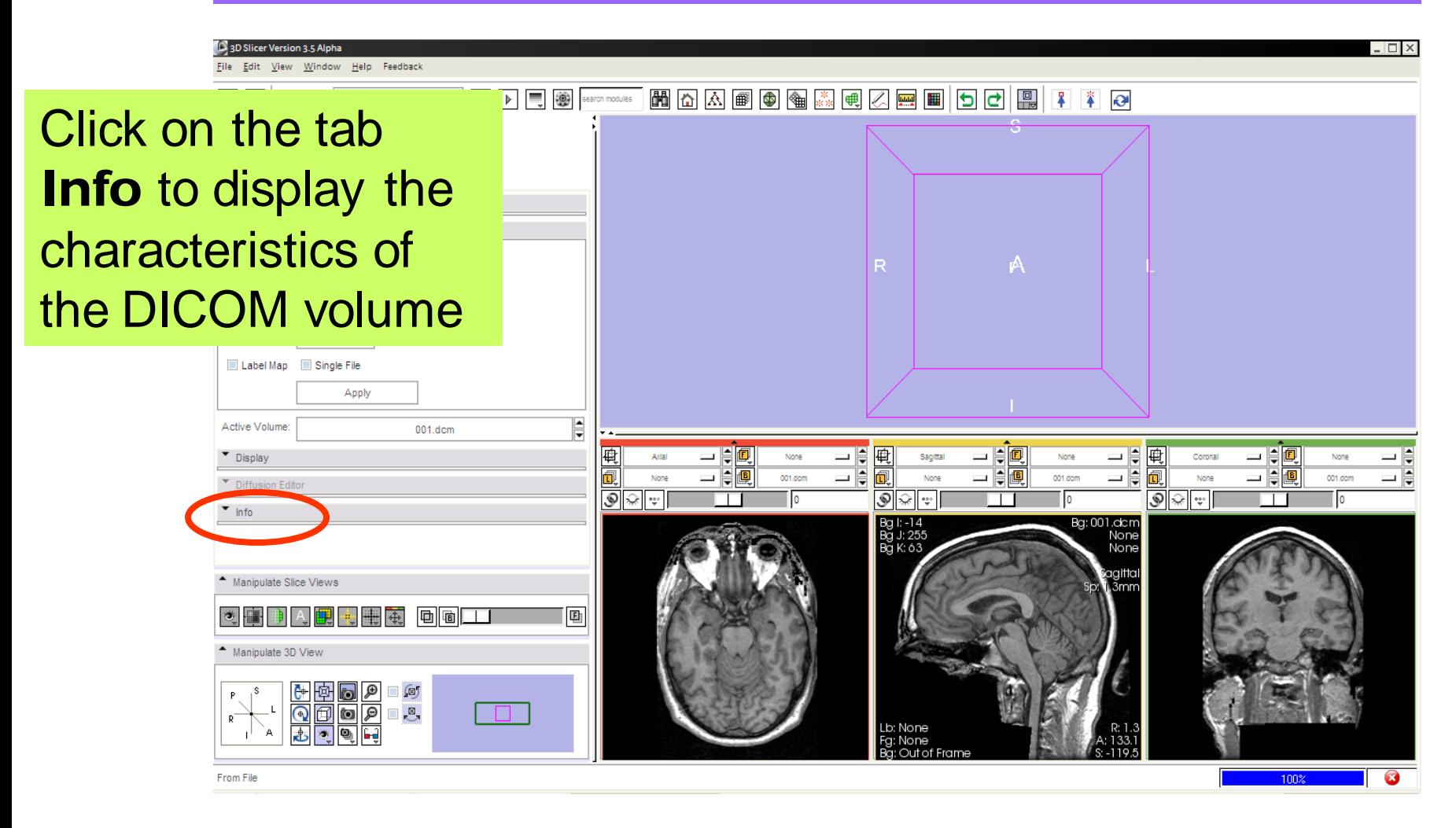

*, -34- National Alliance for Medical Image Computing Sonia Pujol, Ph.D. – Kitt Shaffer, M.D., Ph.D.*

## Viewing Volume Information

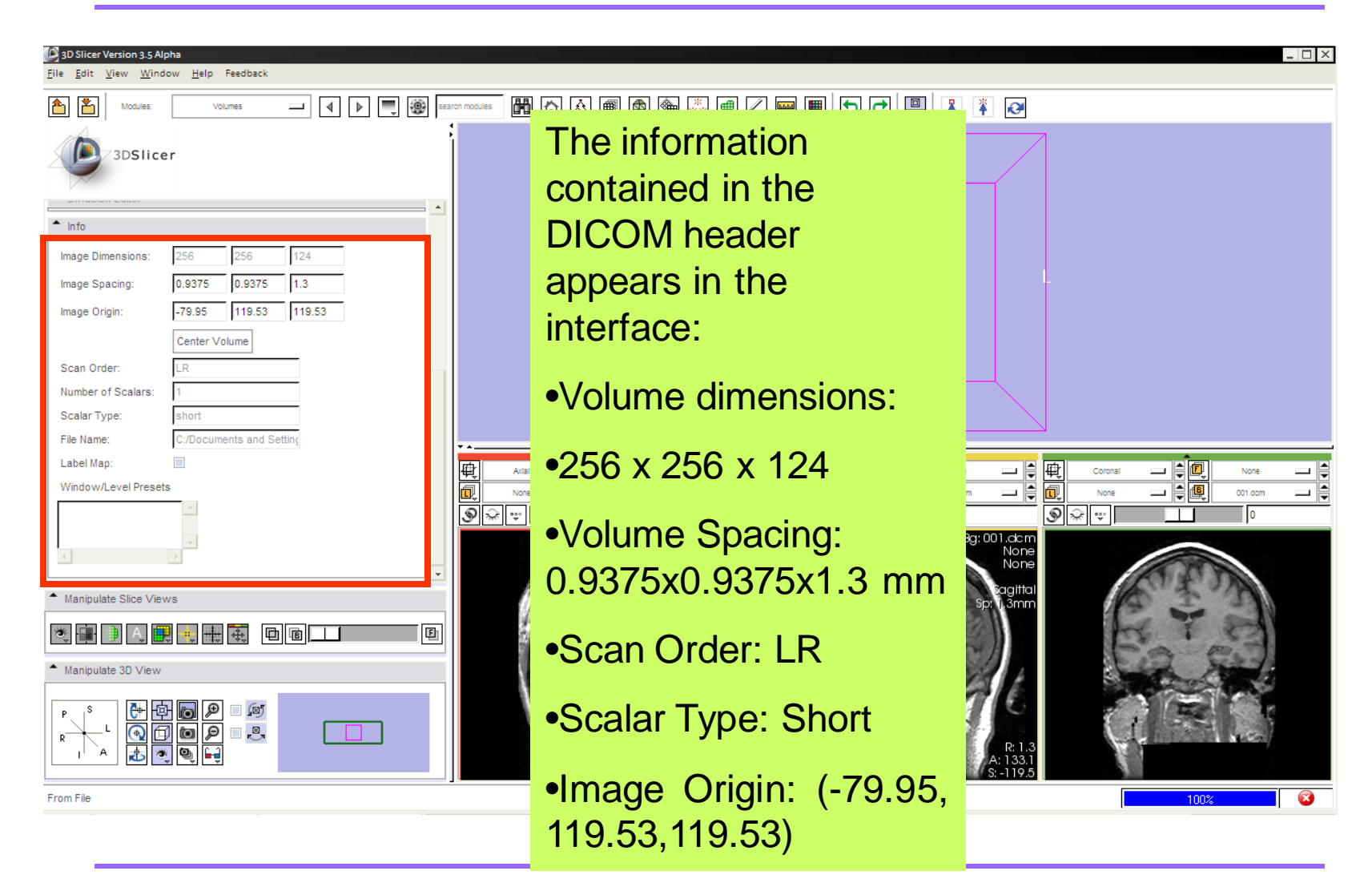

*Sonia Pujol, Ph.D. – Kitt Shaffer, M.D., Ph.D.*

*, -35- National Alliance for Medical Image Computing*

### Exploring the data

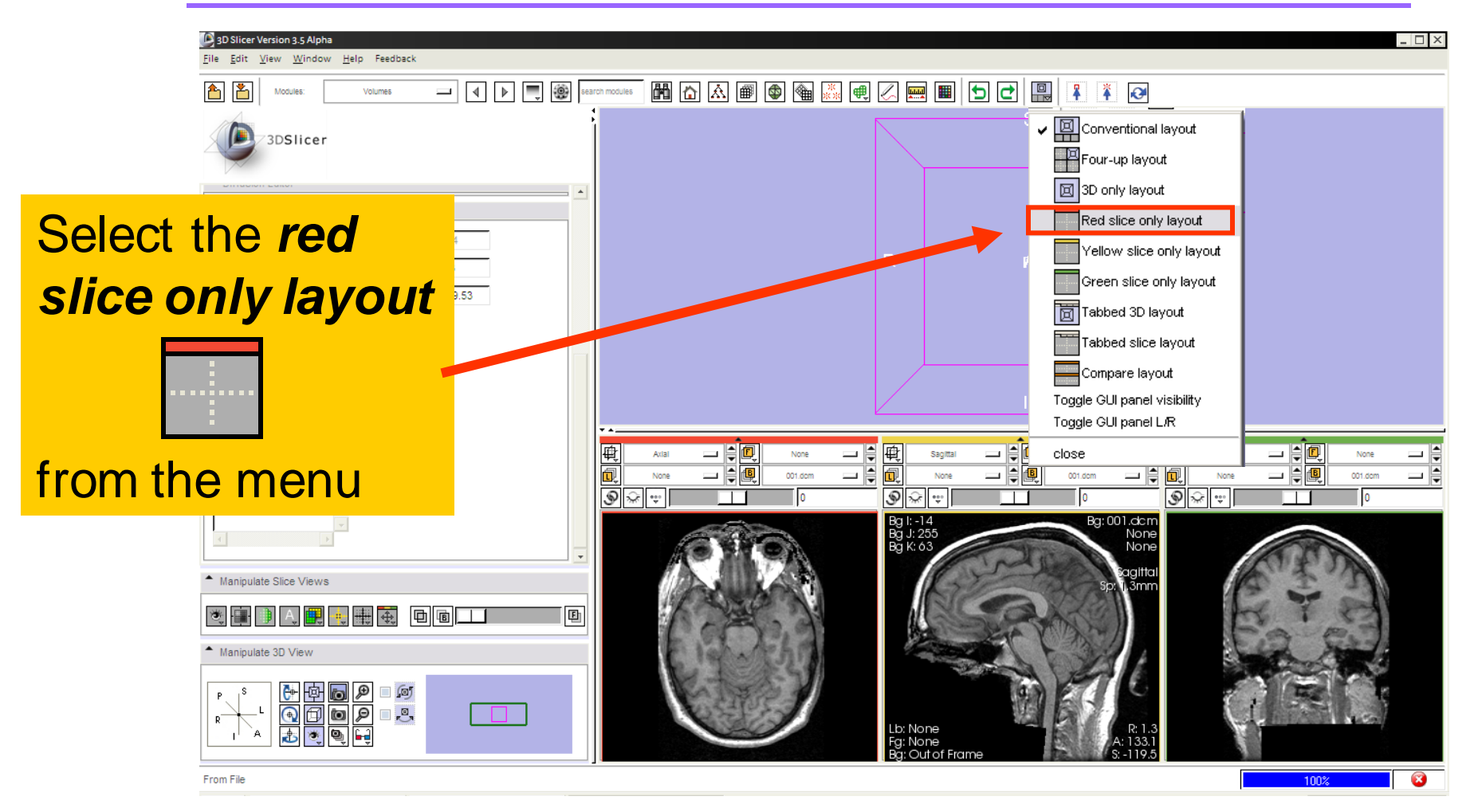

*, -36- National Alliance for Medical Image Computing Sonia Pujol, Ph.D. – Kitt Shaffer, M.D., Ph.D.*
Exploring the data

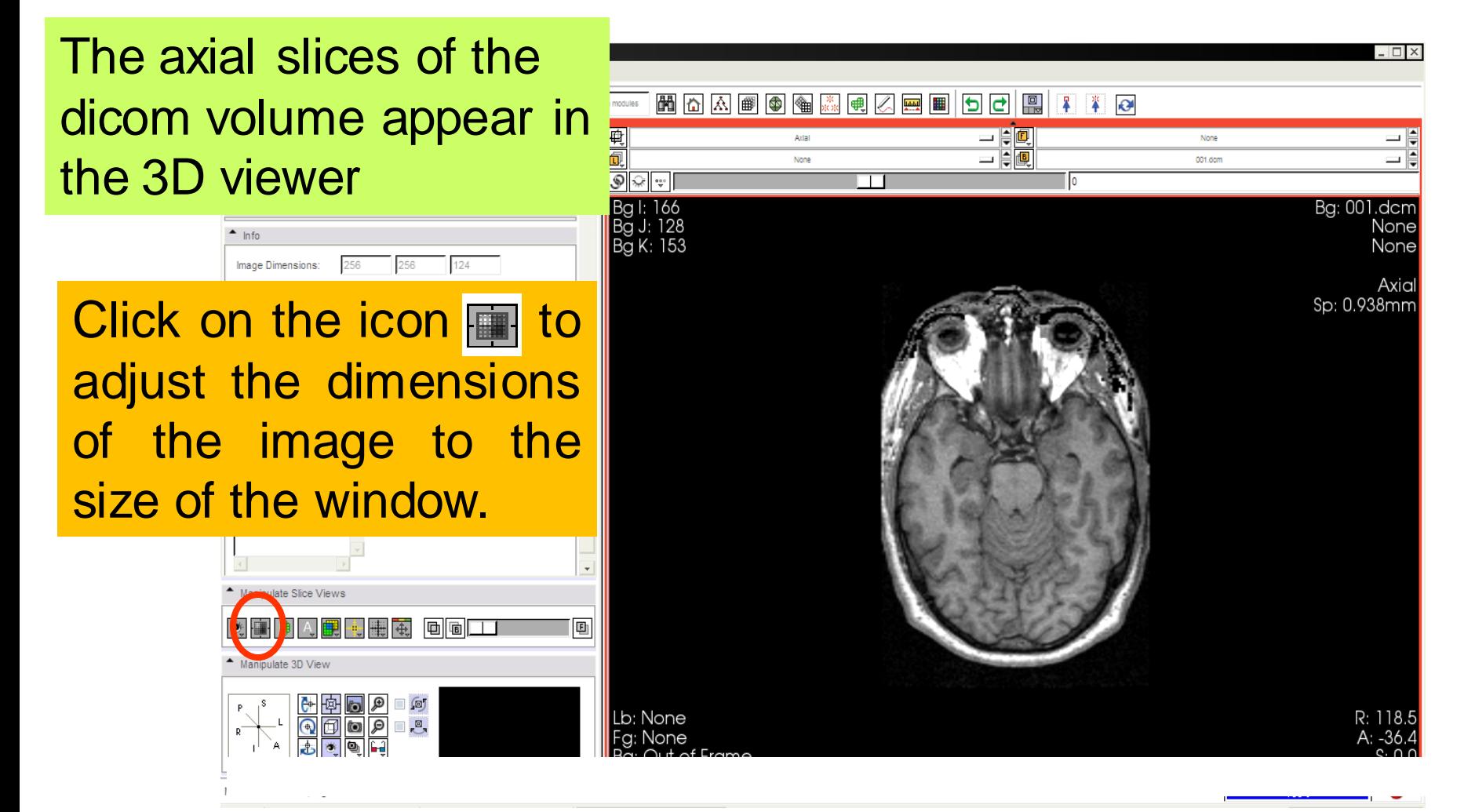

*, -37- National Alliance for Medical Image Computing Sonia Pujol, Ph.D. – Kitt Shaffer, M.D., Ph.D.*

#### Exploring the data

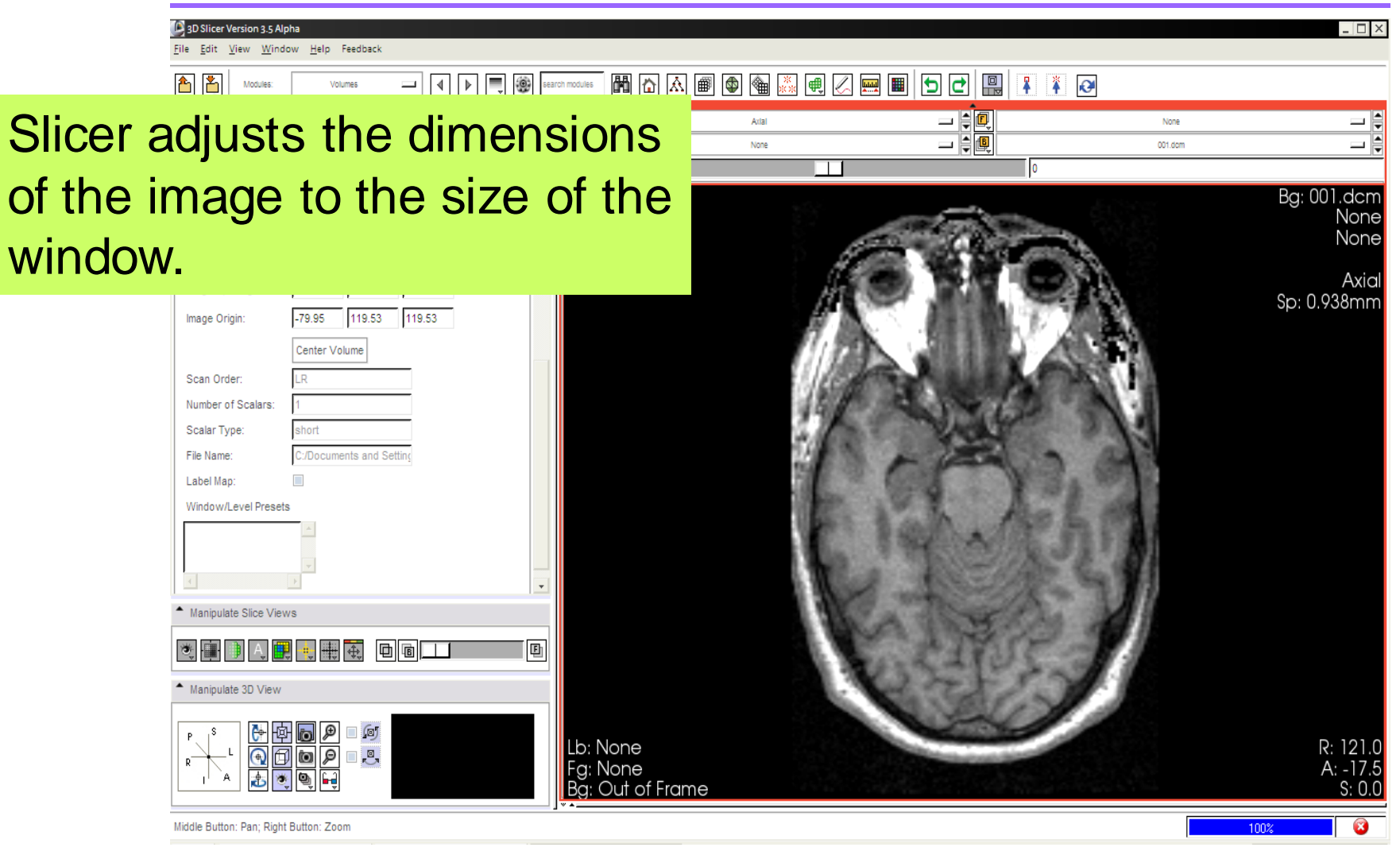

*, -38- National Alliance for Medical Image Computing Sonia Pujol, Ph.D. – Kitt Shaffer, M.D., Ph.D.*

#### Exploring the data

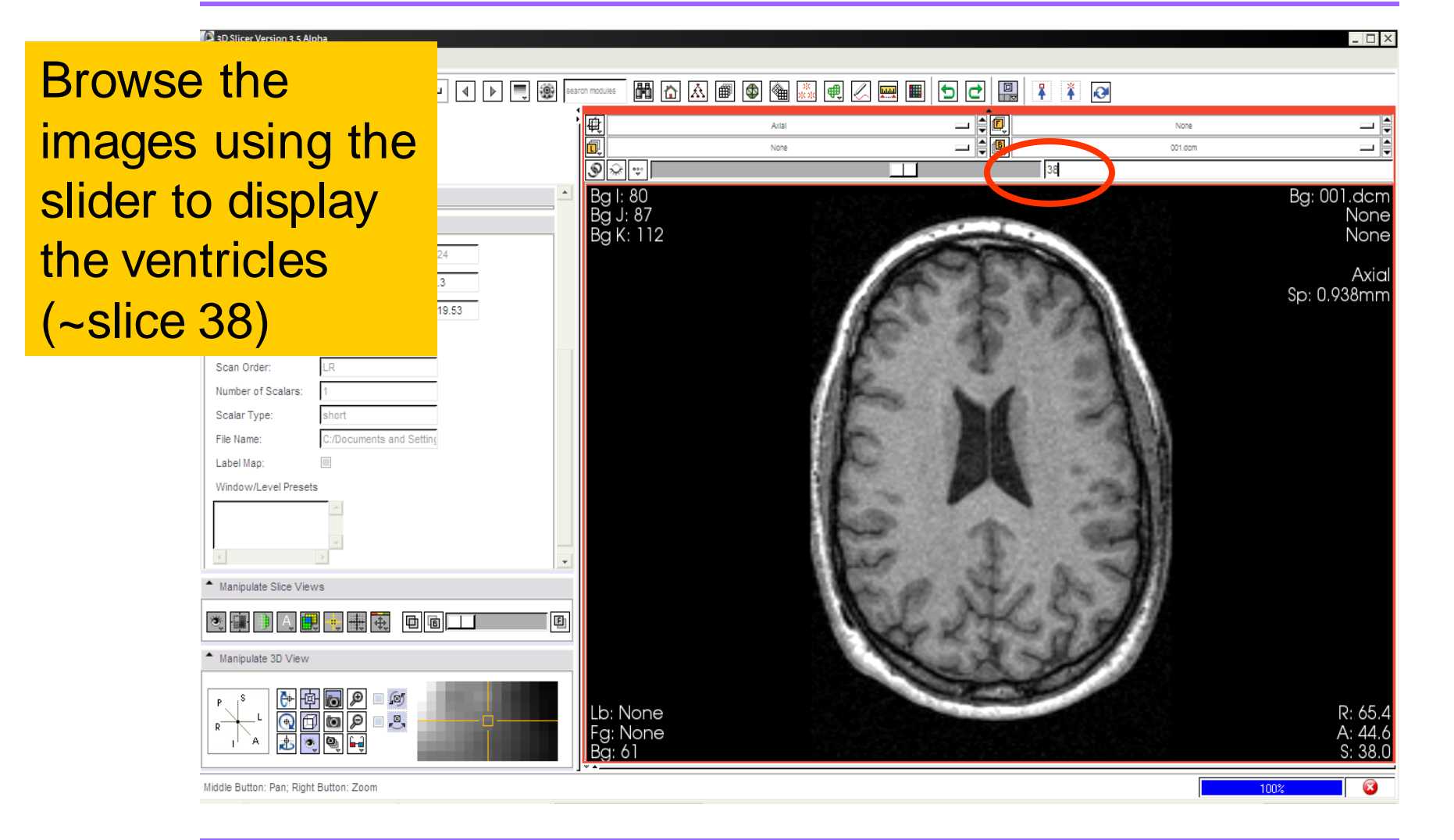

*, -39- National Alliance for Medical Image Computing Sonia Pujol, Ph.D. – Kitt Shaffer, M.D., Ph.D.*

#### Exploring the data

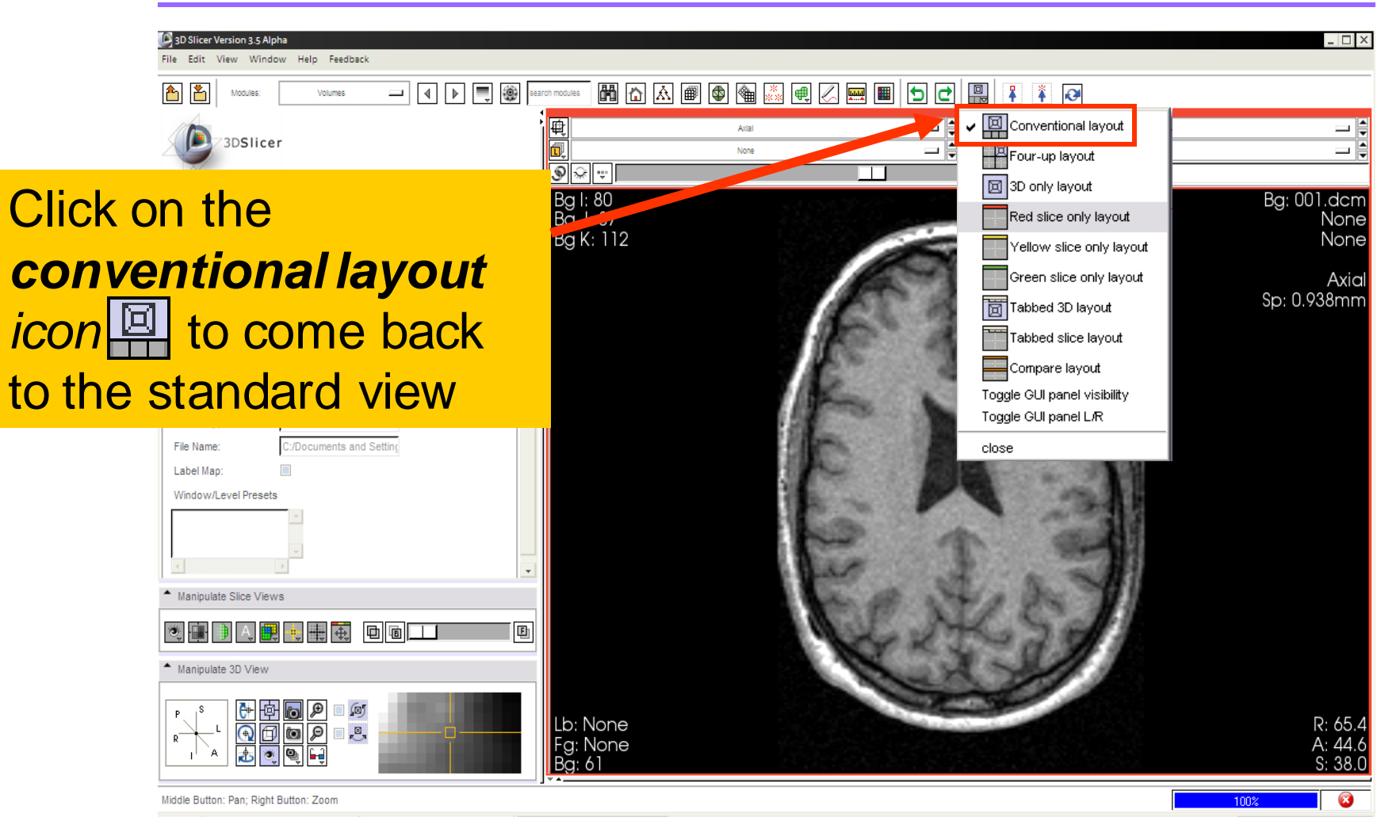

*, -40- National Alliance for Medical Image Computing Sonia Pujol, Ph.D. – Kitt Shaffer, M.D., Ph.D.*

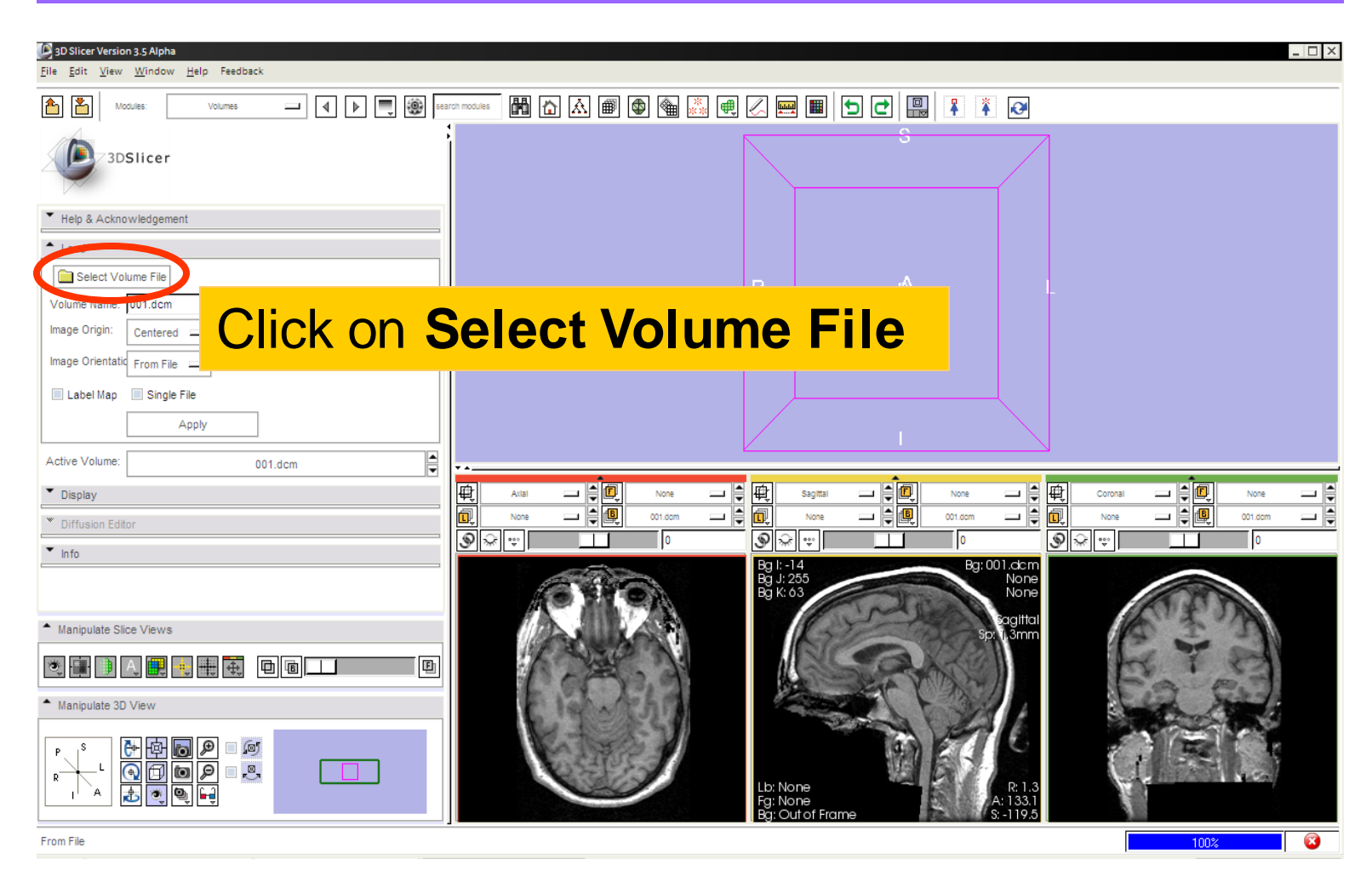

*, -41- National Alliance for Medical Image Computing Sonia Pujol, Ph.D. – Kitt Shaffer, M.D., Ph.D.*

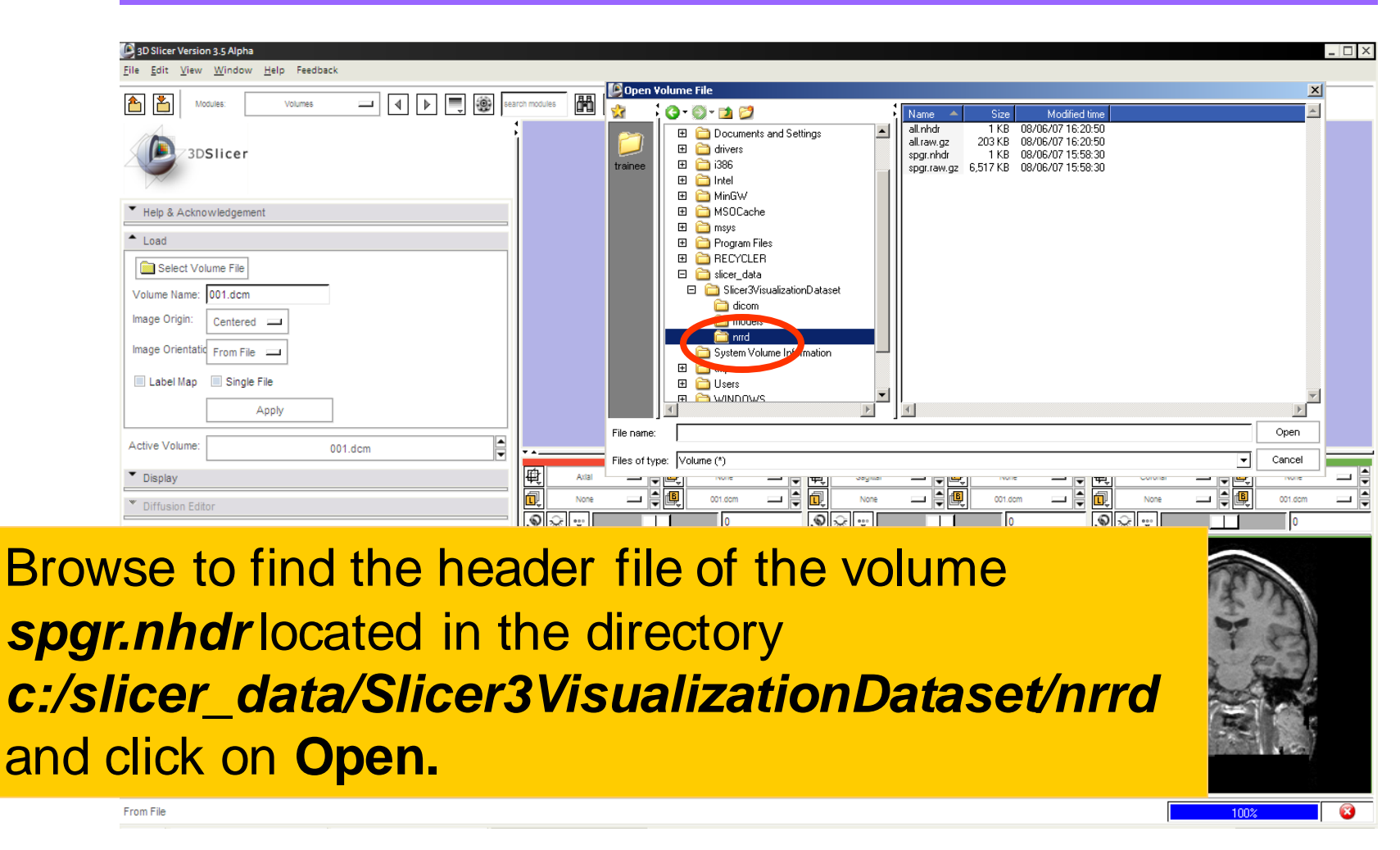

*, -42- National Alliance for Medical Image Computing Sonia Pujol, Ph.D. – Kitt Shaffer, M.D., Ph.D.*

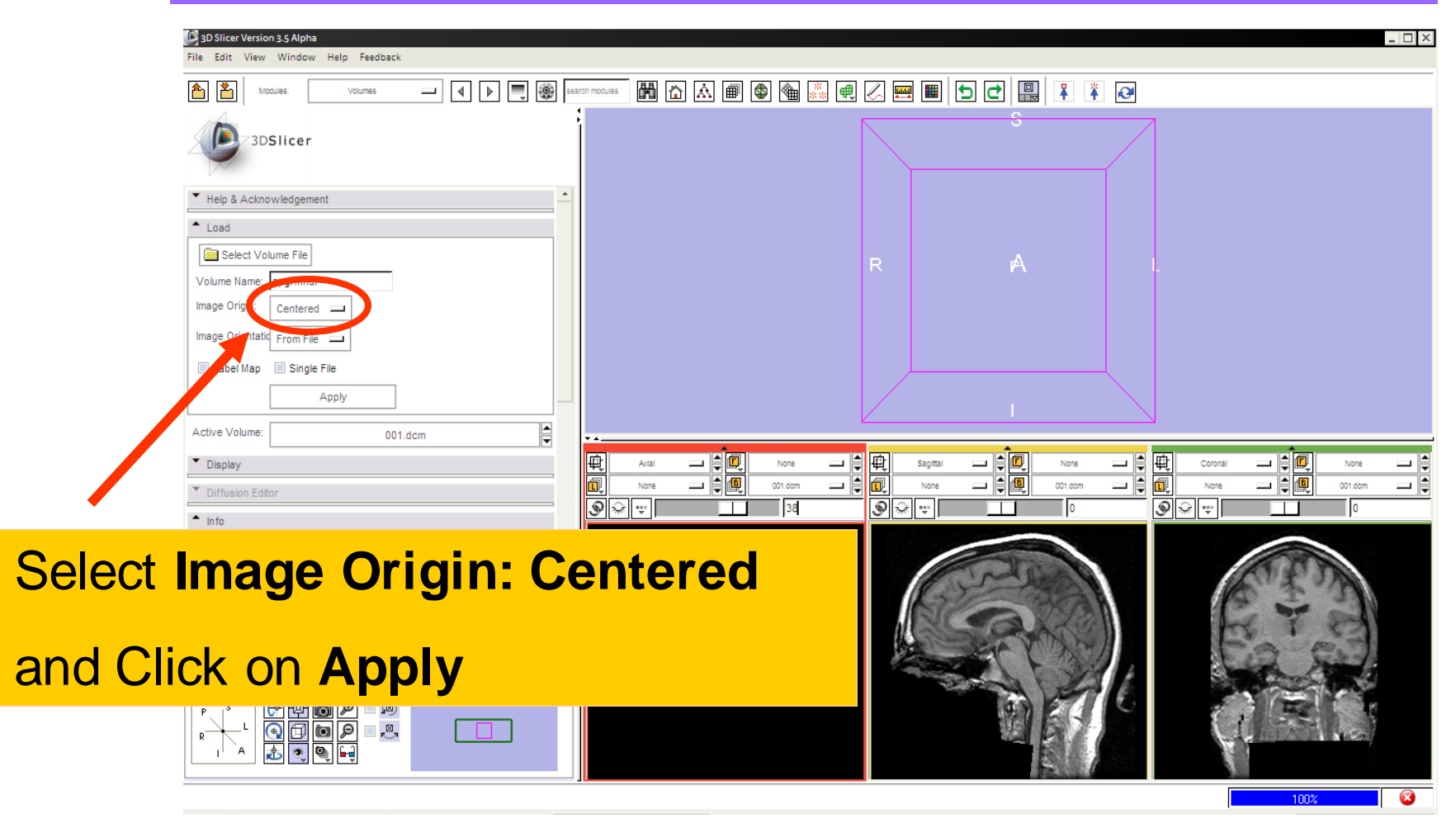

*, -43- National Alliance for Medical Image Computing Sonia Pujol, Ph.D. – Kitt Shaffer, M.D., Ph.D.*

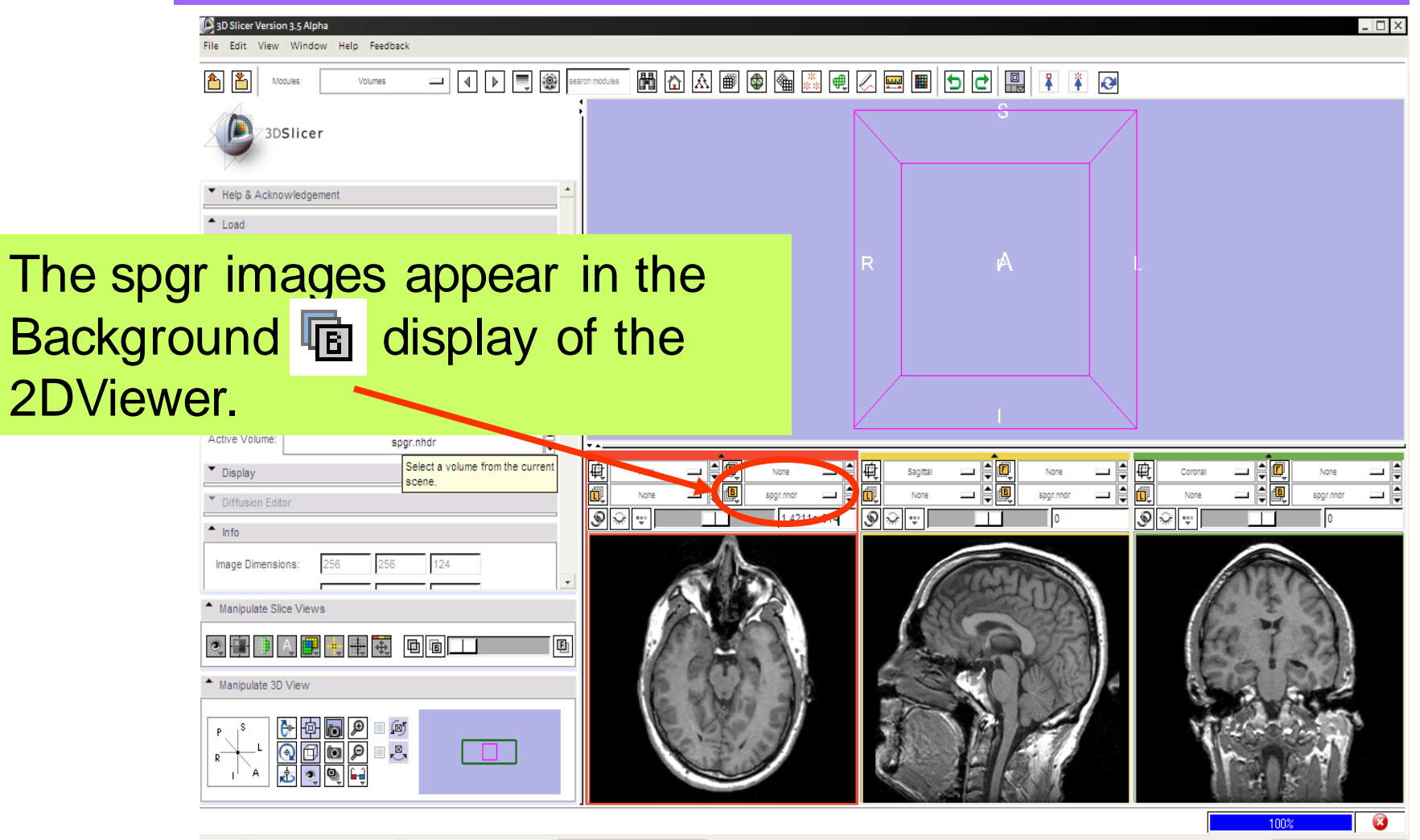

*, -44- National Alliance for Medical Image Computing Sonia Pujol, Ph.D. – Kitt Shaffer, M.D., Ph.D.*

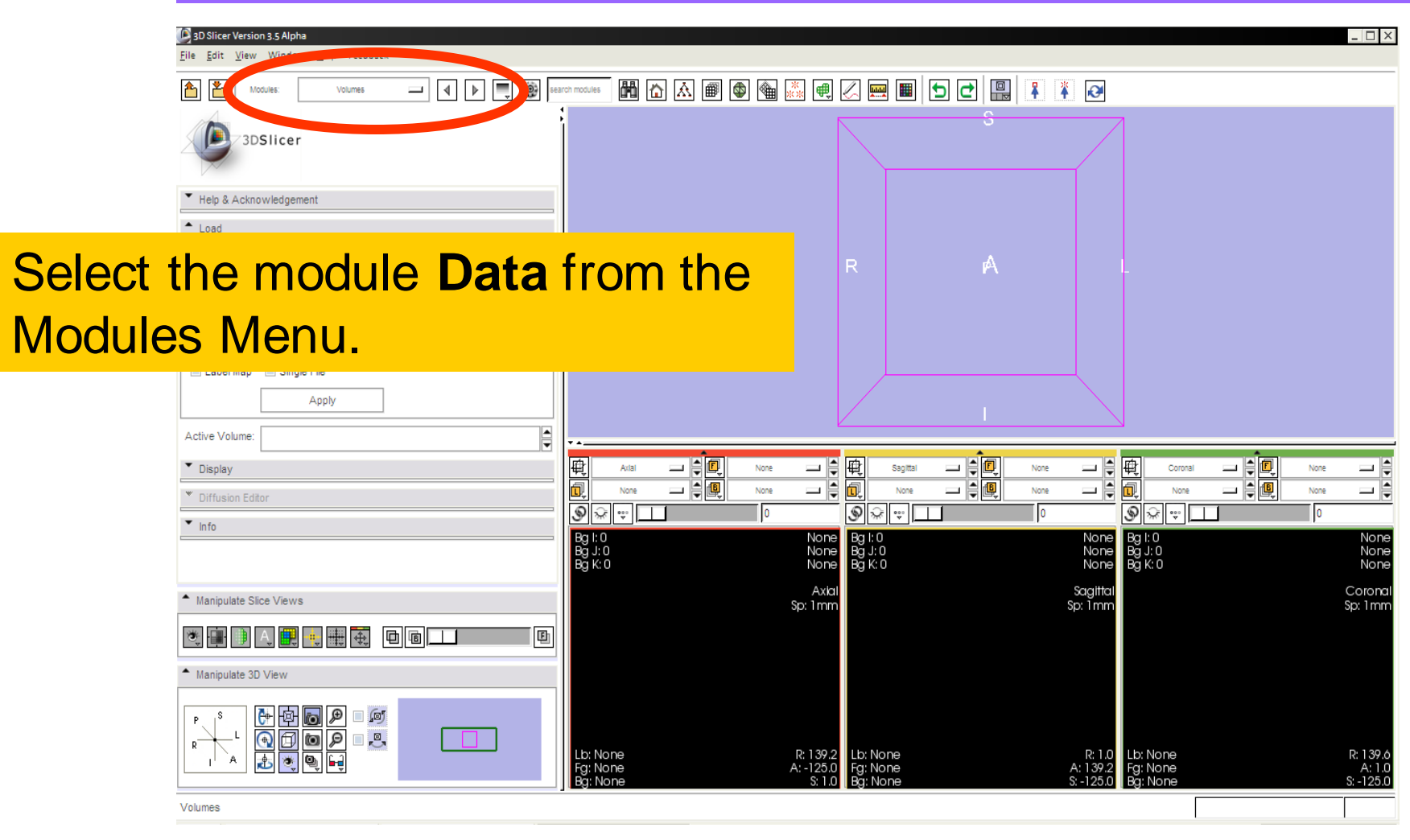

*, -45- National Alliance for Medical Image Computing Sonia Pujol, Ph.D. – Kitt Shaffer, M.D., Ph.D.*

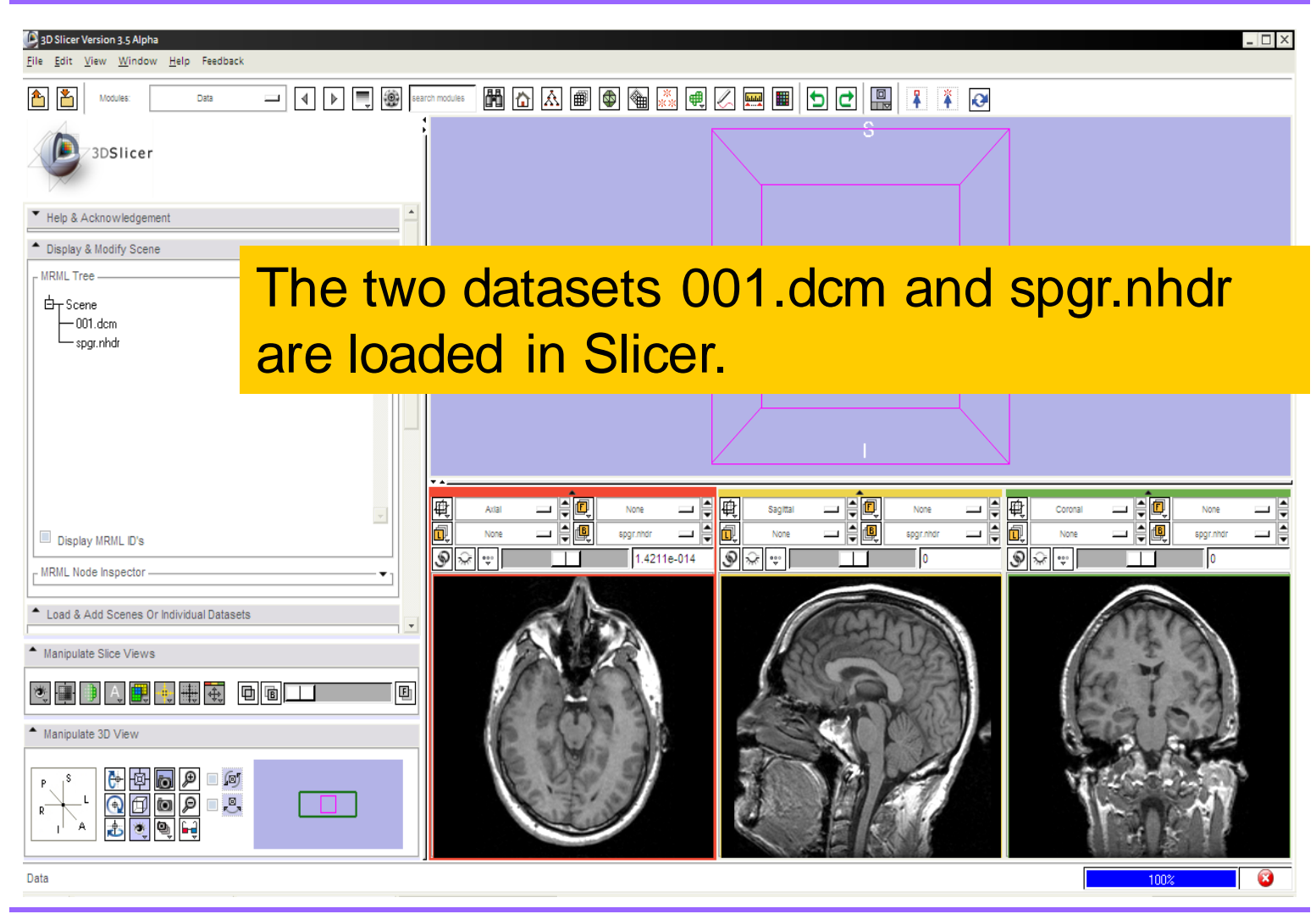

*, -46- National Alliance for Medical Image Computing Sonia Pujol, Ph.D. – Kitt Shaffer, M.D., Ph.D.*

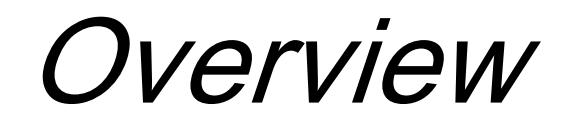

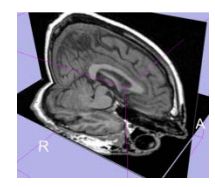

• Loading and visualizing multiple volumes simultaneously

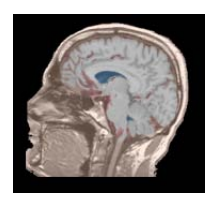

Loading and visualizing segmented structures overlaid on grayscale images

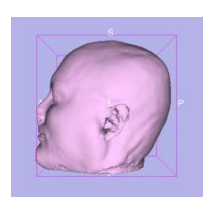

• Loading and visualizing 3D models

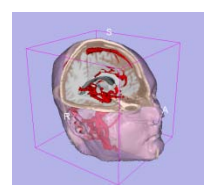

Loading and saving a scene

*, -47- National Alliance for Medical Image Computing Sonia Pujol, Ph.D. – Kitt Shaffer, M.D., Ph.D.*

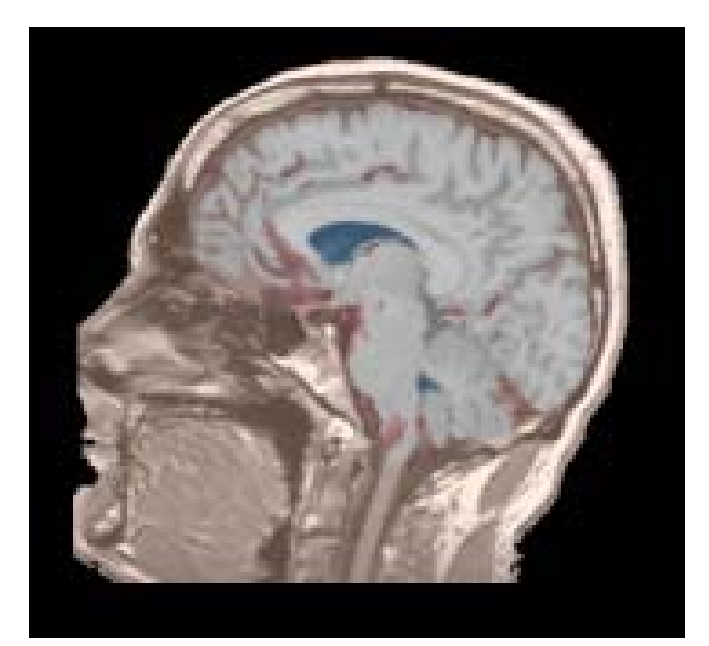

Part 2: Loading and visualizing segmented structures overlaid on grayscale images

*, -48- National Alliance for Medical Image Computing Sonia Pujol, Ph.D. – Kitt Shaffer, M.D., Ph.D.*

# Label map

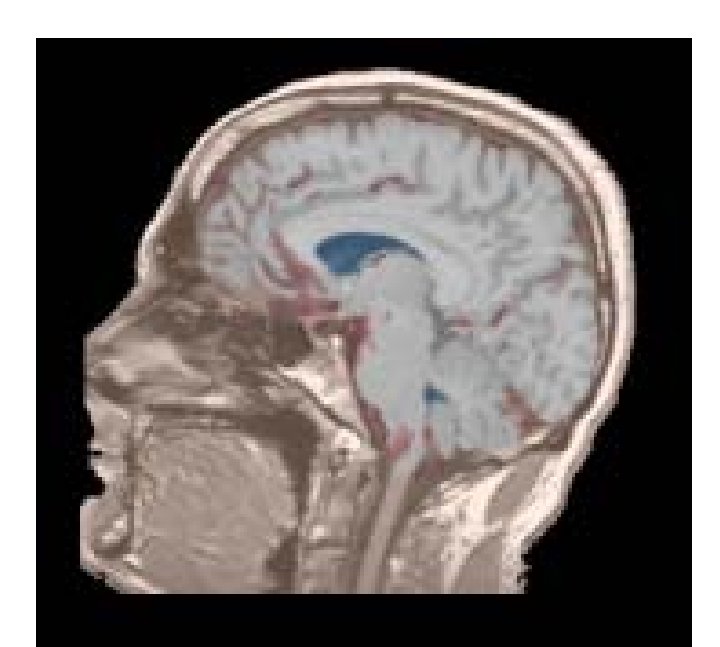

- Image segmentation is the extraction of structural information of particular interest from surrounding image.
- Each pixel is assigned a specific label value which corresponds to the anatomical structure that it belongs to.
- The three-dimensional result of the segmentation is a binary array called a label map.

*, -49- National Alliance for Medical Image Computing Sonia Pujol, Ph.D. – Kitt Shaffer, M.D., Ph.D.*

# Loading a label map

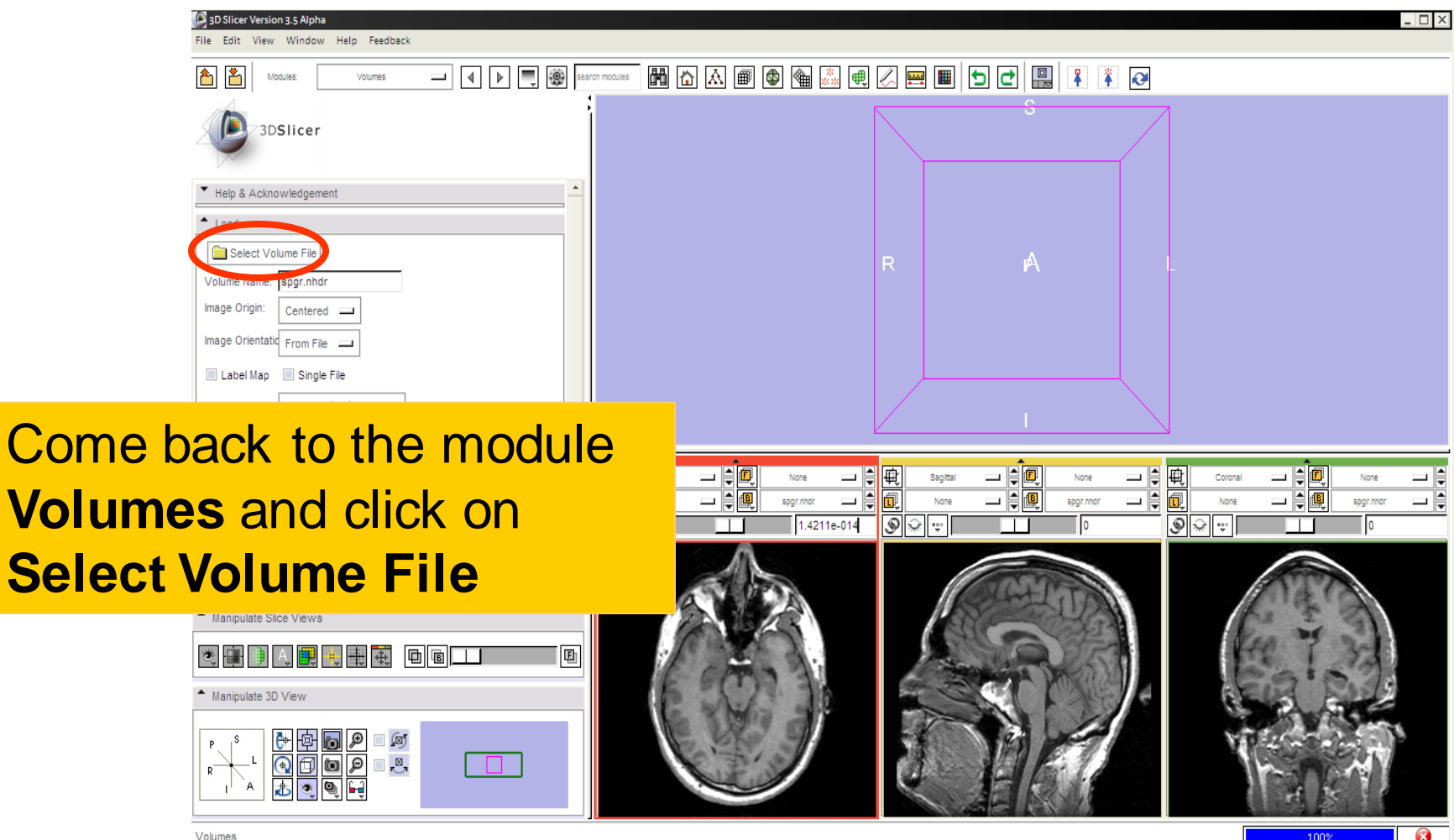

*, -50- National Alliance for Medical Image Computing Sonia Pujol, Ph.D. – Kitt Shaffer, M.D., Ph.D.*

Loading a label map

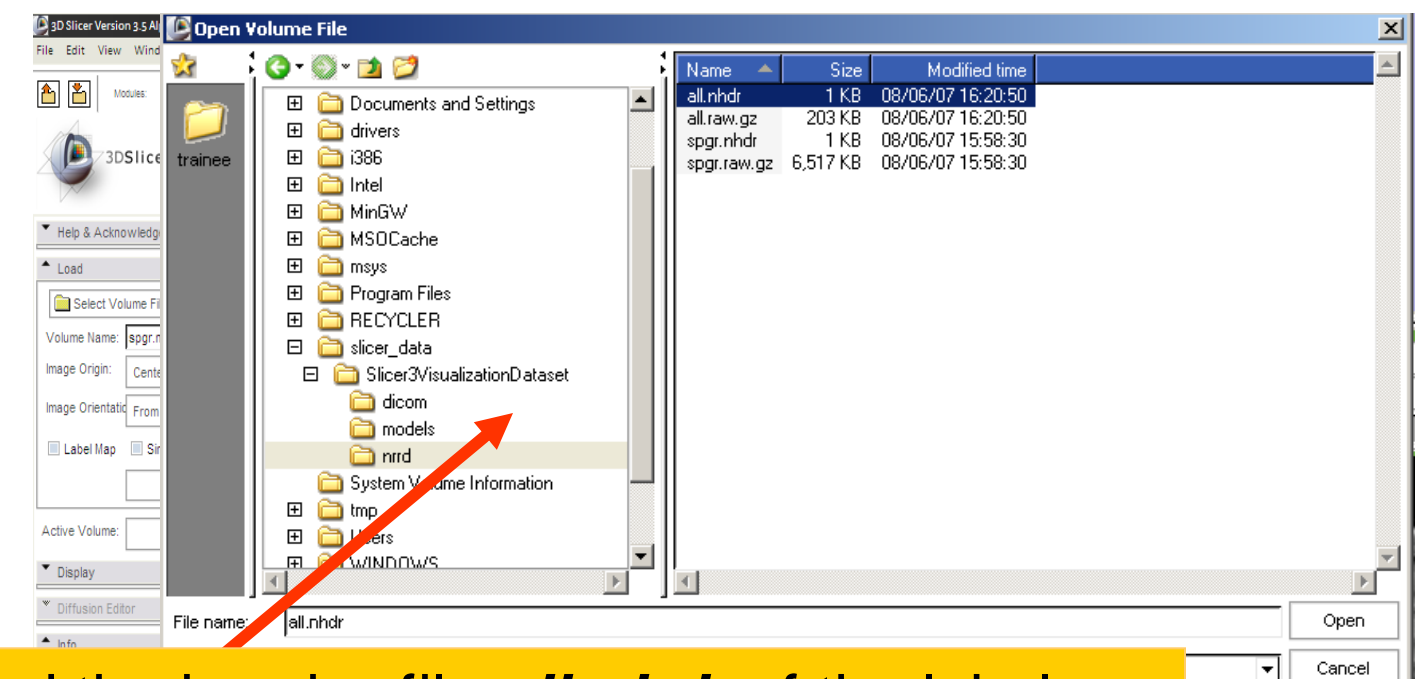

Browse to find the header file *all.nhdr* of the label map dataset located in the directory

*C:/slicer\_data/Slicer3VisualizationDataset/nrrd*

#### and click on **Open**

*, -51- National Alliance for Medical Image Computing Sonia Pujol, Ph.D. – Kitt Shaffer, M.D., Ph.D.*

Visualizing a label map

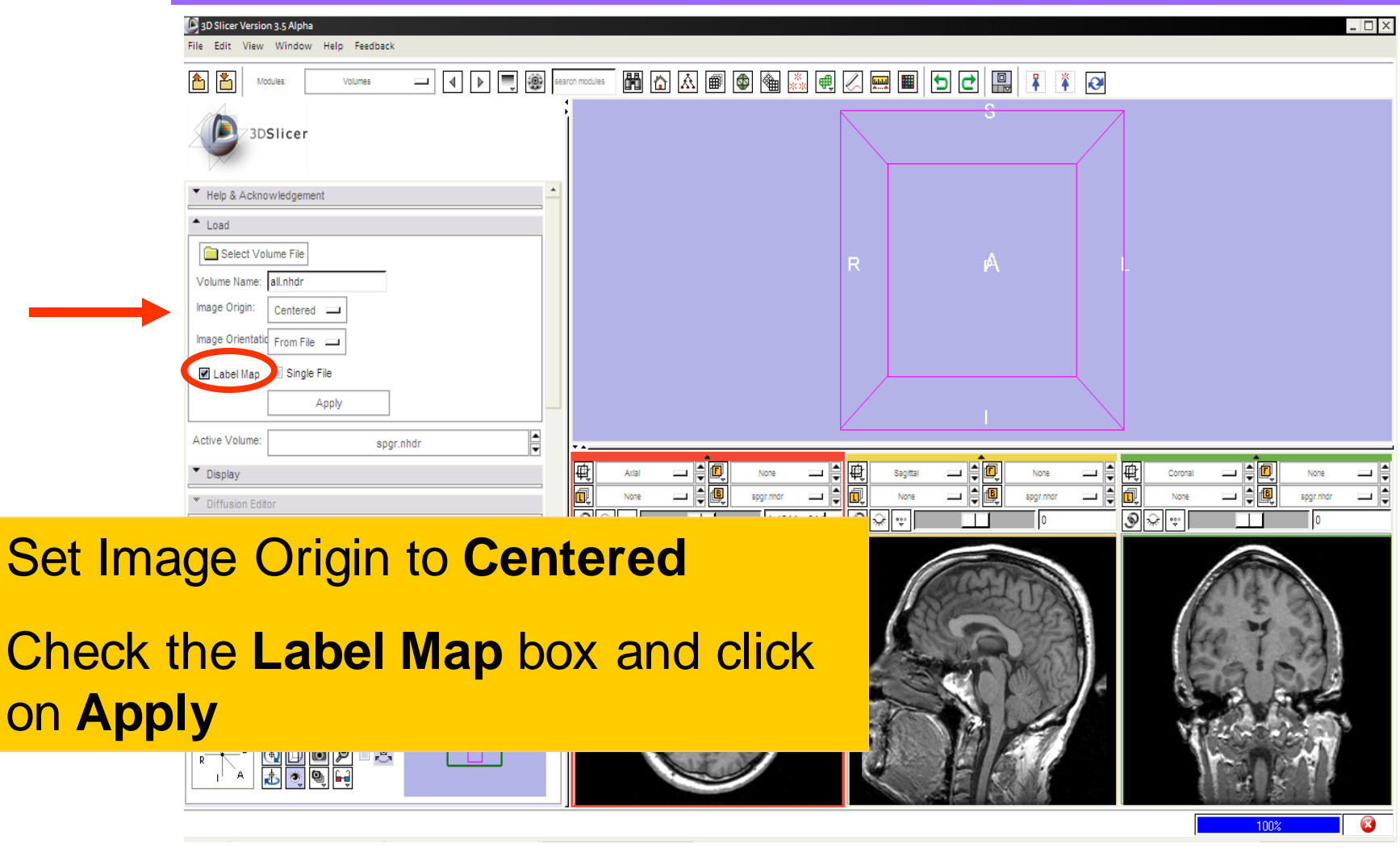

*, -52- National Alliance for Medical Image Computing Sonia Pujol, Ph.D. – Kitt Shaffer, M.D., Ph.D.*

Visualizing a label map

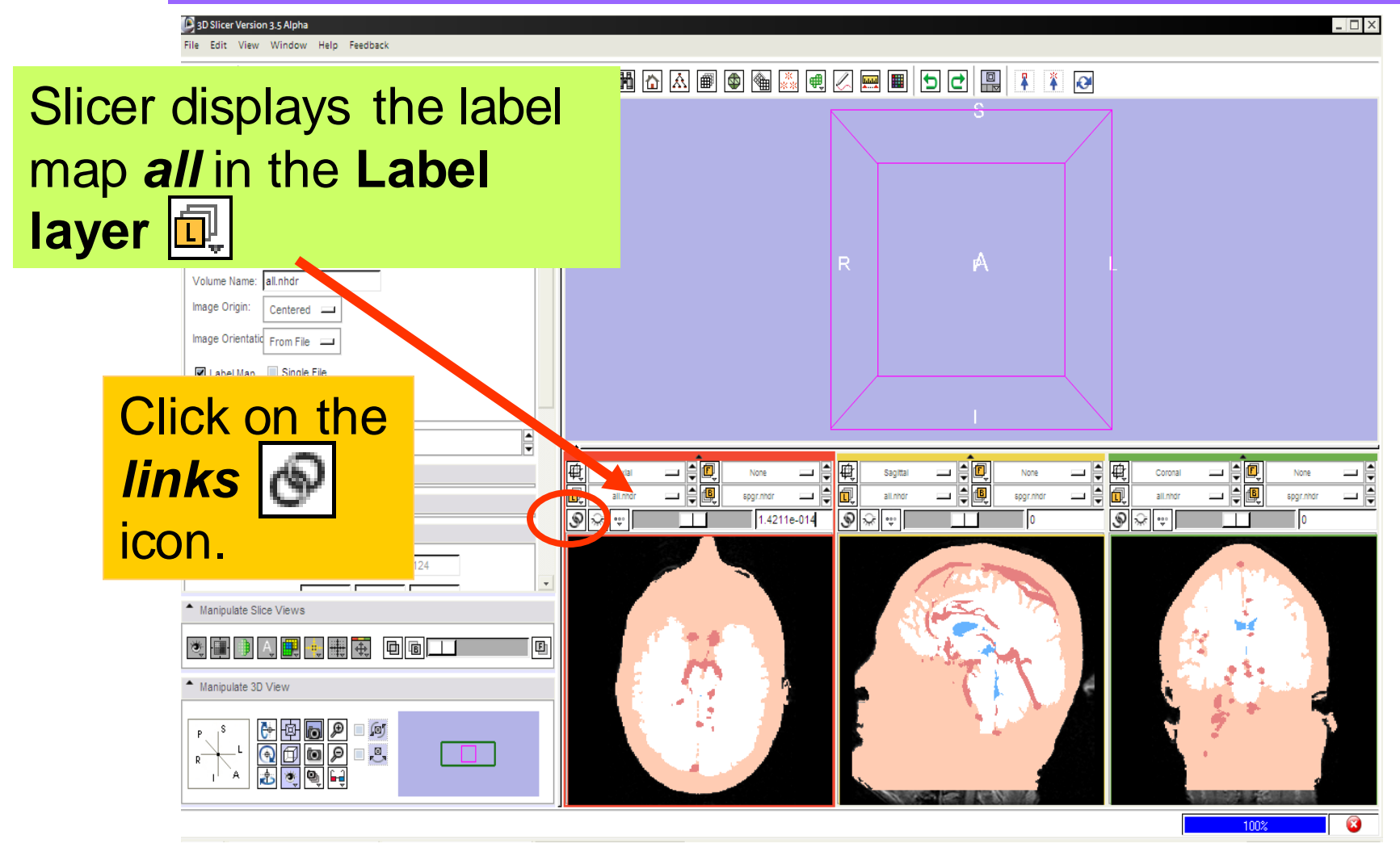

*, -53- National Alliance for Medical Image Computing Sonia Pujol, Ph.D. – Kitt Shaffer, M.D., Ph.D.*

Visualizing a label map

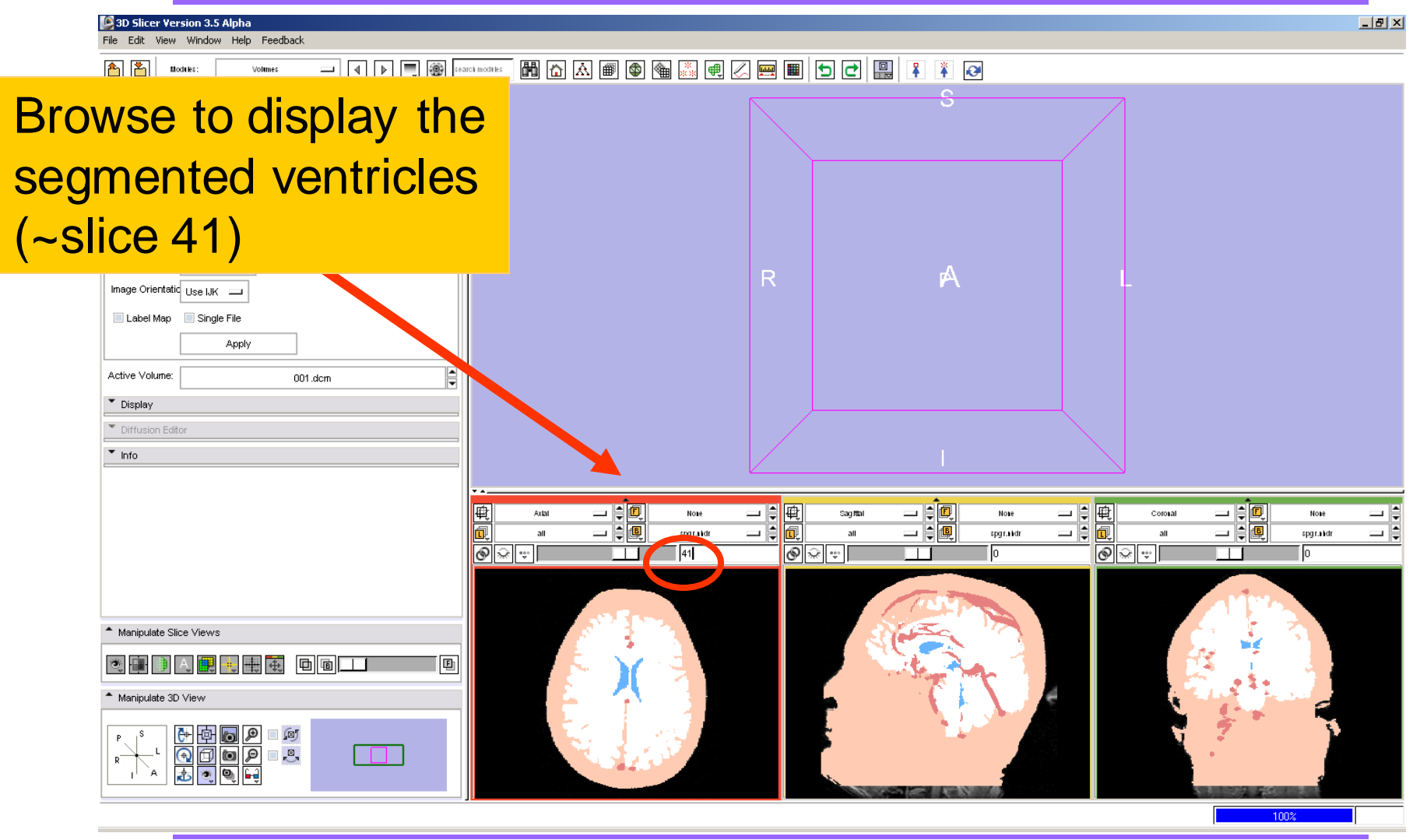

*, -54- National Alliance for Medical Image Computing Sonia Pujol, Ph.D. – Kitt Shaffer, M.D., Ph.D.*

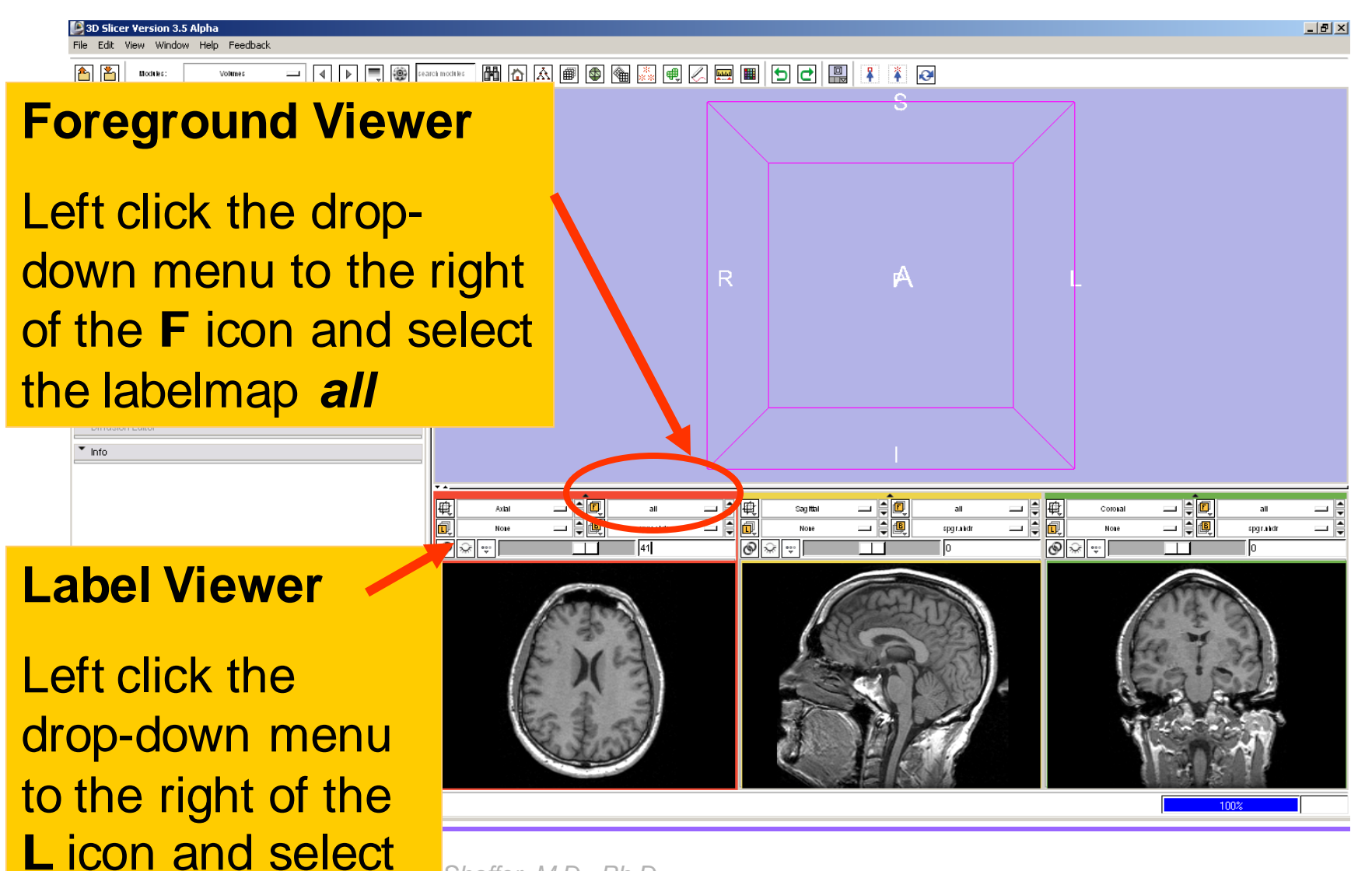

*, -55- National Alliance for Medical Image Computing Sonia Pujol, Ph.D. – Kitt Shaffer, M.D., Ph.D.*

*None*

5 3D Slicer Version 3.5 Alpha Edit View Window Help Feedback

#### **Background Viewer**

Left click on the dropdown menu to the right of the B icon and select the volume *spgr*

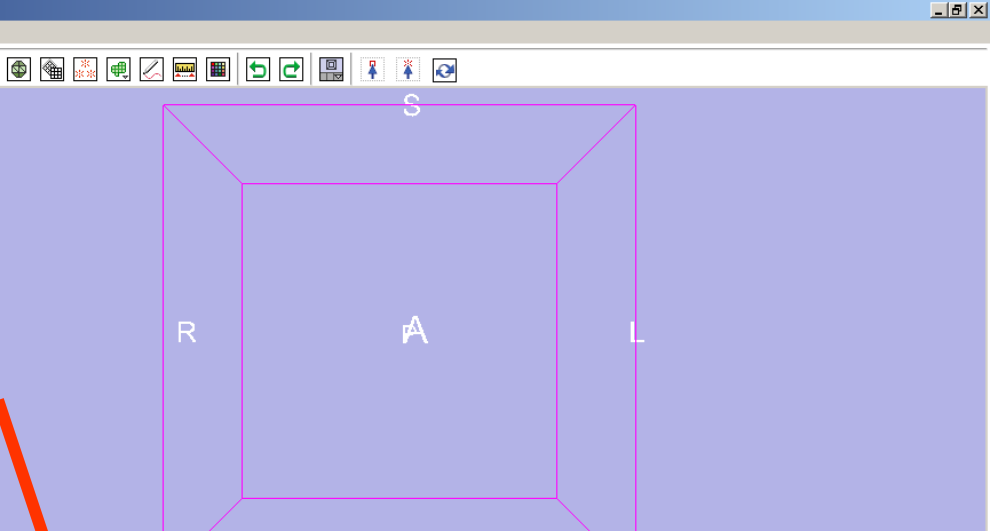

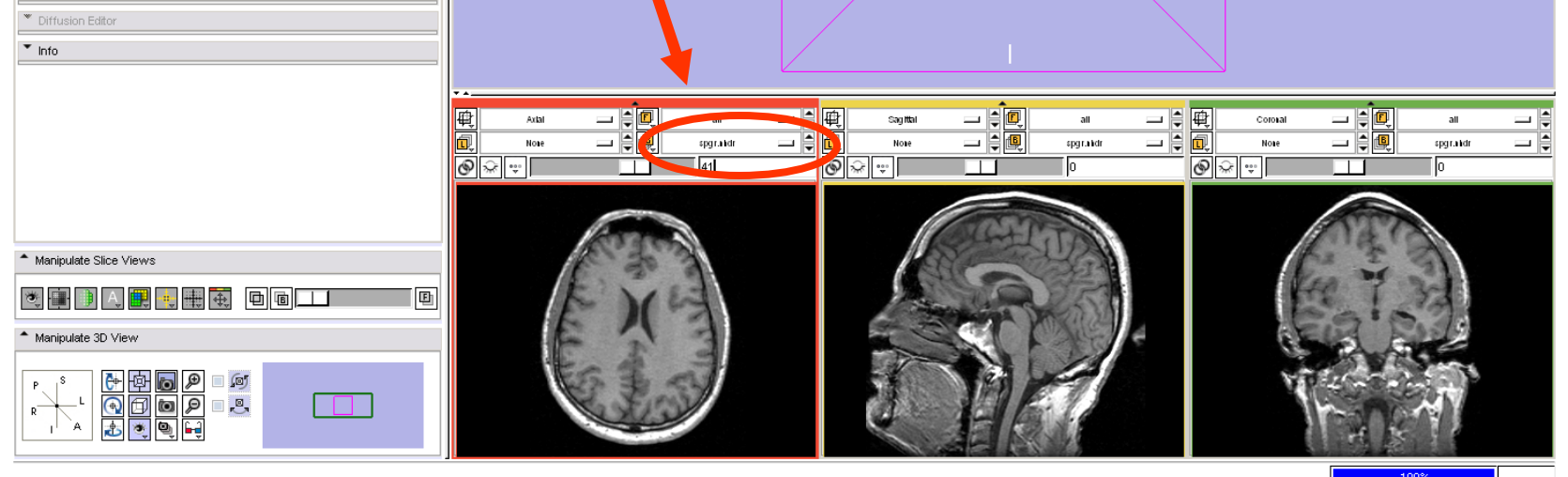

*, -56- National Alliance for Medical Image Computing Sonia Pujol, Ph.D. – Kitt Shaffer, M.D., Ph.D.*

#### 3D Slicer Version 3.5 Alpha  $-17$   $\times$ File Edit View Window Help Feedback  $\begin{array}{|c|c|c|c|c|}\hline \multicolumn{1}{|c|}{\hline \multicolumn{1}{c|}{\hline \multicolumn{1}{c|}{\hline \multicolumn{1}{c|}{\hline \multicolumn{1}{c|}{\hline \multicolumn{1}{c|}{\hline \multicolumn{1}{c|}{\hline \multicolumn{1}{c|}{\hline \multicolumn{1}{c|}{\hline \multicolumn{1}{c|}{\hline \multicolumn{1}{c|}{\hline \multicolumn{1}{c|}{\hline \multicolumn{1}{c|}{\hline \multicolumn{1}{c|}{\hline \multicolumn{1}{c|}{\hline \multicolumn{$ 网内区画画图图图画区画画日日图 h h Modules  $\frac{1}{4}$   $\frac{1}{10}$ 3DSlicer Help & Acknowledgement Select the tab **Manipulate Slice**  Use the slider to fade between the **Views** labelmap *all* (Foreground) and the **Display** *spgr* volume (Background).<sup>\*</sup> Diffusion Edito  $\overline{\phantom{a}}$  info 一日回 三原画 □ ● 电  $=$  $\frac{1}{2}$  $\frac{1}{2}$ - 80 **Sagittal** Coronal L ⊐ ⊜ 同  $\frac{1}{2}$   $\frac{1}{2}$  $\epsilon$   $\Box$ 一停團 Note sparand sportalidi sportalida  $\overline{\phantom{a}}$  $\circledcirc$  $\circledcirc$   $\circledcirc$   $\circ$  $\circledcirc$ Manipulate Slice Views Manipulate 3D View **HODDD**<br>QODDD<br>JE

*, -57- National Alliance for Medical Image Computing Sonia Pujol, Ph.D. – Kitt Shaffer, M.D., Ph.D.*

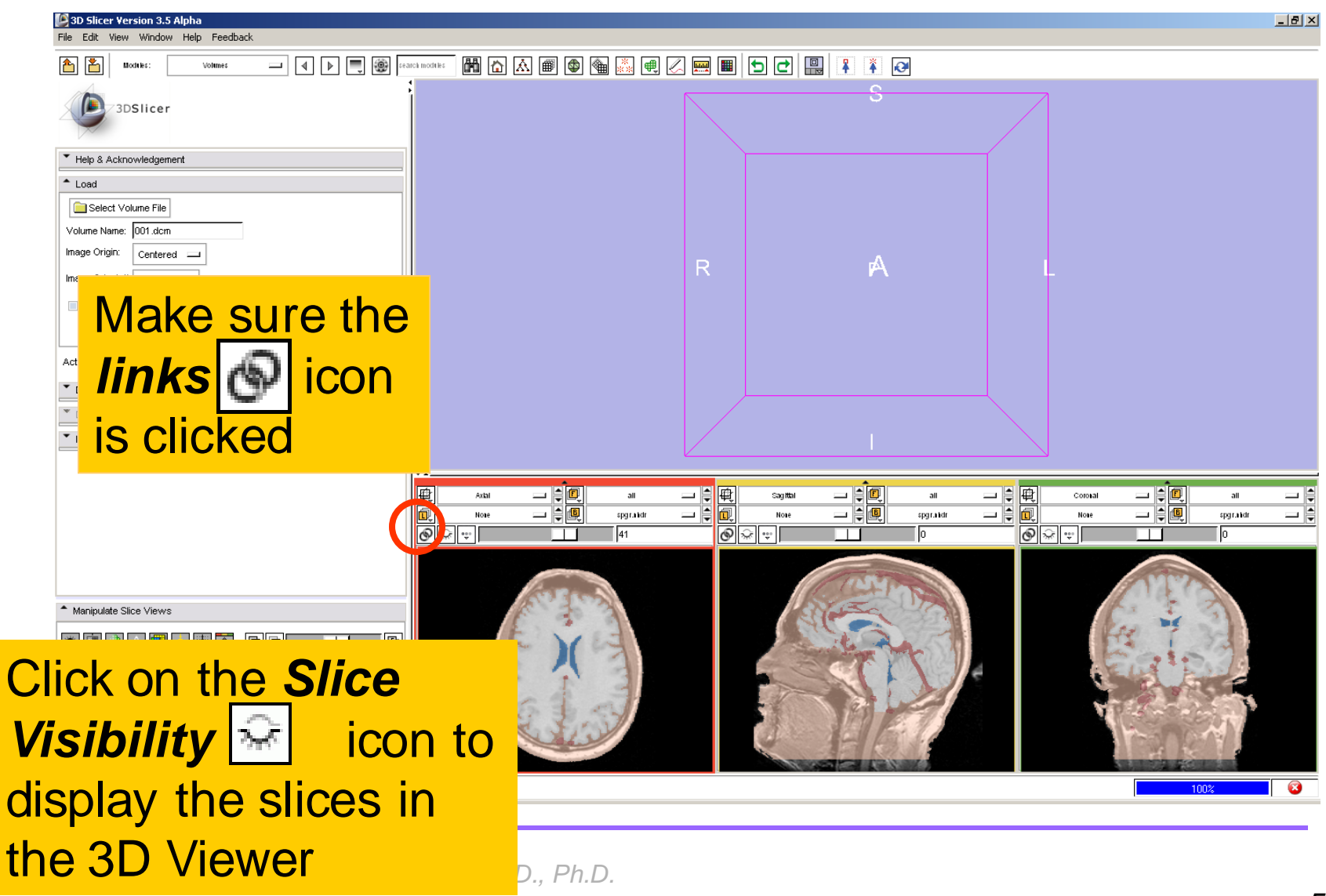

*, -58- National Alliance for Medical Image Computing*

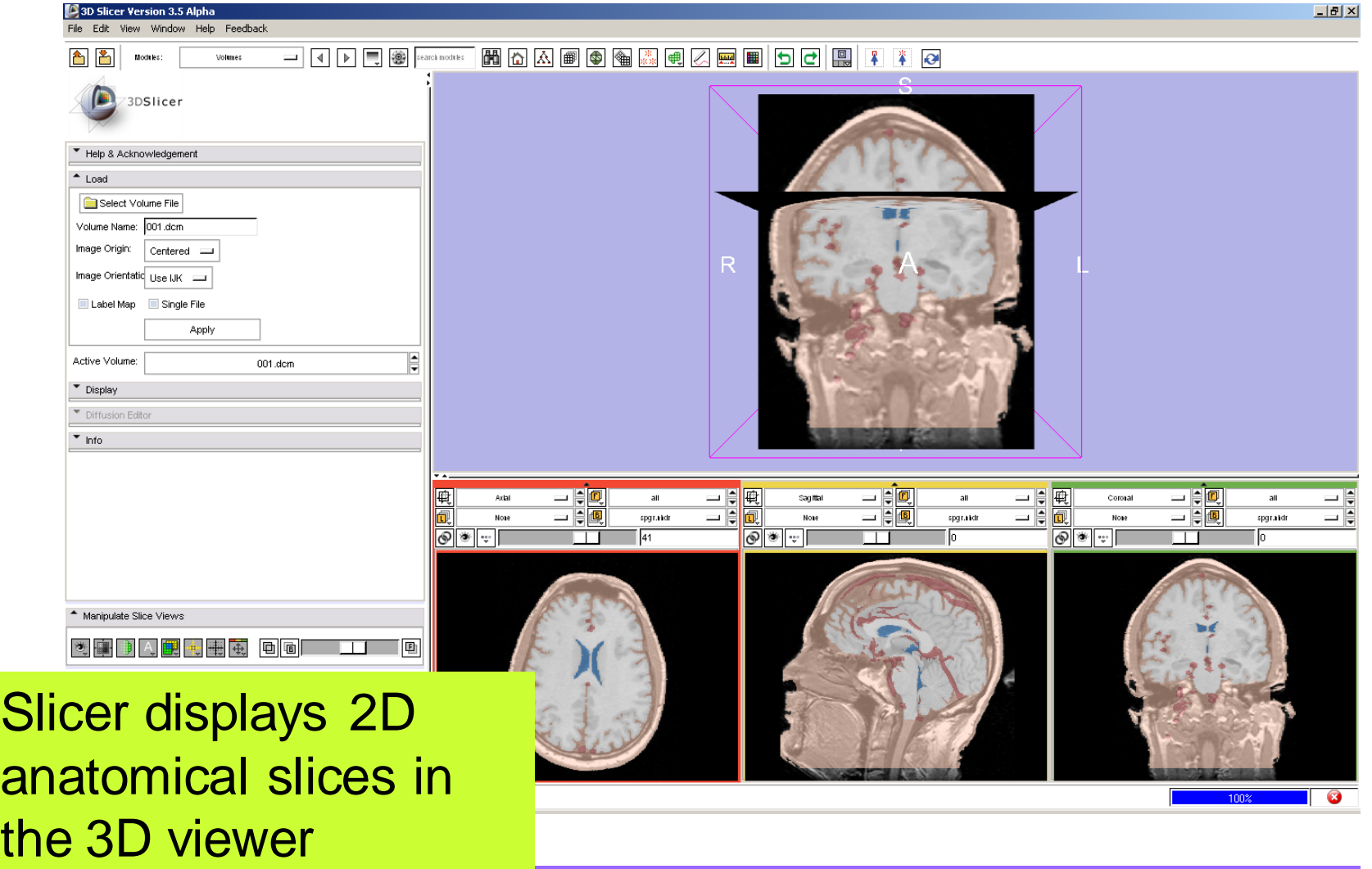

*, -59- National Alliance for Medical Image Computing Sonia Pujol, Ph.D. – Kitt Shaffer, M.D., Ph.D.*

3D Visualization

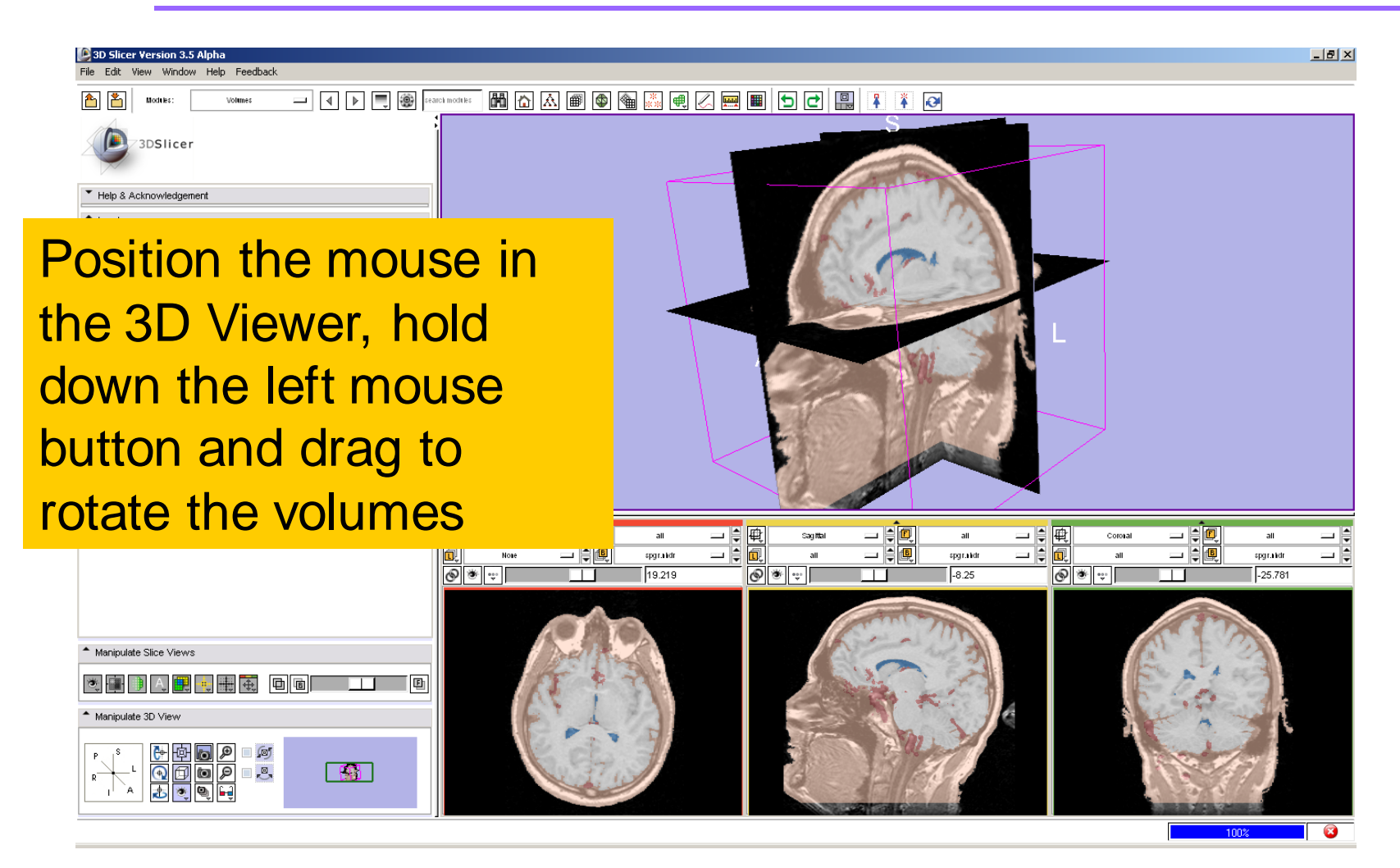

*, -60- National Alliance for Medical Image Computing Sonia Pujol, Ph.D. – Kitt Shaffer, M.D., Ph.D.*

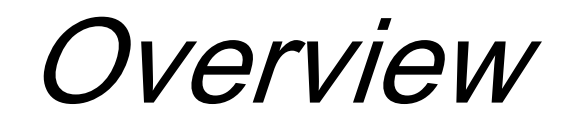

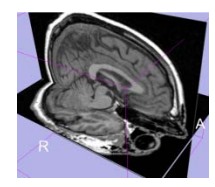

• Loading and visualizing multiple volumes simultaneously

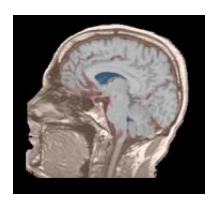

• Loading and visualizing segmented structures overlaid on grayscale images

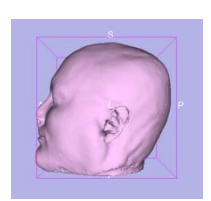

• Loading and visualizing 3D models

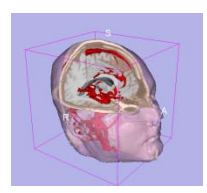

Loading and saving a scene

*, -61- National Alliance for Medical Image Computing Sonia Pujol, Ph.D. – Kitt Shaffer, M.D., Ph.D.*

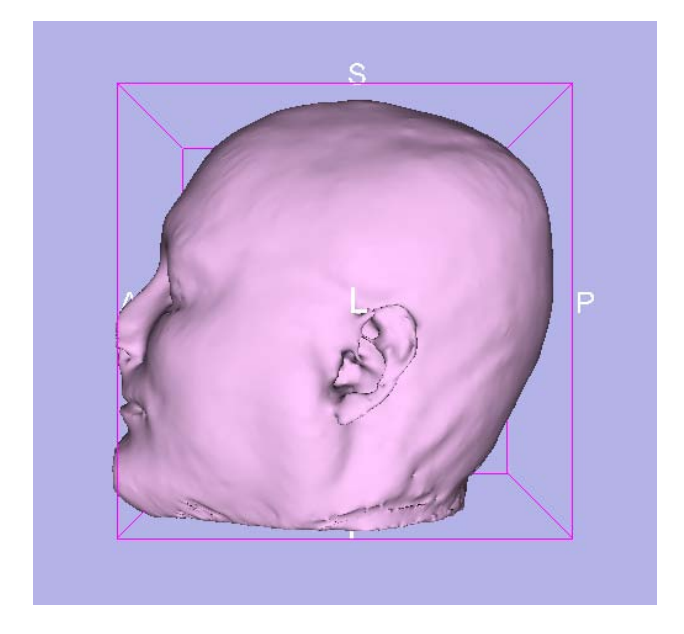

#### Part 3: Loading and visualizing 3D models

*, -62- National Alliance for Medical Image Computing Sonia Pujol, Ph.D. – Kitt Shaffer, M.D., Ph.D.*

# 3D models

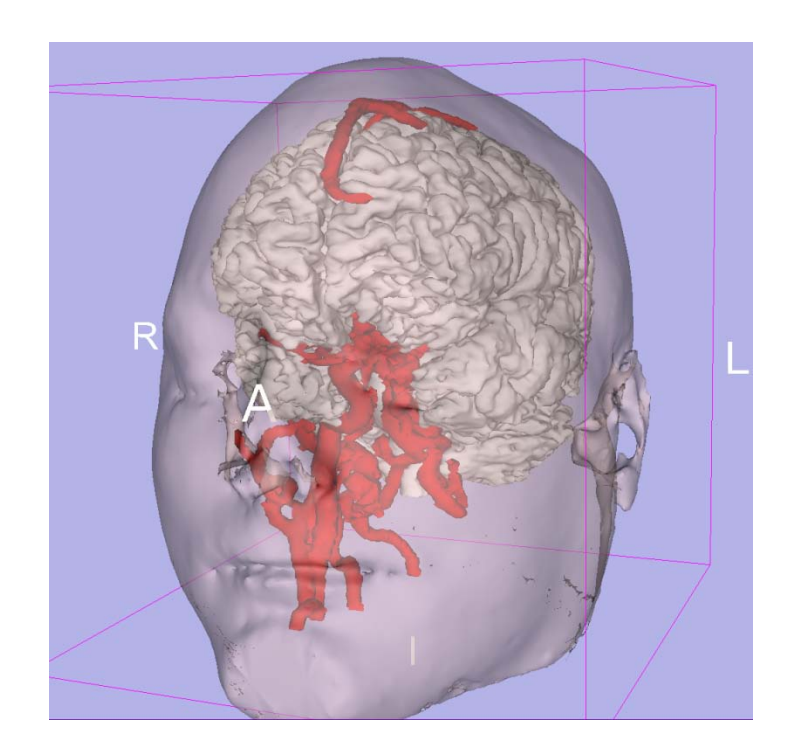

- A 3D model is a surface reconstruction of an anatomical structure.
- The model is a triangular mesh that approximates a surface from a 3D label map.
- The scalar values for surface models are integers which correspond to the label that had been assigned in the segmentation process.

*, -63- National Alliance for Medical Image Computing Sonia Pujol, Ph.D. – Kitt Shaffer, M.D., Ph.D.*

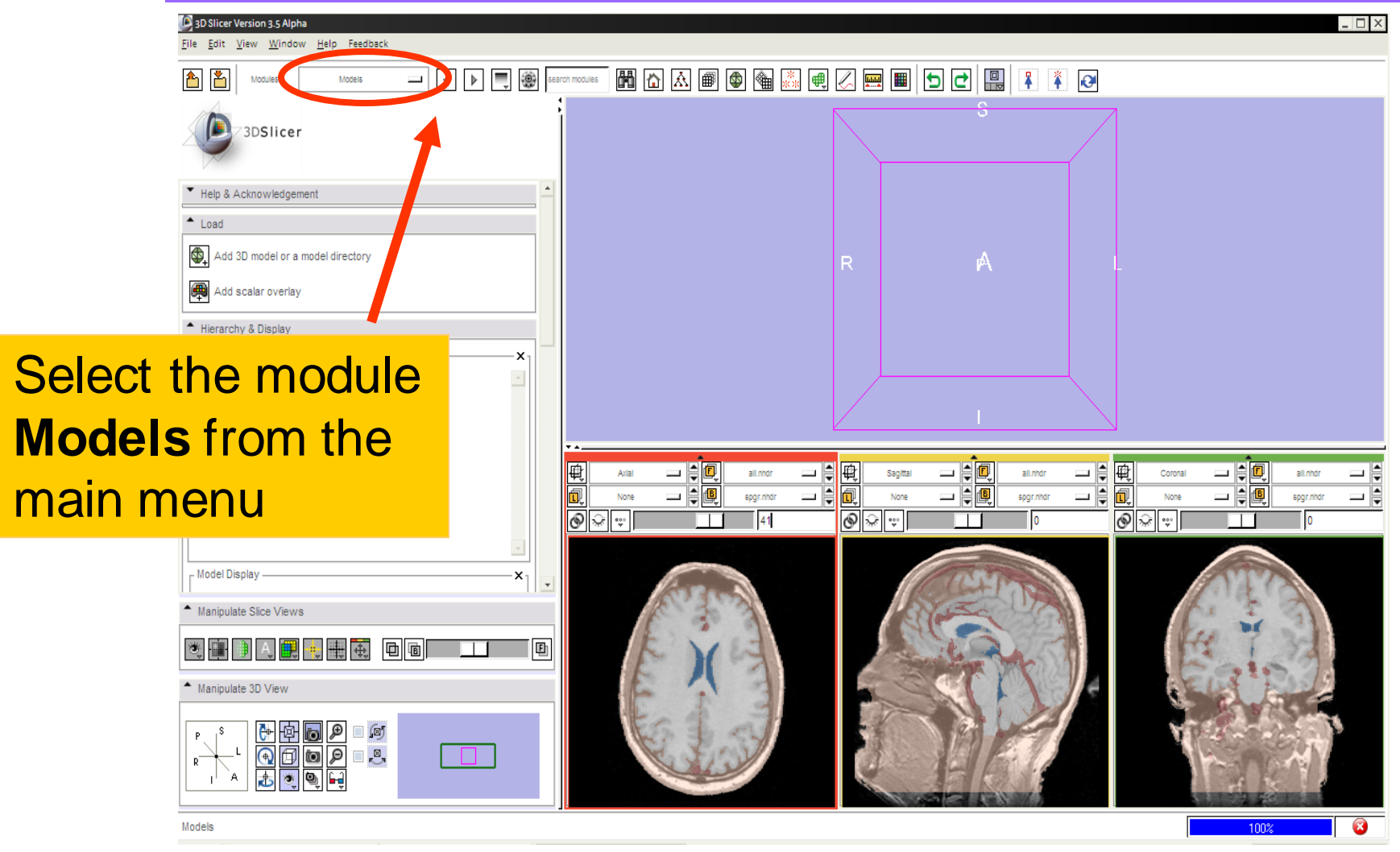

*, -64- National Alliance for Medical Image Computing Sonia Pujol, Ph.D. – Kitt Shaffer, M.D., Ph.D.*

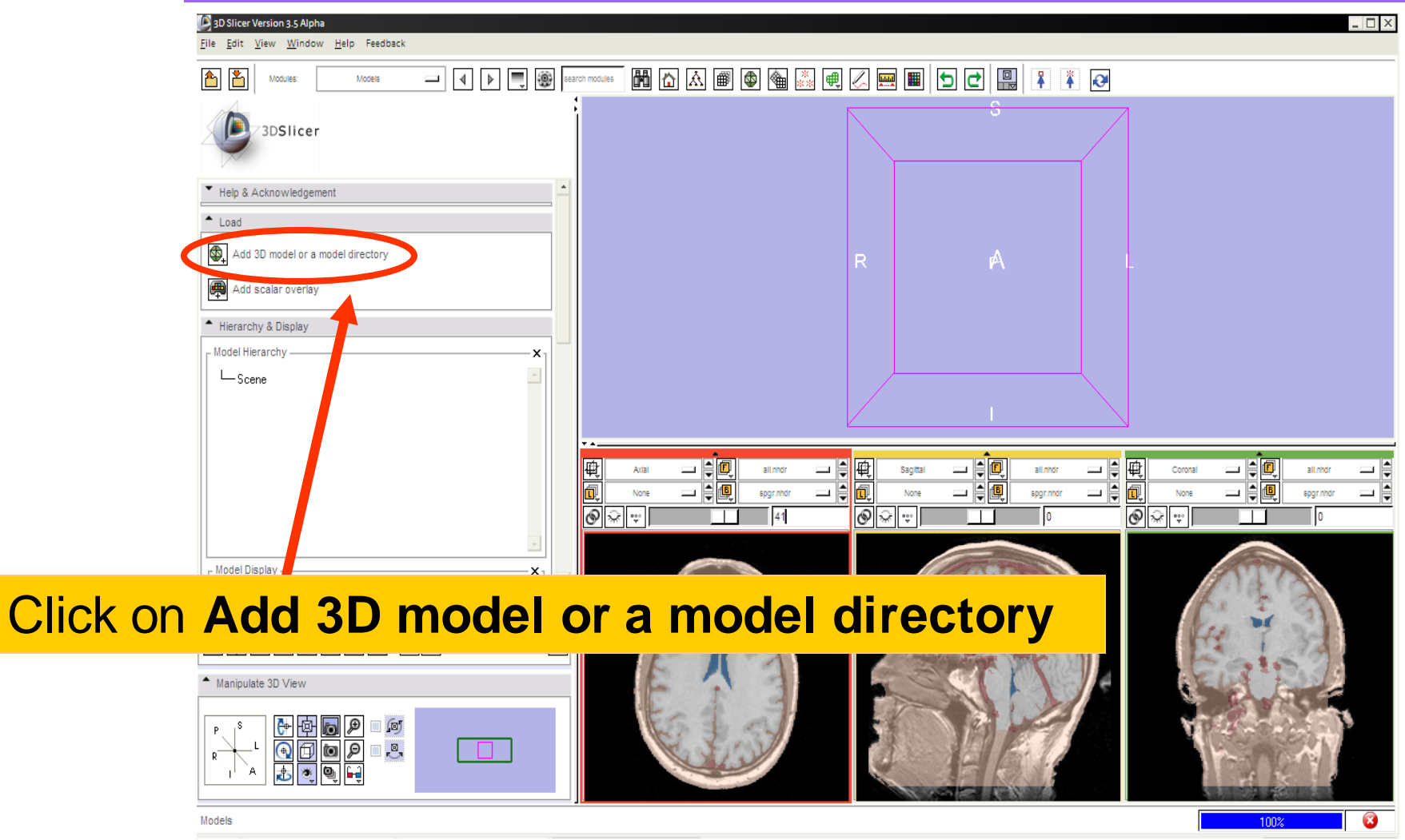

*, -65- National Alliance for Medical Image Computing Sonia Pujol, Ph.D. – Kitt Shaffer, M.D., Ph.D.*

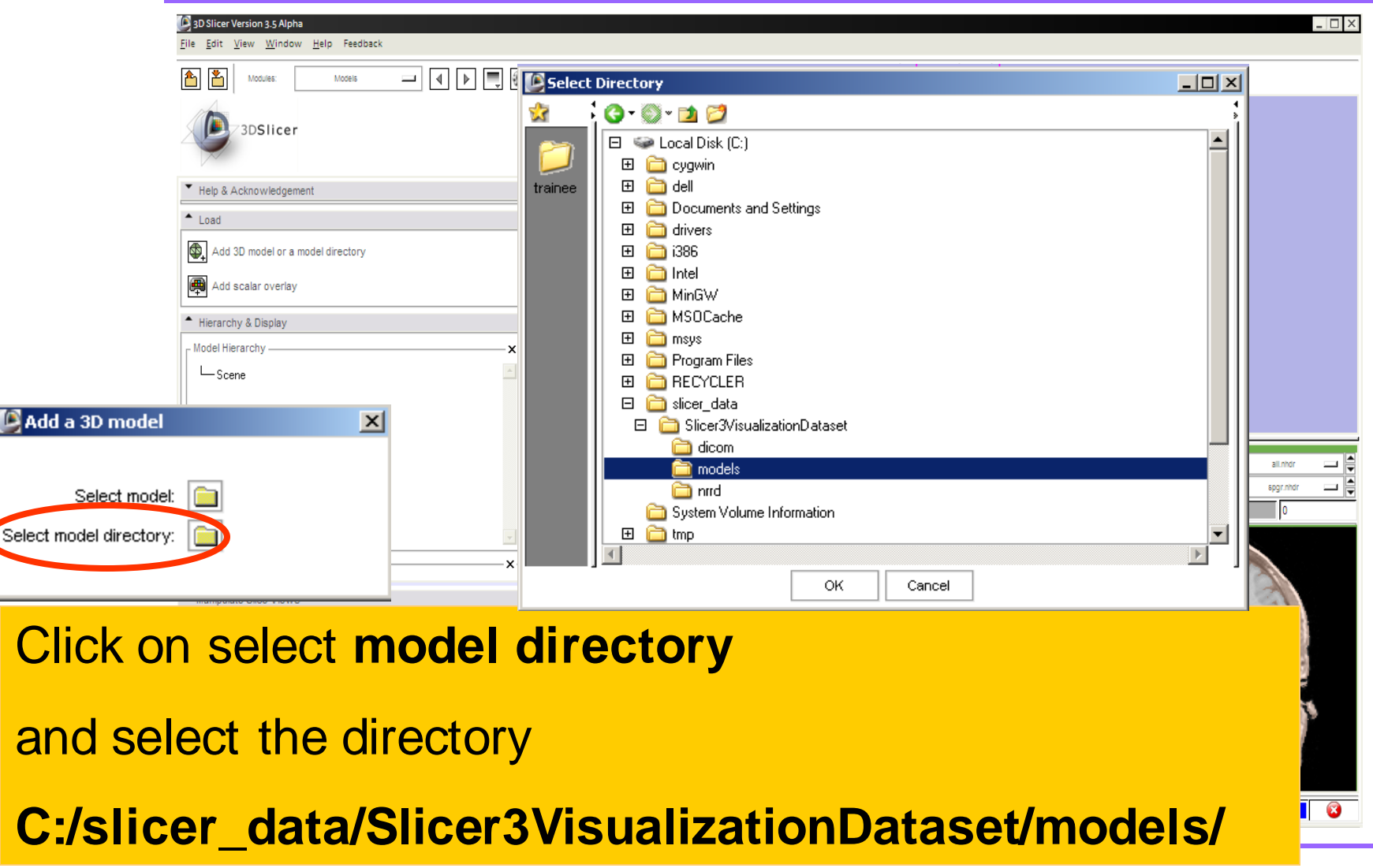

*Sonia Pujol, Ph.D. – Kitt Shaffer, M.D., Ph.D.*

*, -66- National Alliance for Medical Image Computing*

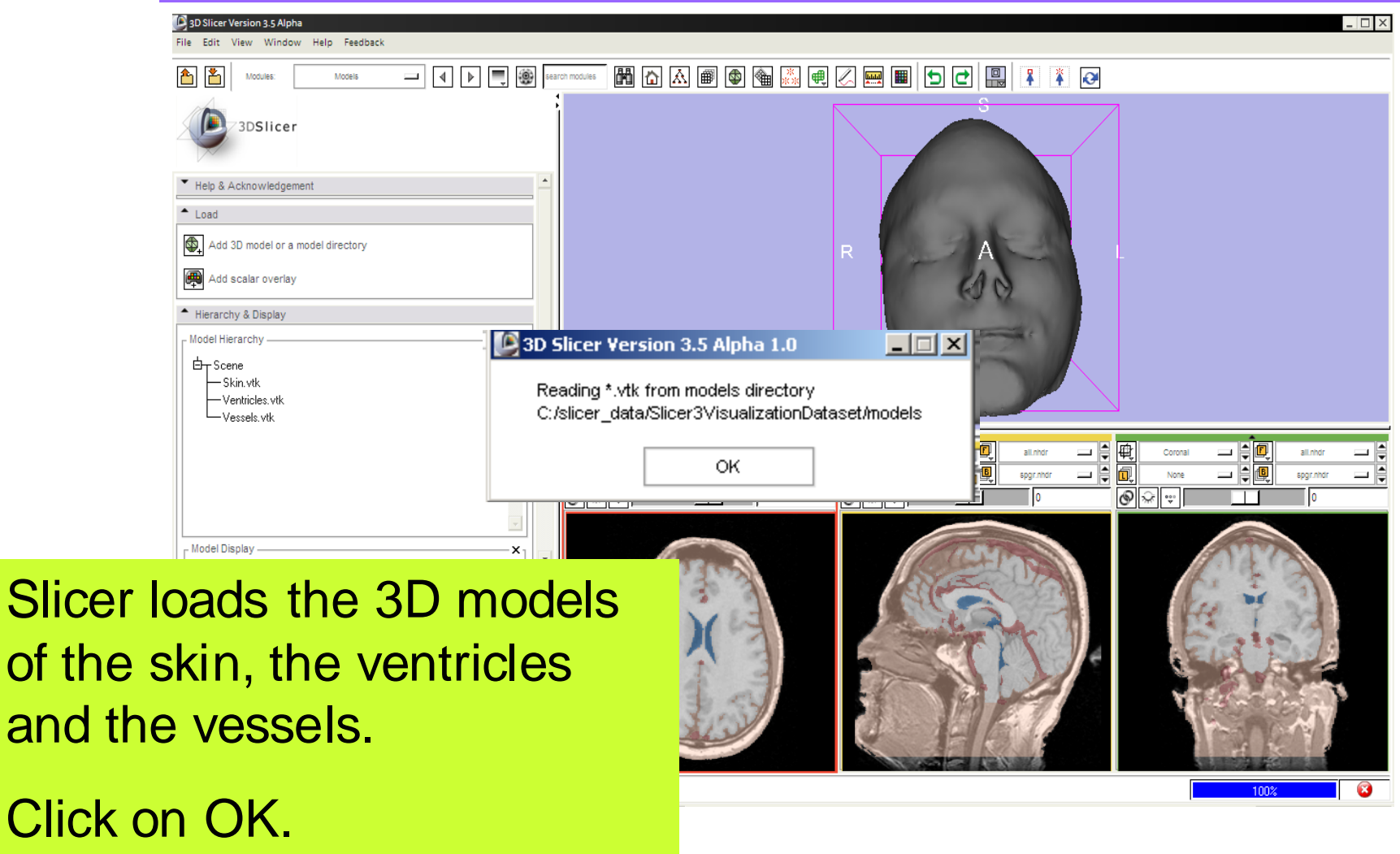

*, -67- National Alliance for Medical Image Computing Sonia Pujol, Ph.D. – Kitt Shaffer, M.D., Ph.D.*

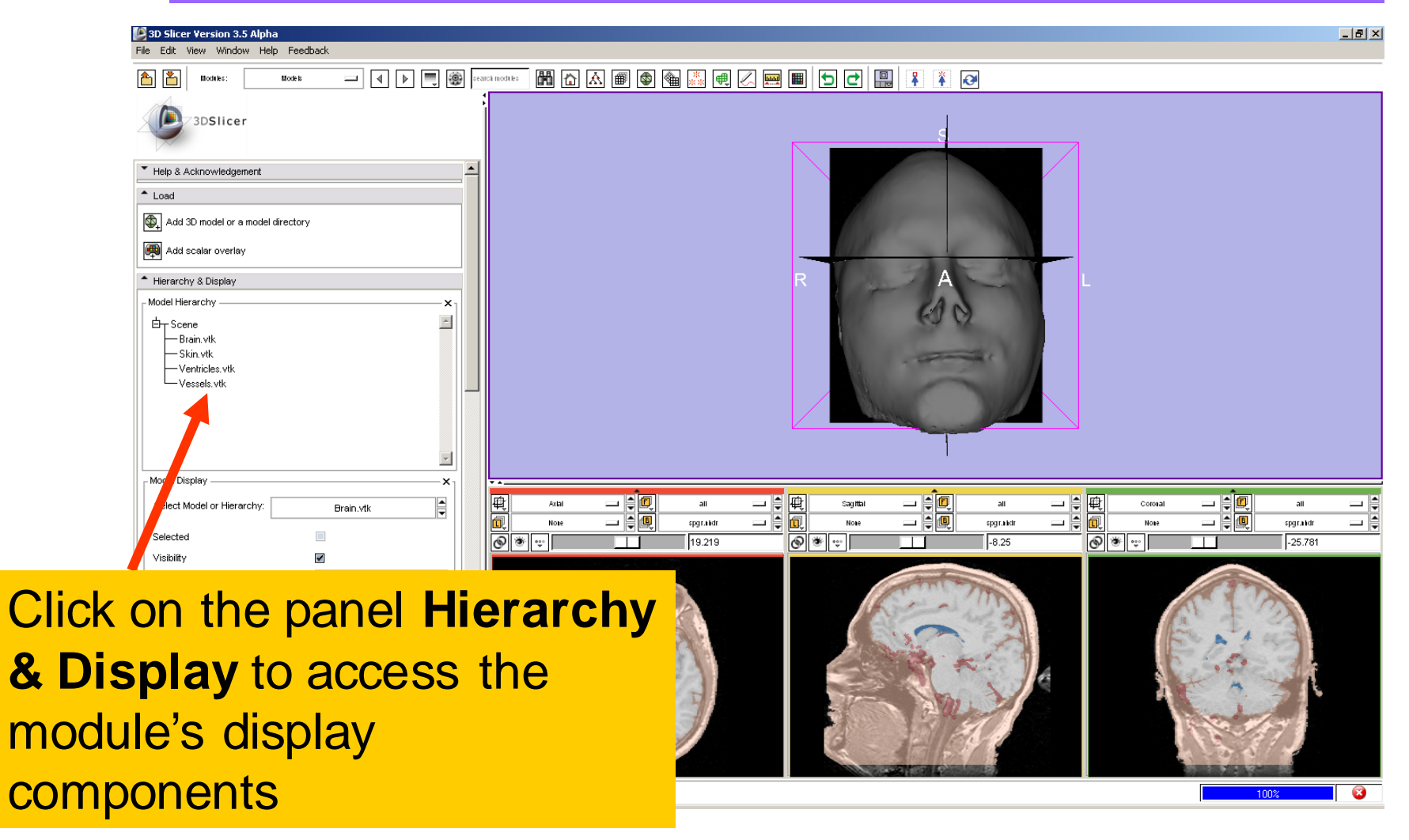

*, -68- National Alliance for Medical Image Computing Sonia Pujol, Ph.D. – Kitt Shaffer, M.D., Ph.D.*

#### Visualizing a 3D model

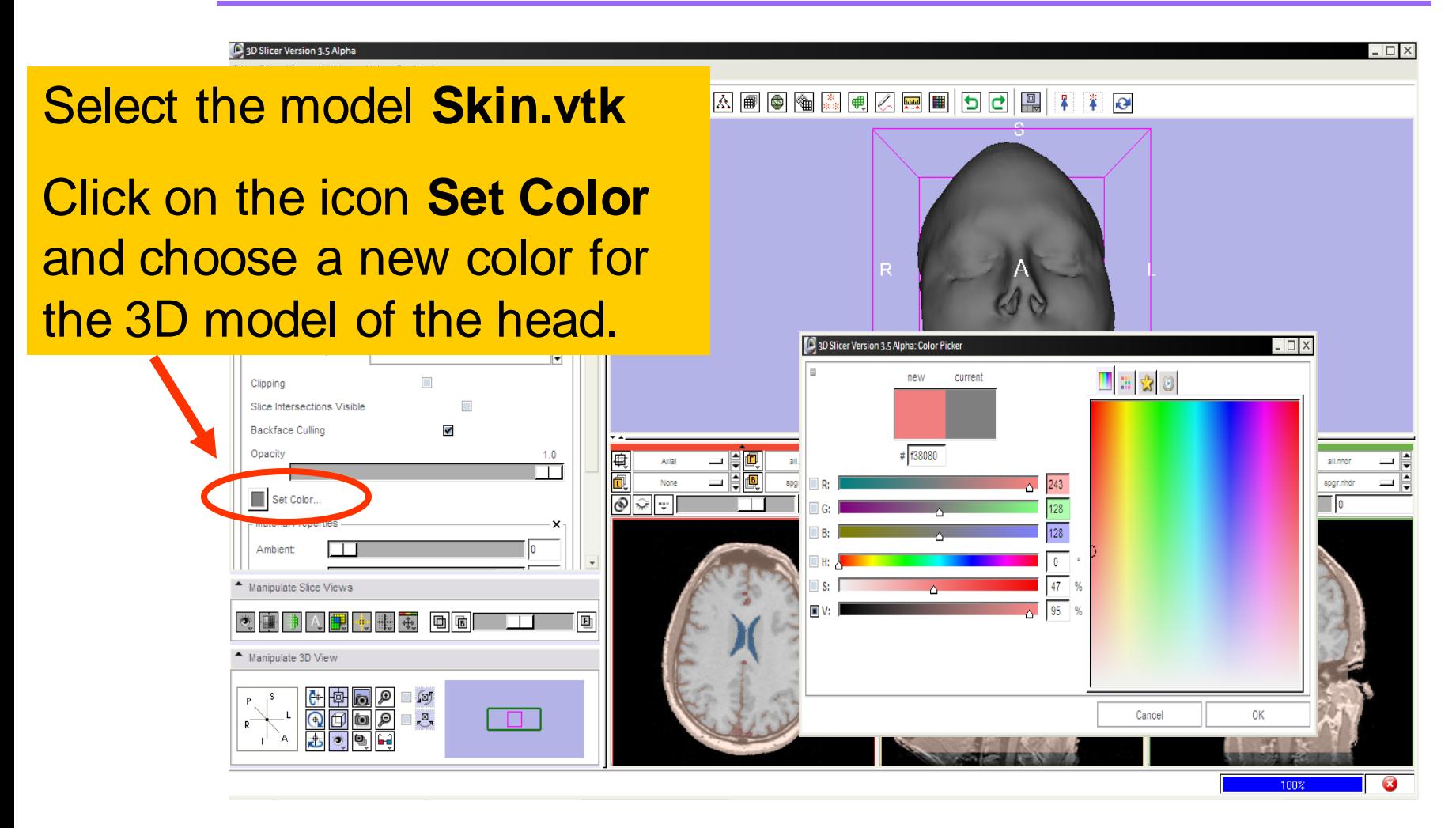

*, -69- National Alliance for Medical Image Computing Sonia Pujol, Ph.D. – Kitt Shaffer, M.D., Ph.D.*

Visualizing a 3D model

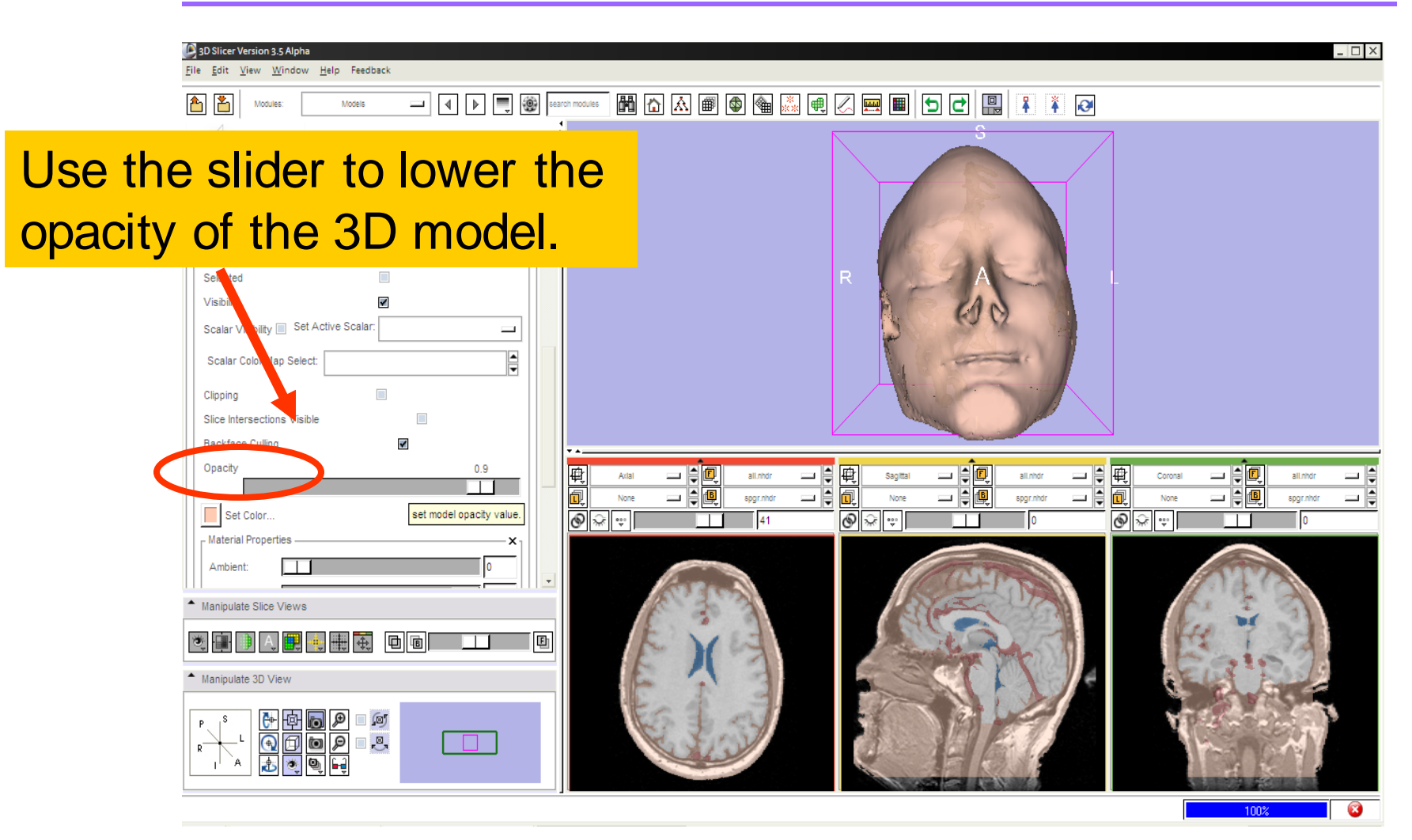

*, -70- National Alliance for Medical Image Computing Sonia Pujol, Ph.D. – Kitt Shaffer, M.D., Ph.D.*

Visualizing a 3D model

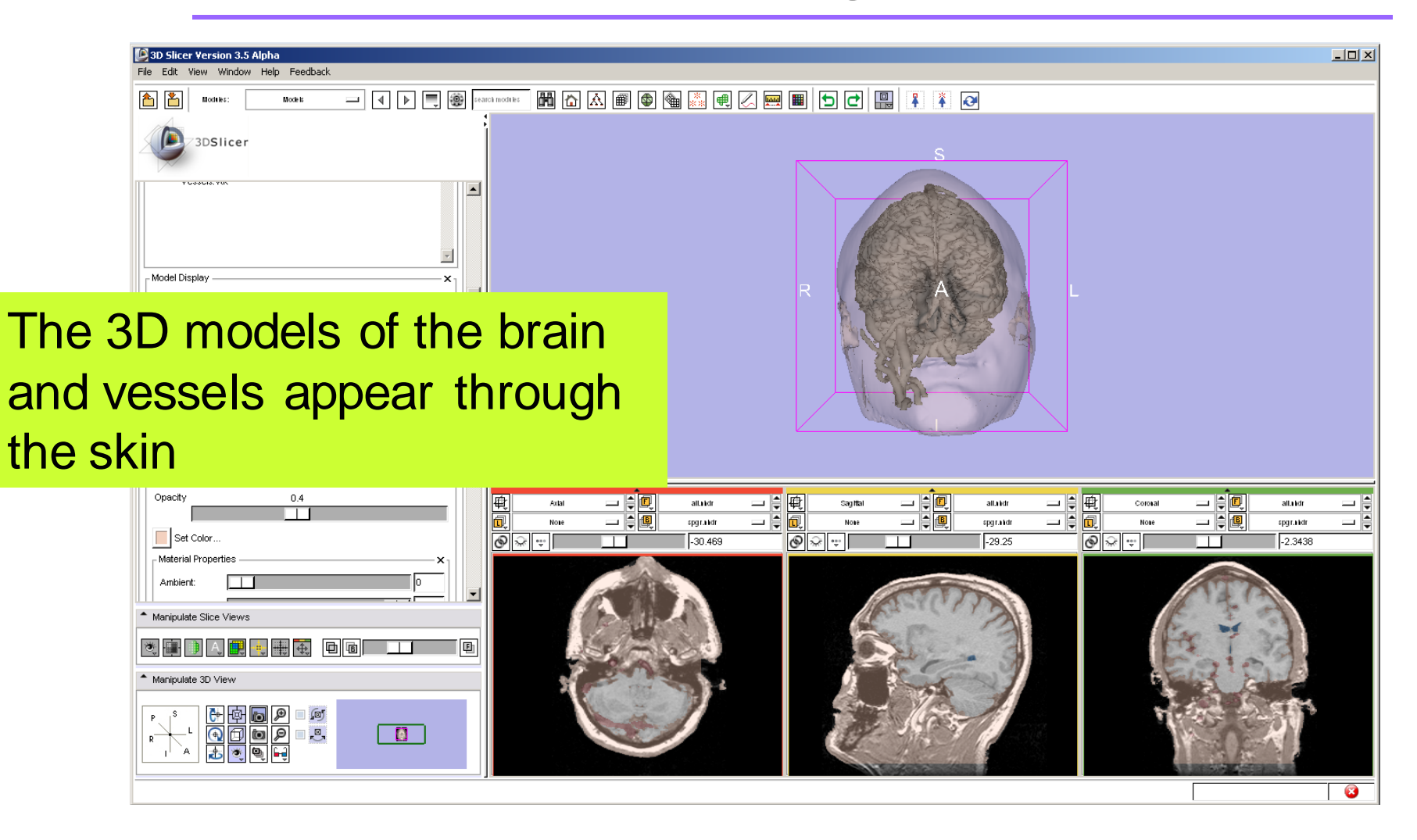

*, -71- National Alliance for Medical Image Computing Sonia Pujol, Ph.D. – Kitt Shaffer, M.D., Ph.D.*

#### Visualizing a 3D model

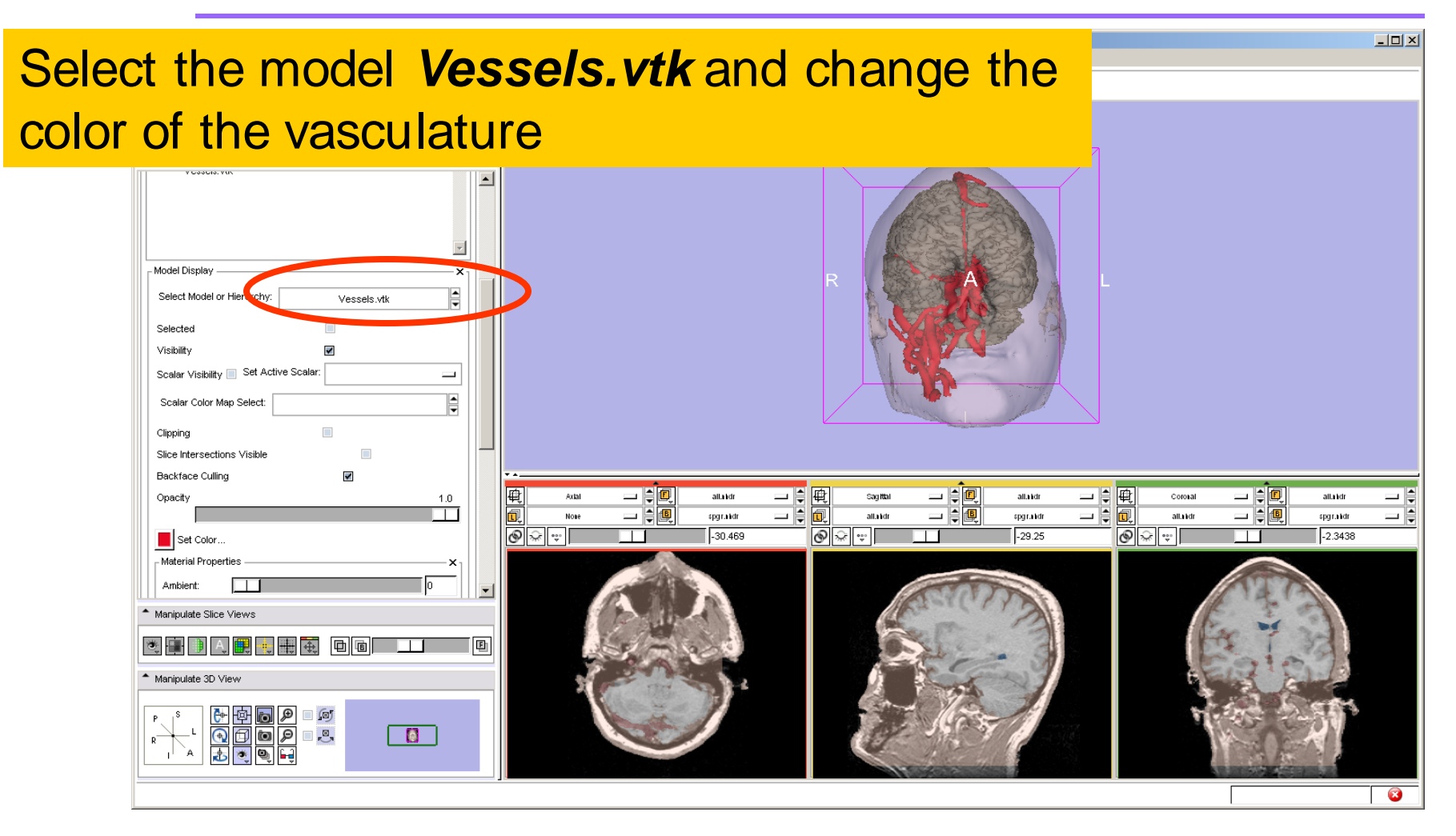

*, -72- National Alliance for Medical Image Computing Sonia Pujol, Ph.D. – Kitt Shaffer, M.D., Ph.D.*
#### Visualizing a 3D model

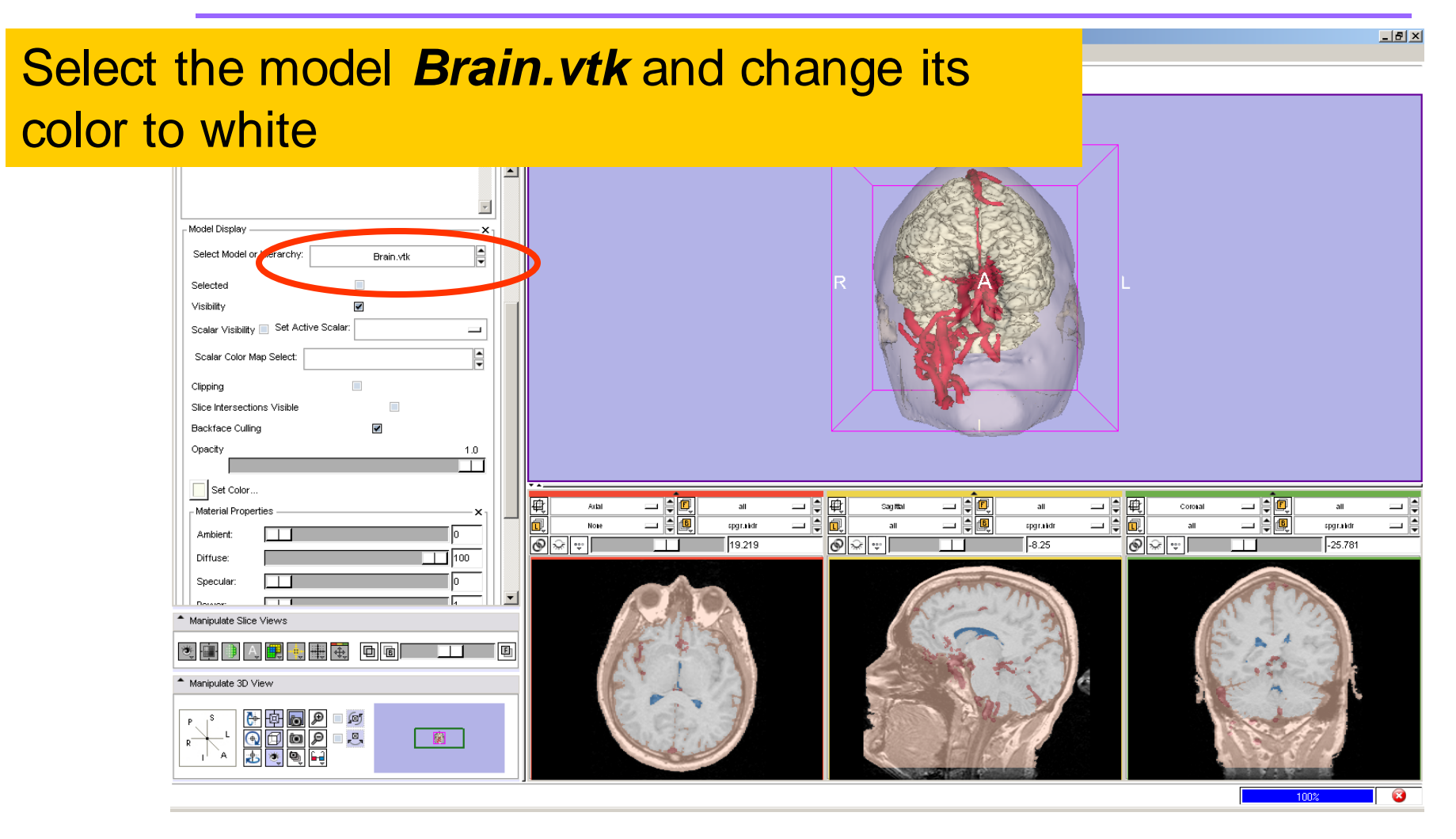

*, -73- National Alliance for Medical Image Computing Sonia Pujol, Ph.D. – Kitt Shaffer, M.D., Ph.D.*

Visualizing a 3D model

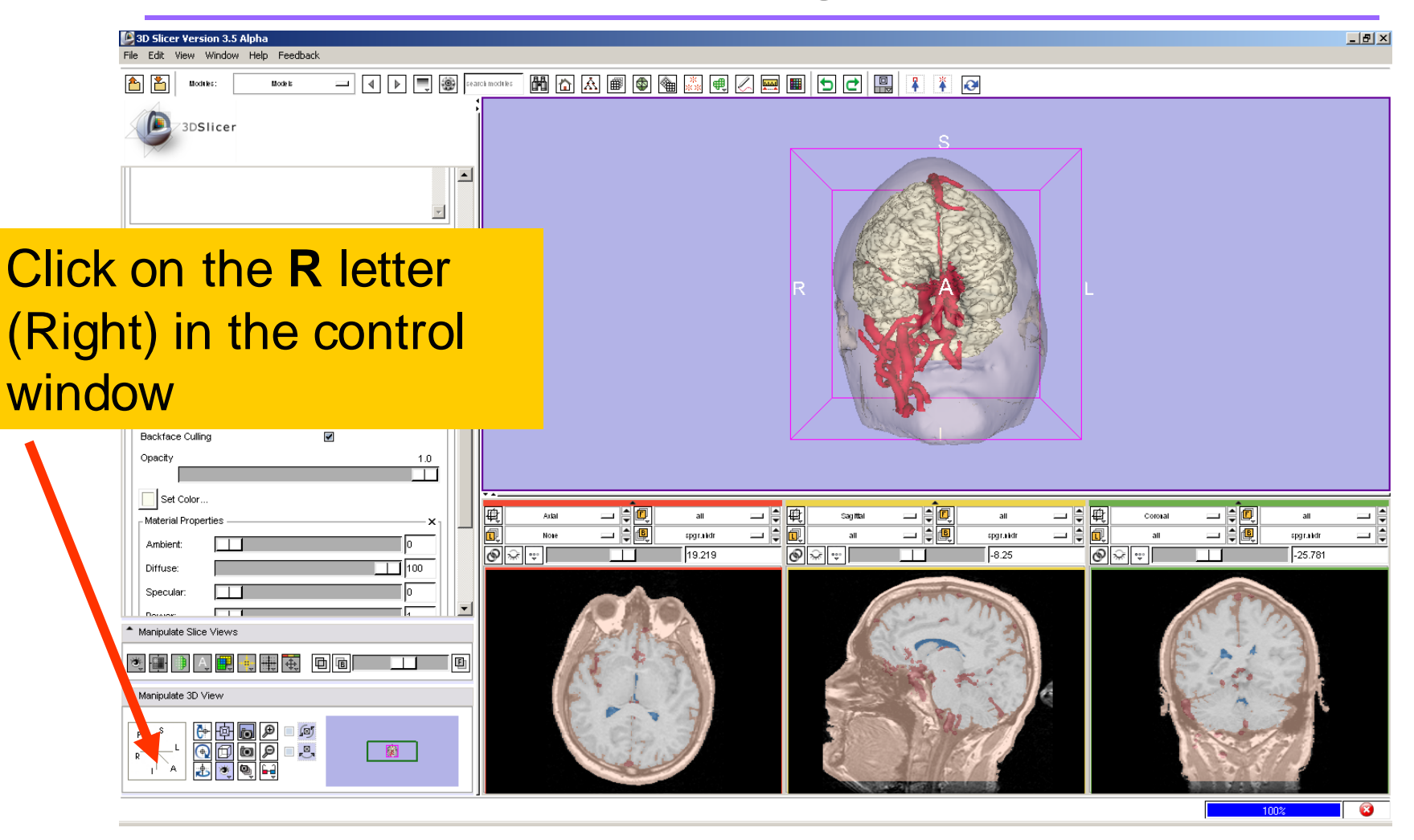

*, -74- National Alliance for Medical Image Computing Sonia Pujol, Ph.D. – Kitt Shaffer, M.D., Ph.D.*

#### Manipulating a 3D model

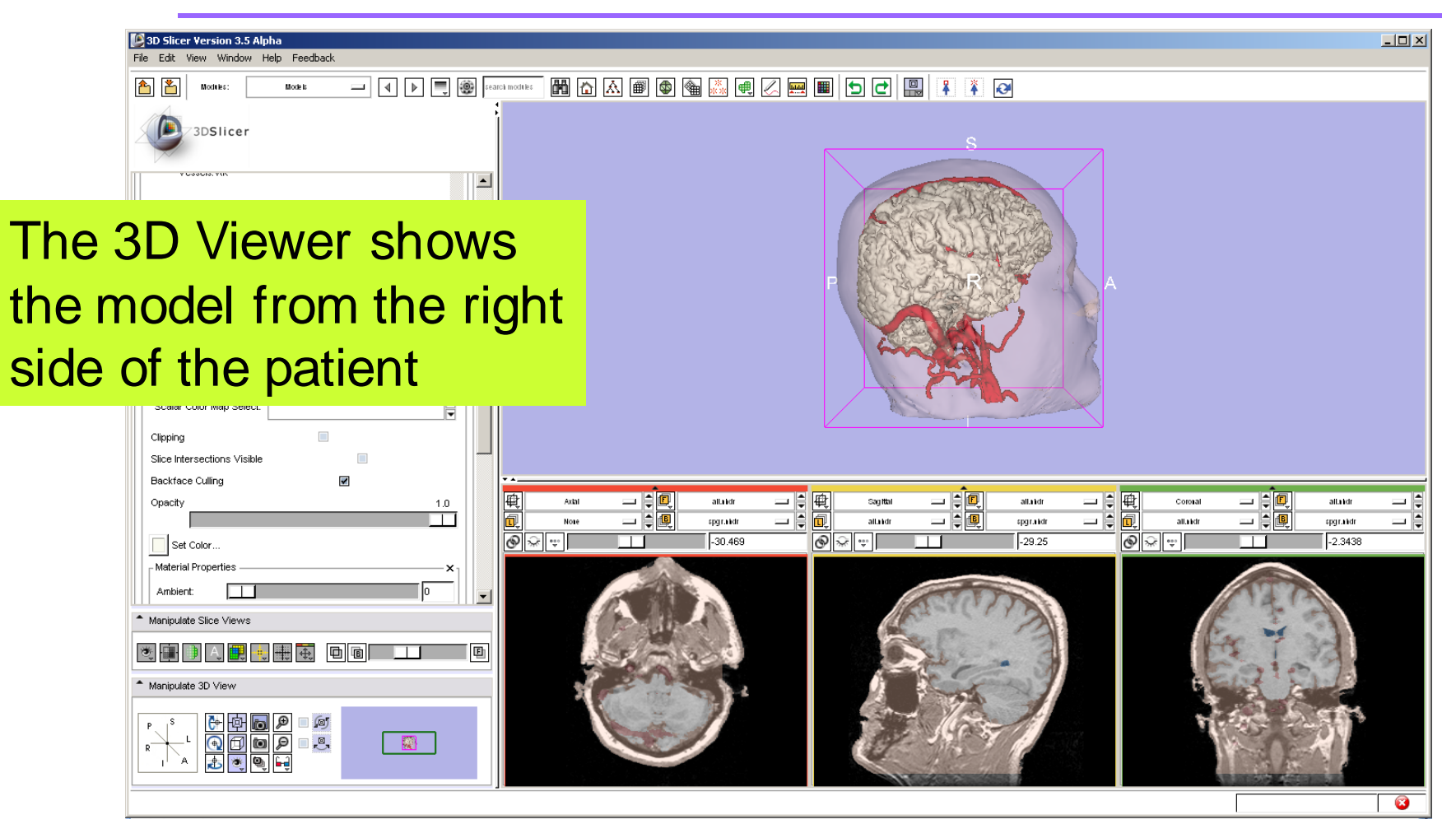

*, -75- National Alliance for Medical Image Computing Sonia Pujol, Ph.D. – Kitt Shaffer, M.D., Ph.D.*

Manipulating a 3D model

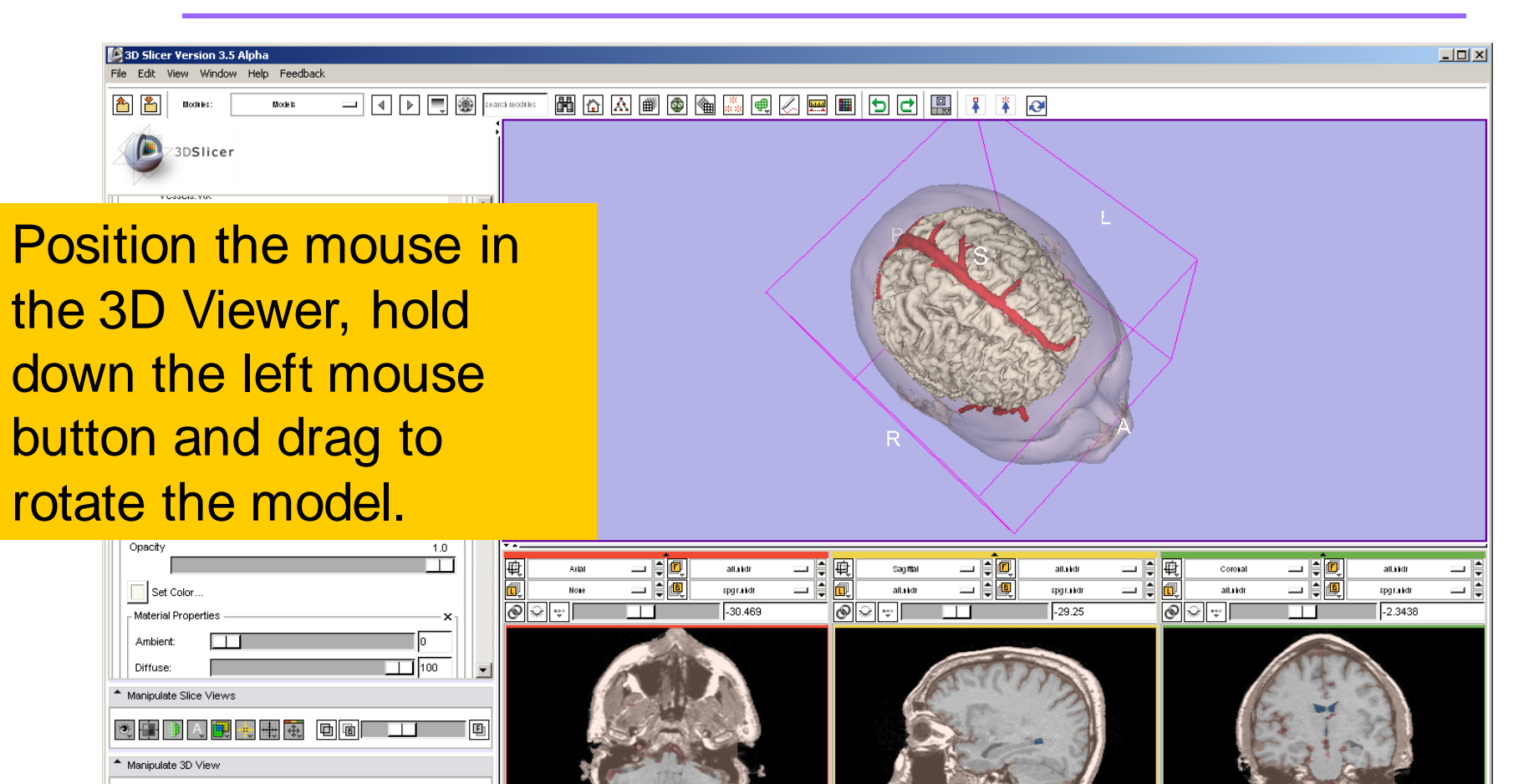

*, -76- National Alliance for Medical Image Computing Sonia Pujol, Ph.D. – Kitt Shaffer, M.D., Ph.D.*

 S

⊟ ∫⊡∫

Hļ⊠,

 $\overline{\bullet}$ 

# Manipulating a 3D model

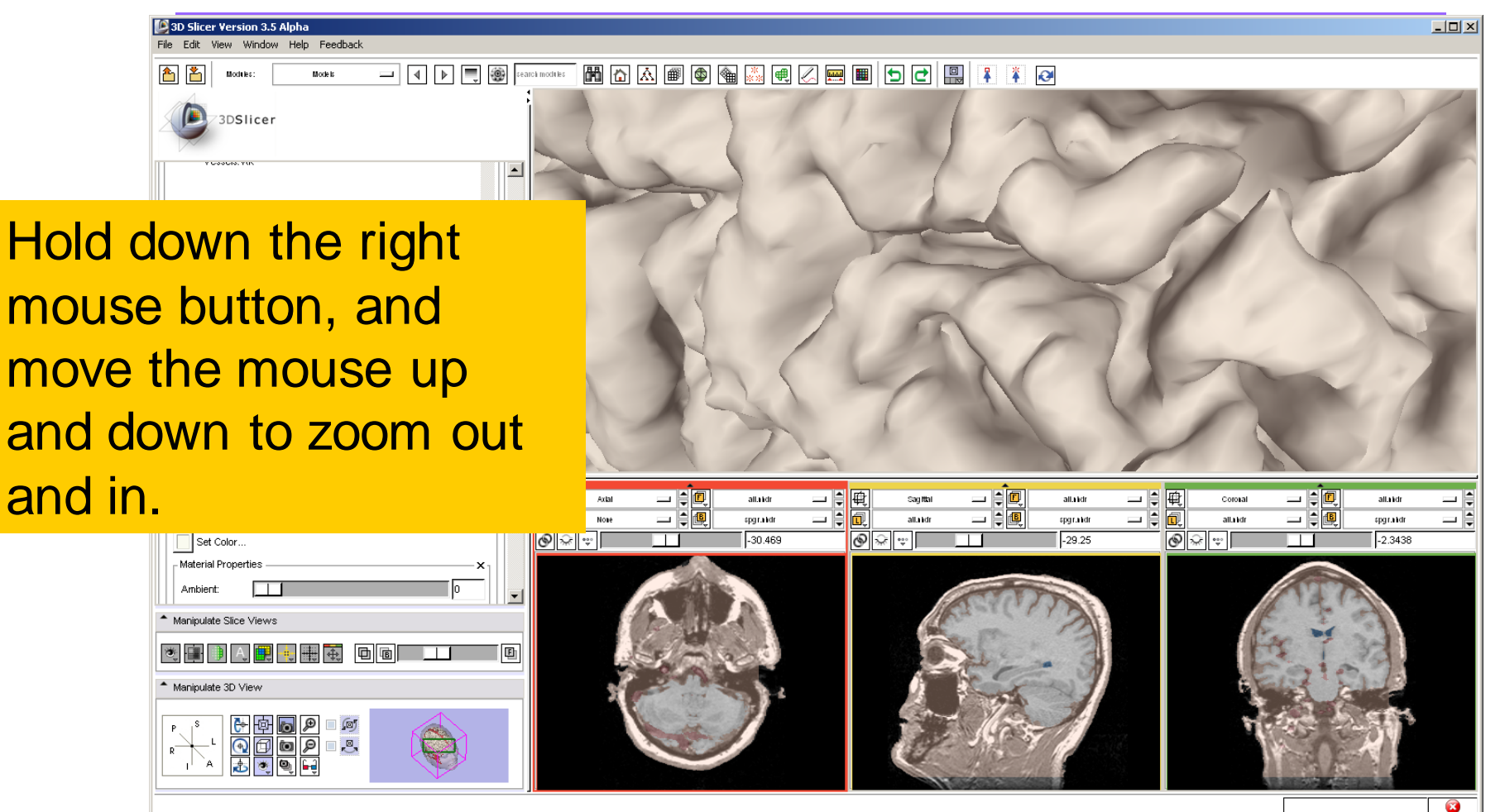

*, -77- National Alliance for Medical Image Computing Sonia Pujol, Ph.D. – Kitt Shaffer, M.D., Ph.D.*

Manipulating a 3D model

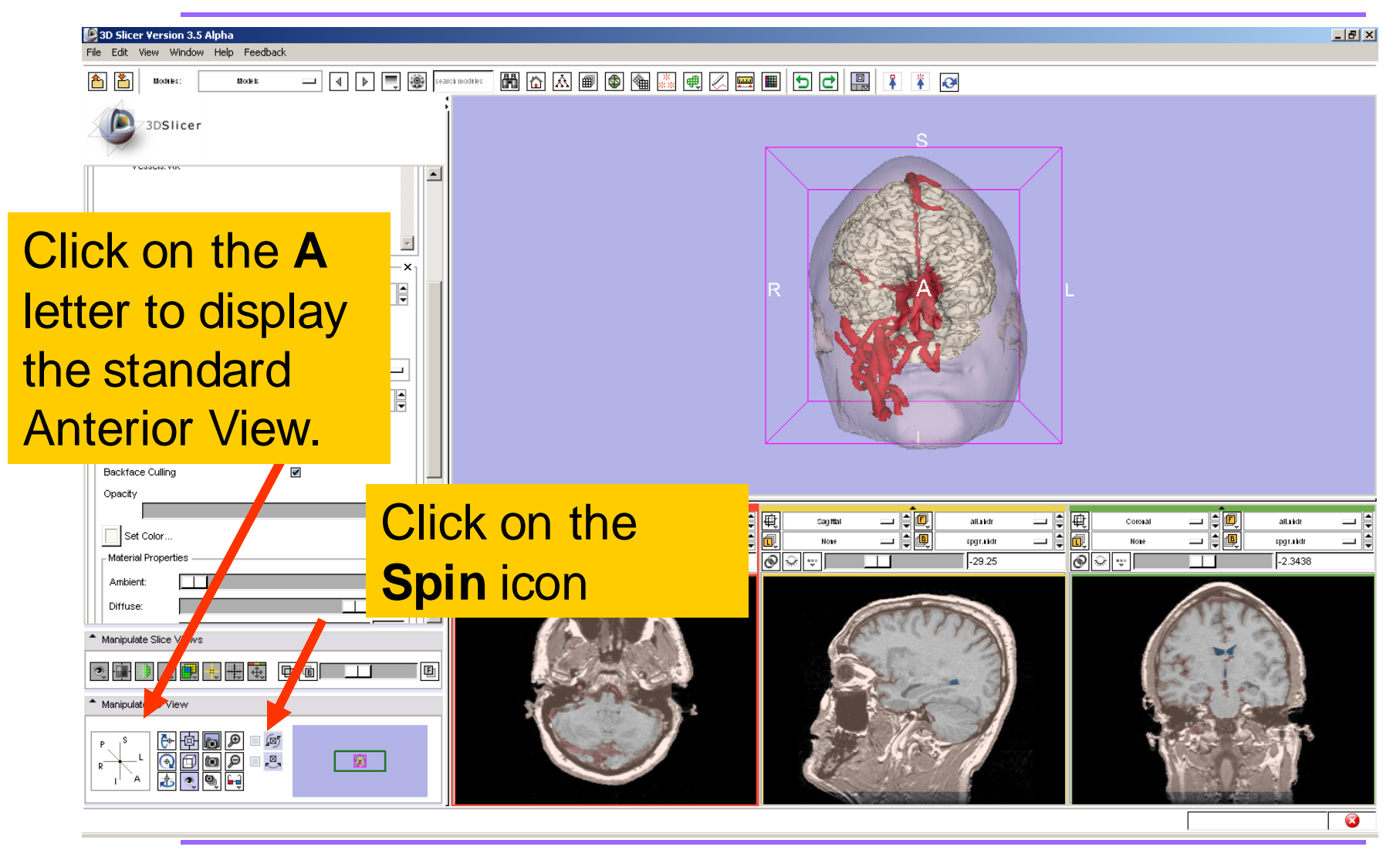

*, -78- National Alliance for Medical Image Computing Sonia Pujol, Ph.D. – Kitt Shaffer, M.D., Ph.D.*

Manipulating a 3D model

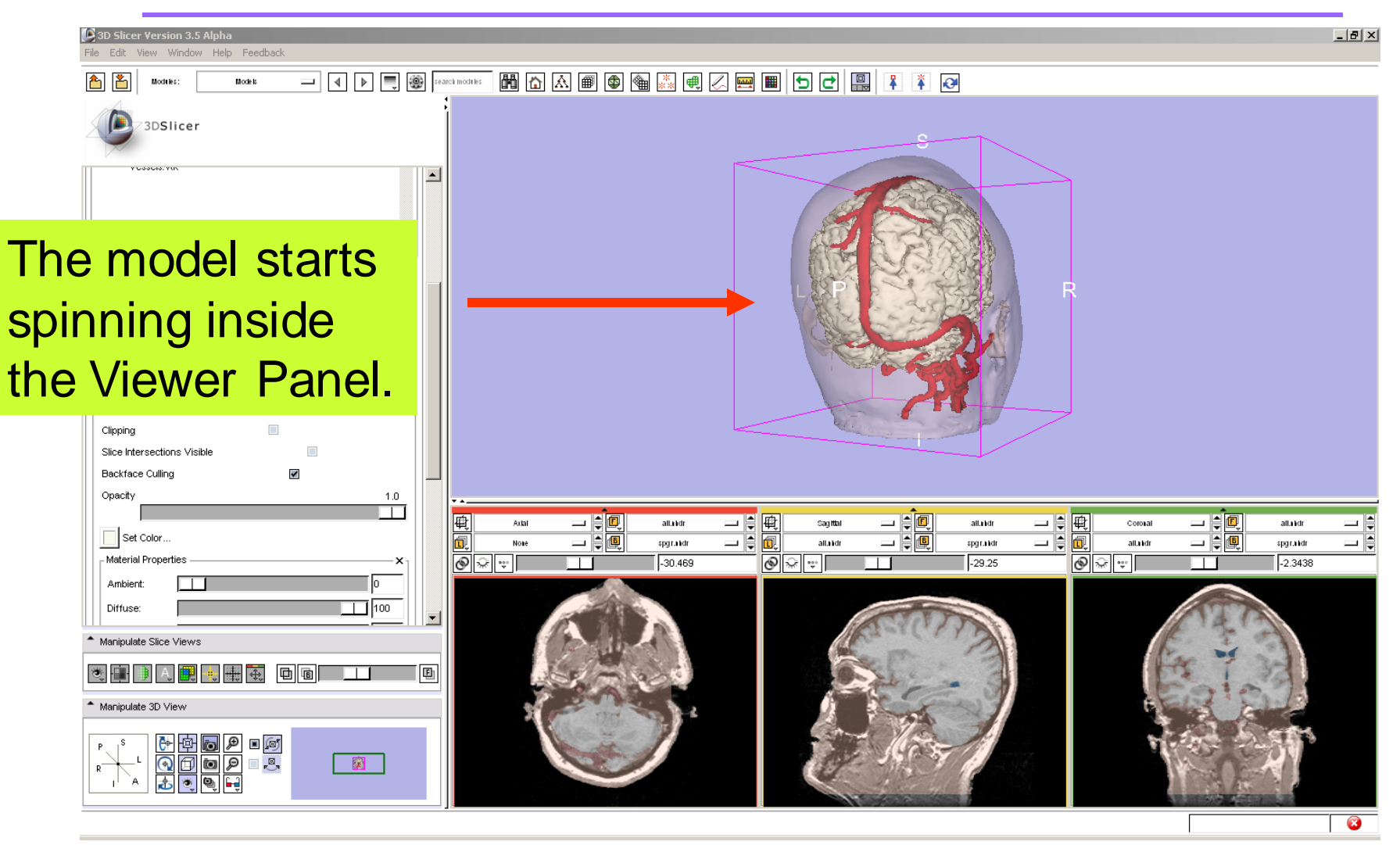

*, -79- National Alliance for Medical Image Computing Sonia Pujol, Ph.D. – Kitt Shaffer, M.D., Ph.D.*

Manipulating a 3D model

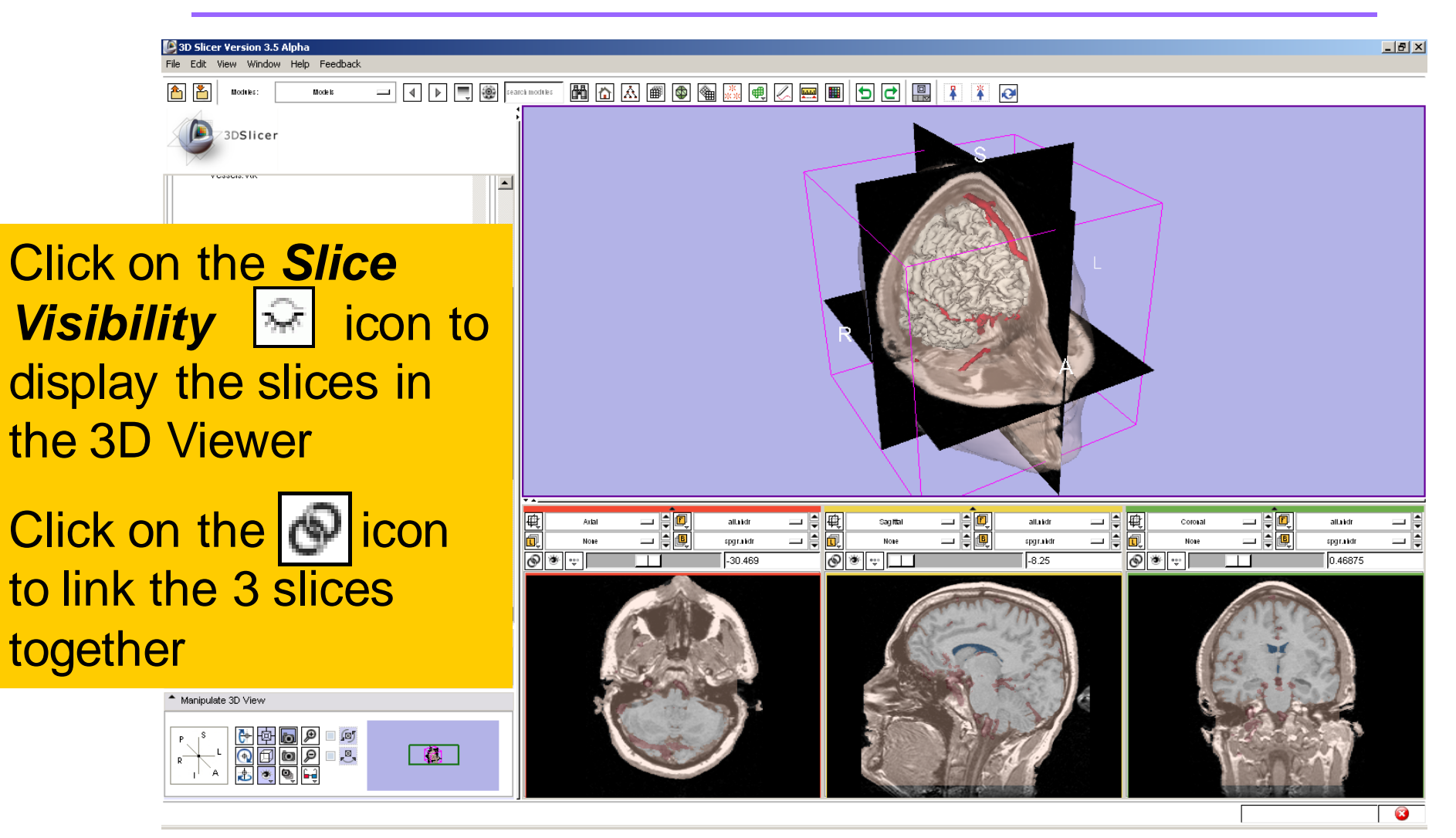

*, -80- National Alliance for Medical Image Computing Sonia Pujol, Ph.D. – Kitt Shaffer, M.D., Ph.D.*

#### Manipulating the images

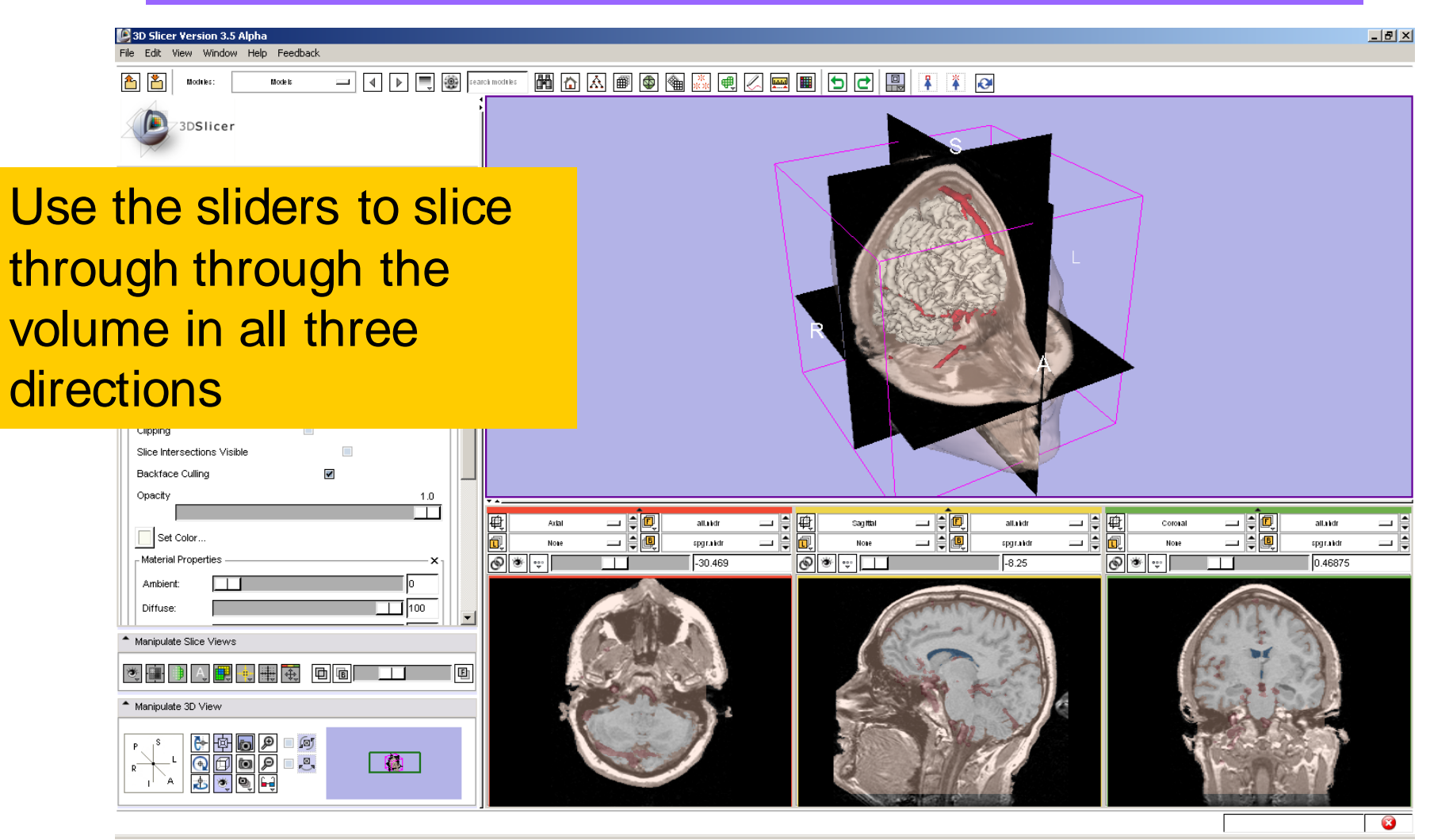

*, -81- National Alliance for Medical Image Computing Sonia Pujol, Ph.D. – Kitt Shaffer, M.D., Ph.D.*

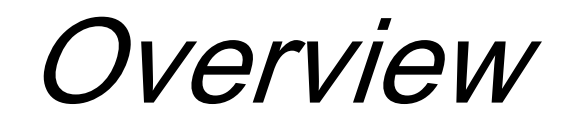

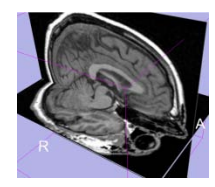

• Loading and visualizing multiple volumes simultaneously

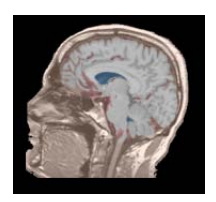

• Loading and visualizing segmented structures overlaid on grayscale images

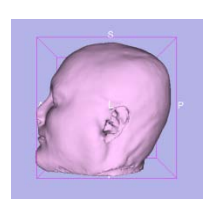

• Loading and visualizing 3D models

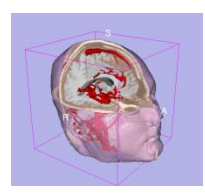

Loading and saving a scene

*, -82- National Alliance for Medical Image Computing Sonia Pujol, Ph.D. – Kitt Shaffer, M.D., Ph.D.*

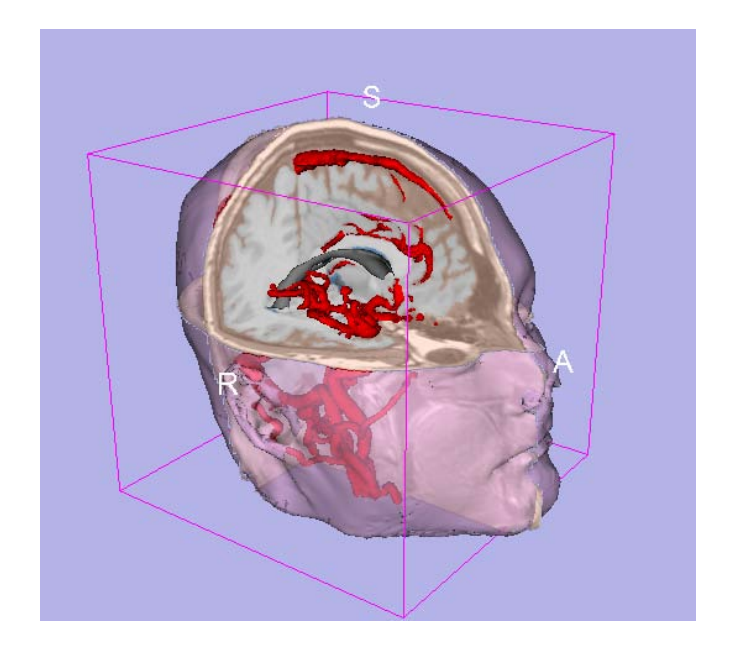

#### Part 4: Loading and saving a Scene

*, -83- National Alliance for Medical Image Computing Sonia Pujol, Ph.D. – Kitt Shaffer, M.D., Ph.D.*

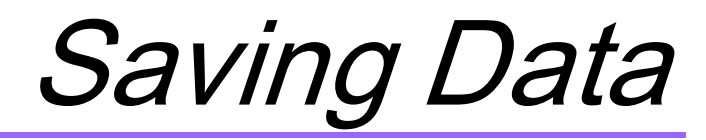

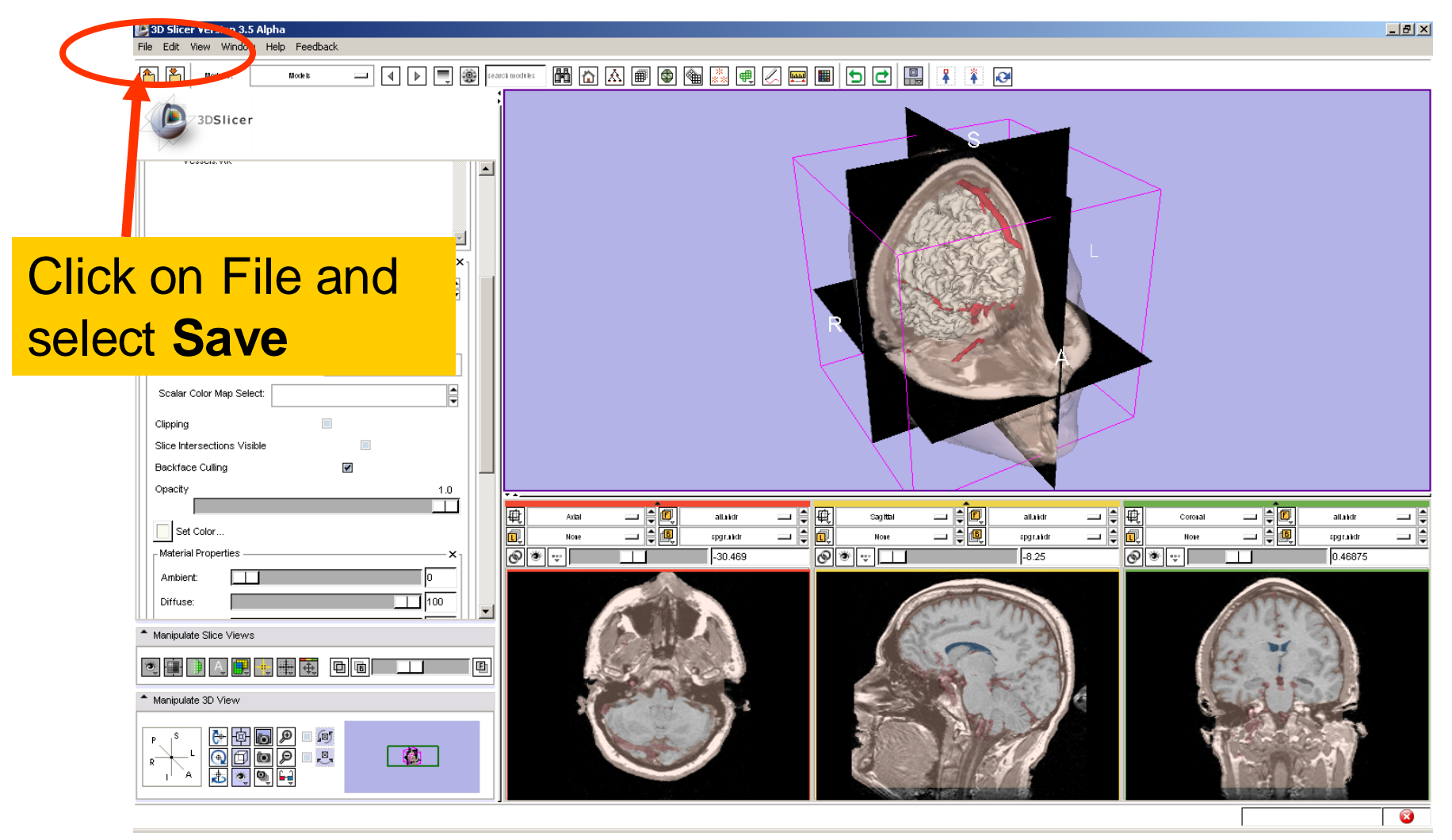

*, -84- National Alliance for Medical Image Computing Sonia Pujol, Ph.D. – Kitt Shaffer, M.D., Ph.D.*

#### The list of elements currently loaded into Slicer3 appears.

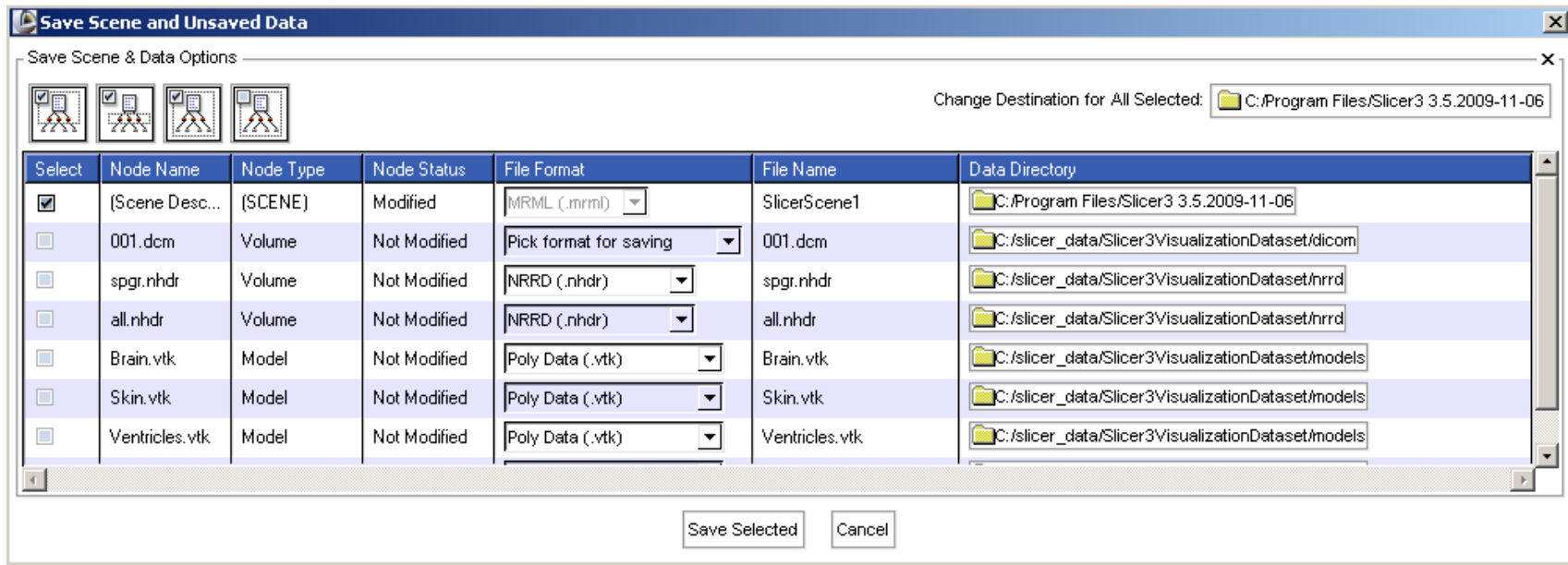

*Sonia Pujol, Ph.D. – Kitt Shaffer, M.D., Ph.D.*

*, -85- National Alliance for Medical Image Computing*

#### Save Scene and Unsaved Data  $\vert x \vert$ Save Scene & Data Options Change Destination for All Selected: C:/slicer\_data/ ĽŖ. Data Directory **Click on Change Destination** C:/slicer\_data/ for All Selected to browse to C:/slicer\_data/Slicer3VisualizationDataset/dicom C:/slicer\_data/Slicer3VisualizationDataset/hrrd the location where the scene will C:/slicer\_data/Slicer3VisualizationDataset/nrrd C:/slicer\_data/Slicer3VisualizationDataset/models be saved C:/slicer\_data/Slicer3VisualizationDataset/models C:/slicer\_data/Slicer3VisualizationDataset/models For this course, save the scene in C:/slicer\_data/

*, -86- National Alliance for Medical Image Computing Sonia Pujol, Ph.D. – Kitt Shaffer, M.D., Ph.D.*

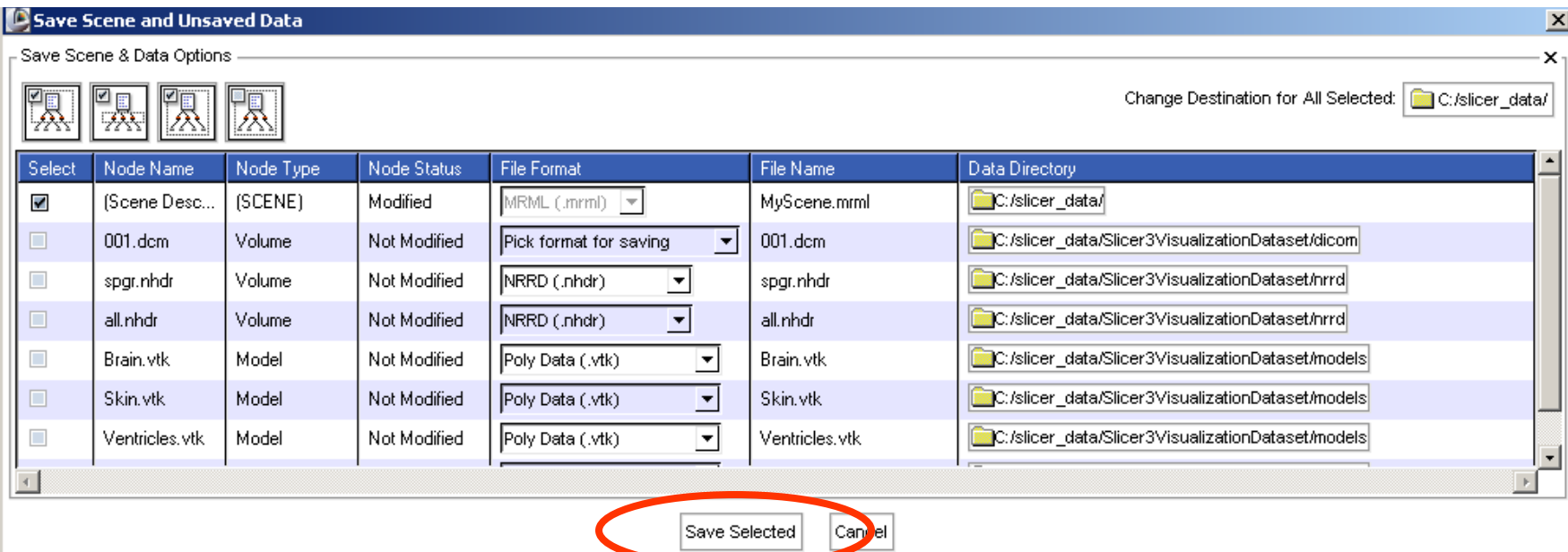

#### Enter the name **MyScene.mrml,**  and click on **Save Selected.**

*, -87- National Alliance for Medical Image Computing Sonia Pujol, Ph.D. – Kitt Shaffer, M.D., Ph.D.*

Creating Scene Snapshots

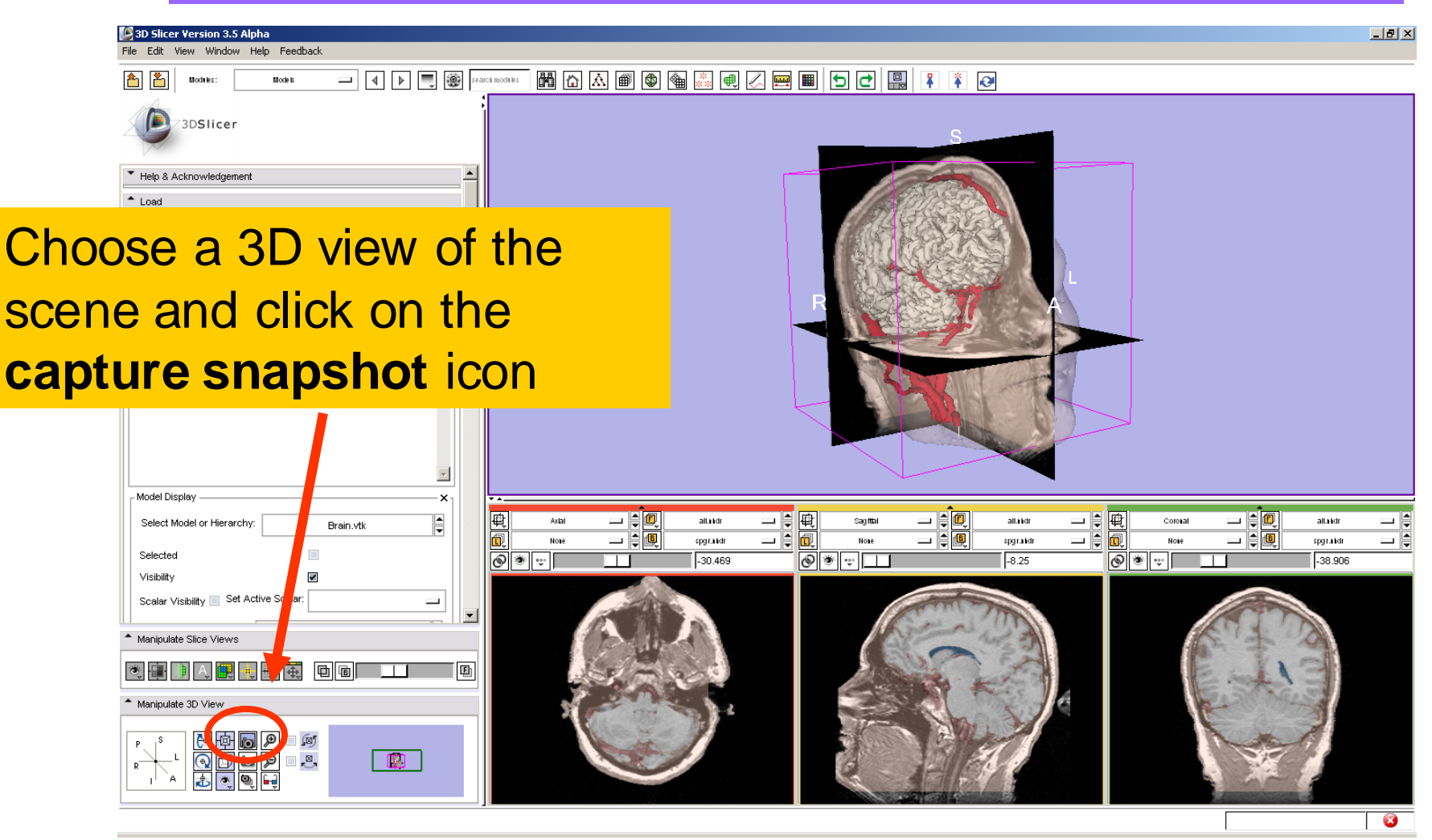

*, -88- National Alliance for Medical Image Computing Sonia Pujol, Ph.D. – Kitt Shaffer, M.D., Ph.D.*

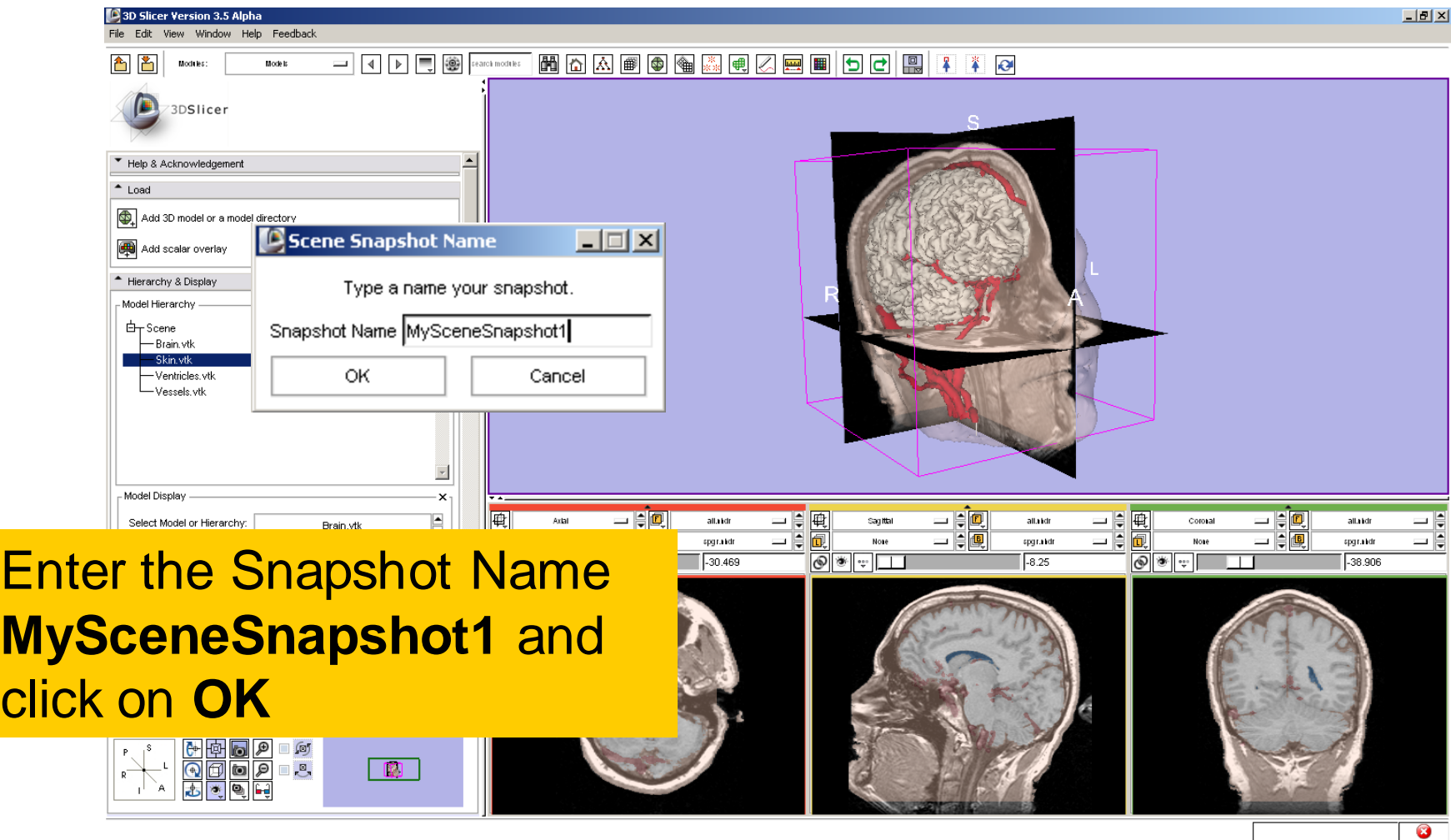

*, -89- National Alliance for Medical Image Computing Sonia Pujol, Ph.D. – Kitt Shaffer, M.D., Ph.D.*

click on **OK**

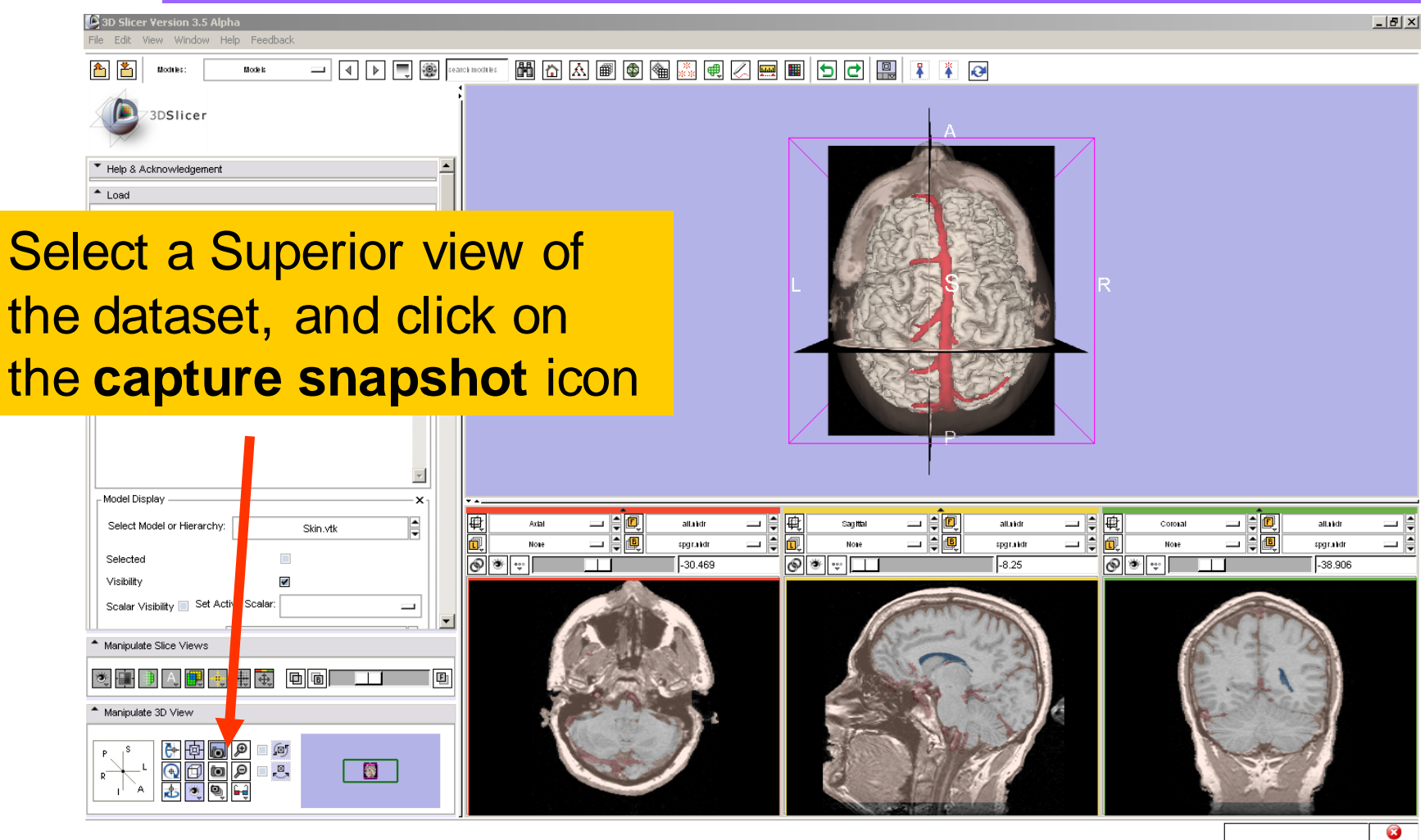

*, -90- National Alliance for Medical Image Computing Sonia Pujol, Ph.D. – Kitt Shaffer, M.D., Ph.D.*

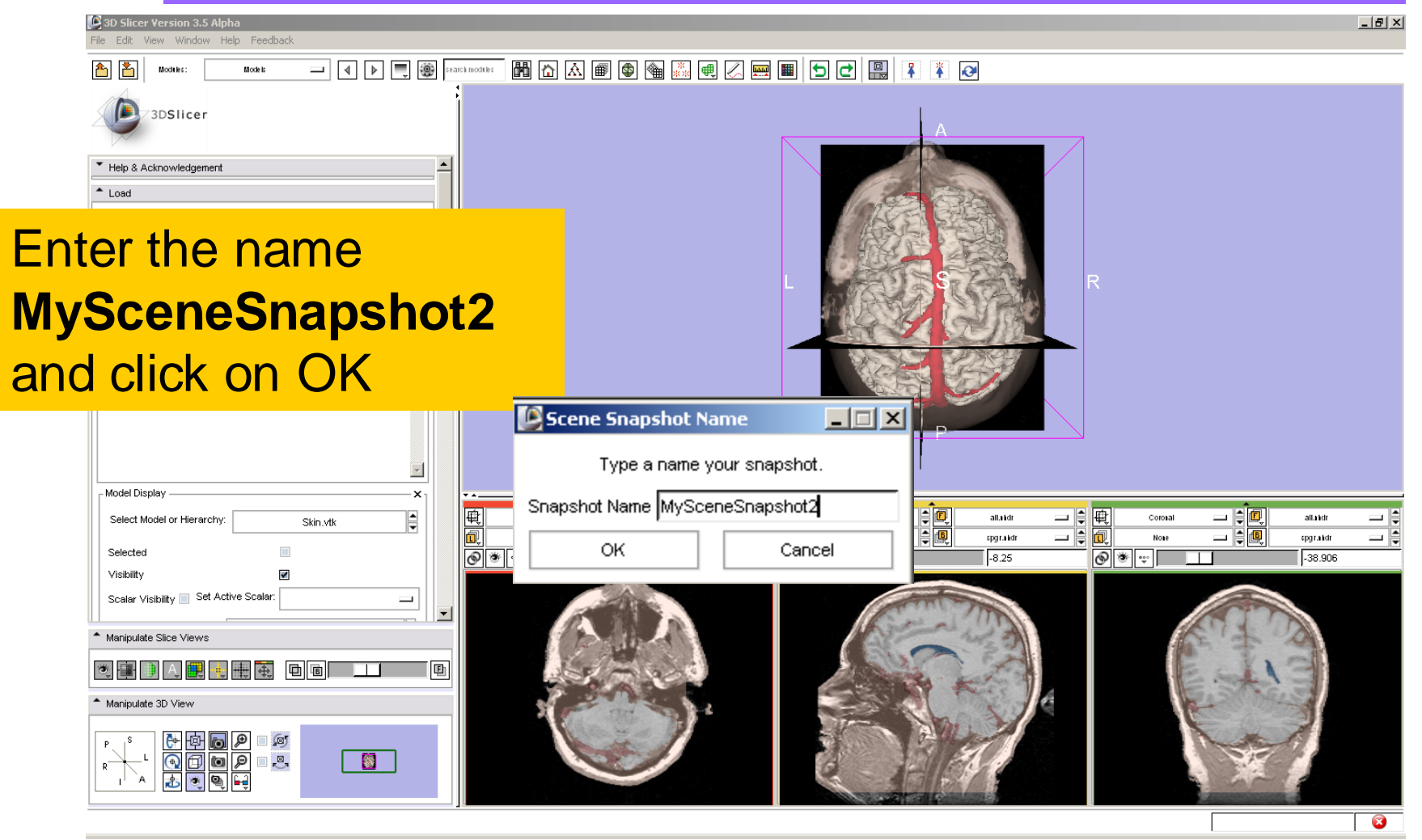

*, -91- National Alliance for Medical Image Computing Sonia Pujol, Ph.D. – Kitt Shaffer, M.D., Ph.D.*

Select File→Save and click on

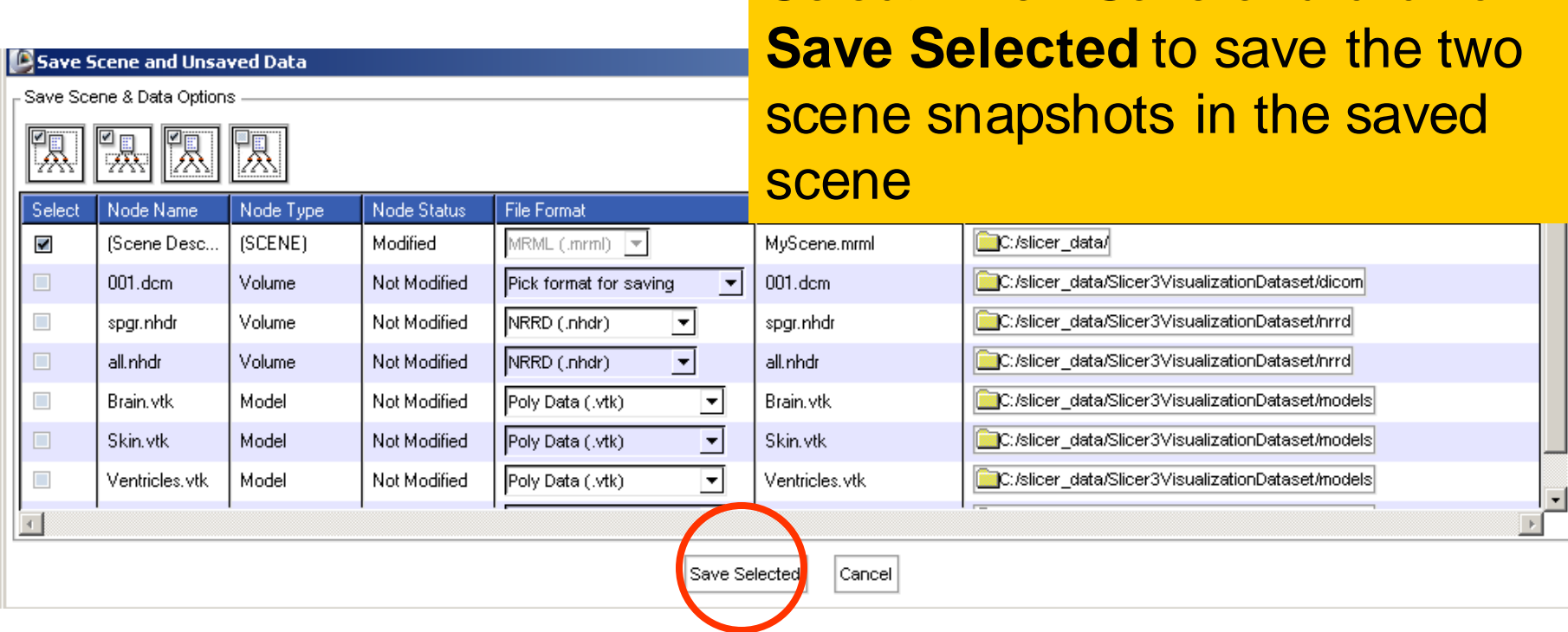

*Sonia Pujol, Ph.D. – Kitt Shaffer, M.D., Ph.D.*

*, -92- National Alliance for Medical Image Computing*

Creating Scene Snapshots

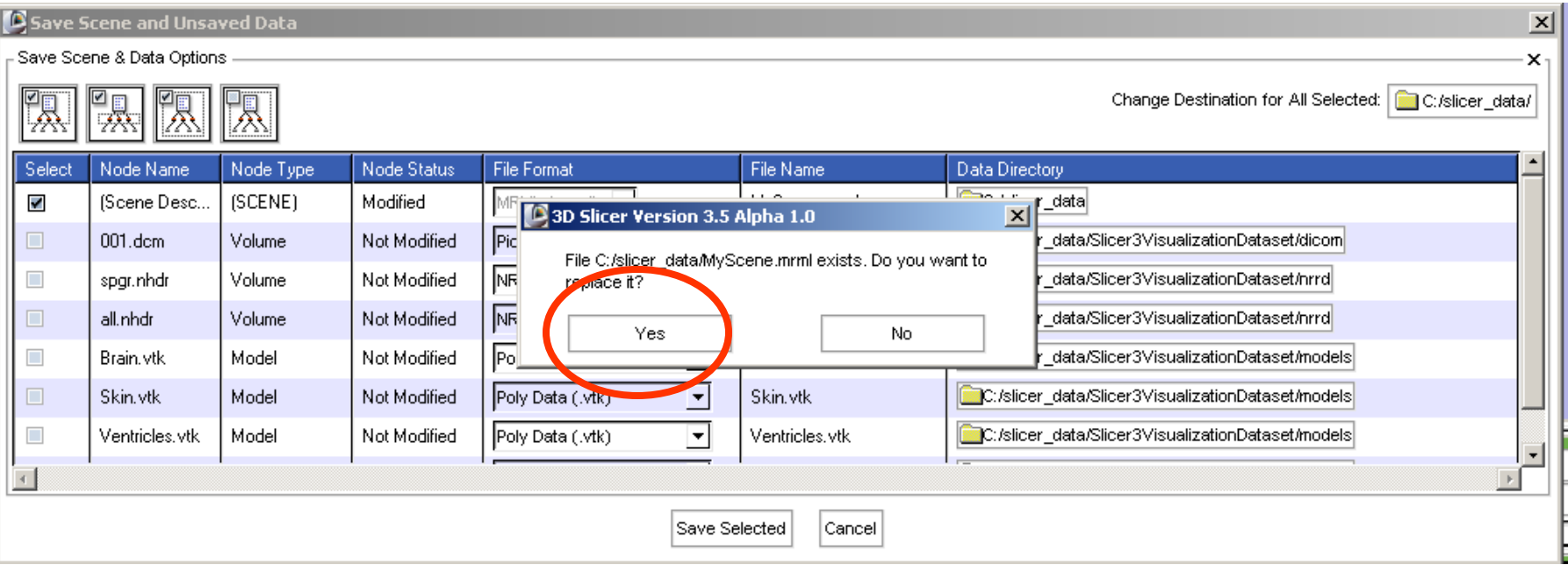

#### Click on **Yes** to save the scene

*, -93- National Alliance for Medical Image Computing Sonia Pujol, Ph.D. – Kitt Shaffer, M.D., Ph.D.*

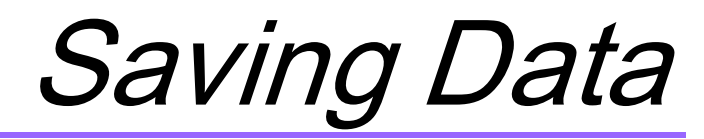

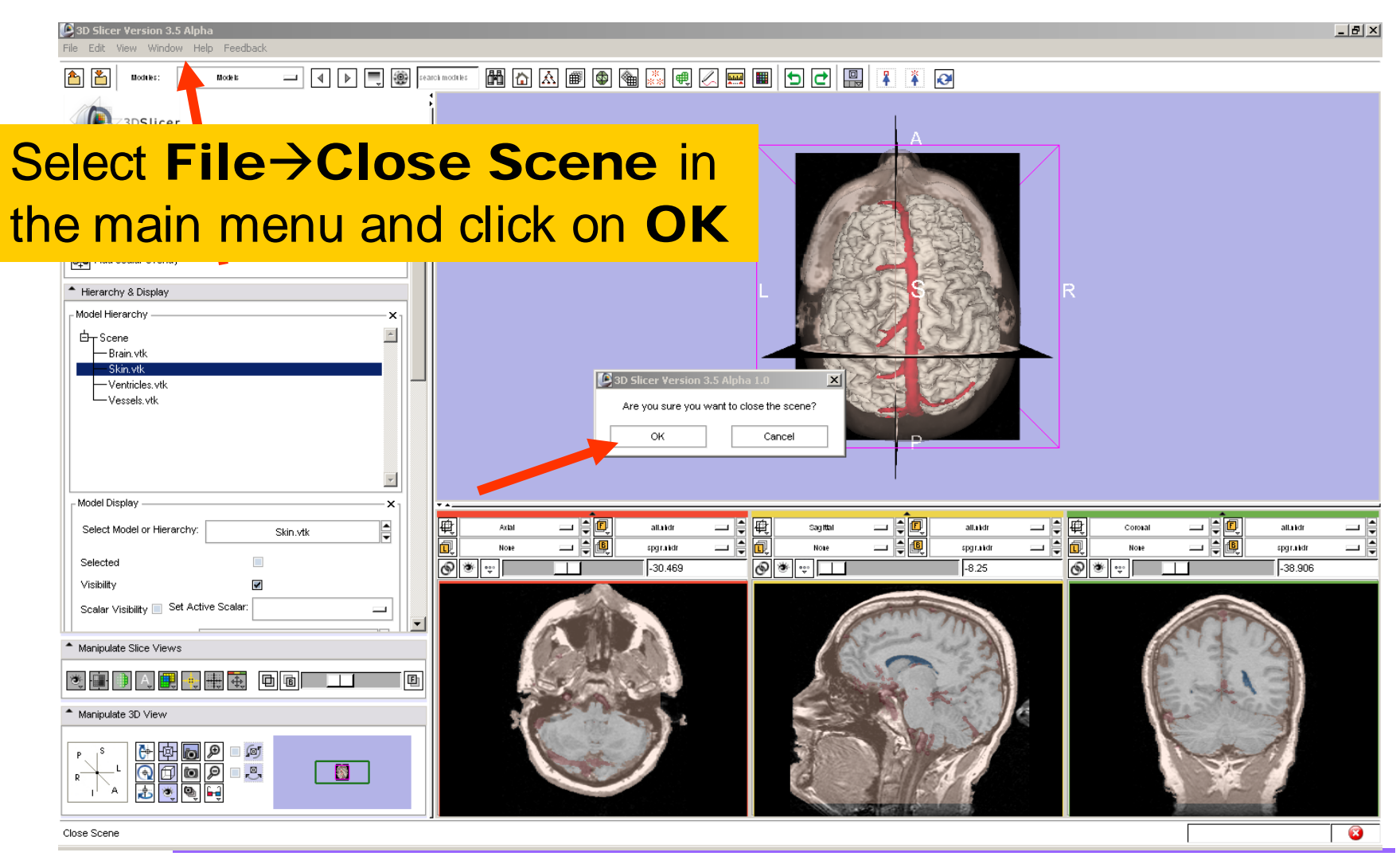

*, -94- National Alliance for Medical Image Computing Sonia Pujol, Ph.D. – Kitt Shaffer, M.D., Ph.D.*

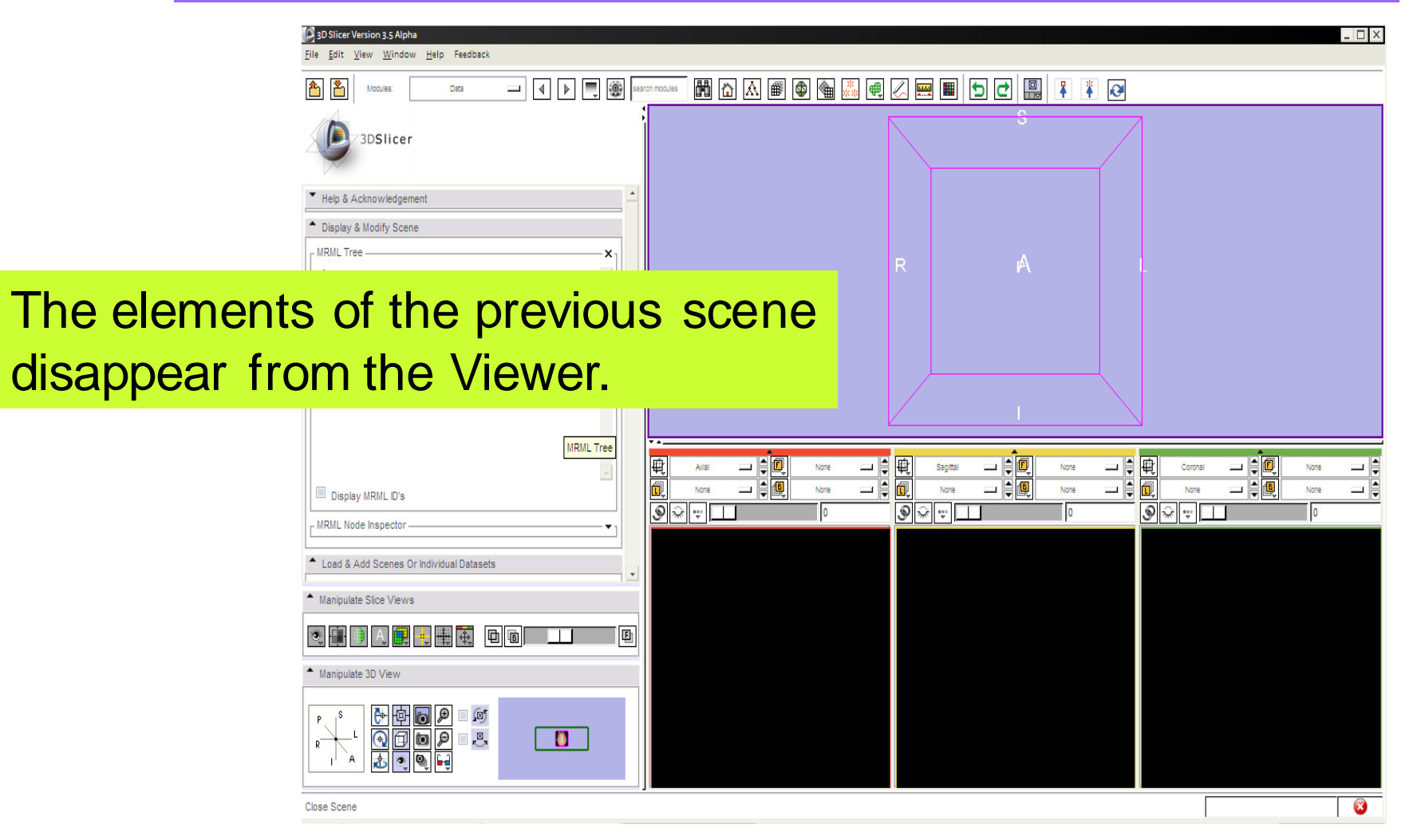

*, -95- National Alliance for Medical Image Computing Sonia Pujol, Ph.D. – Kitt Shaffer, M.D., Ph.D.*

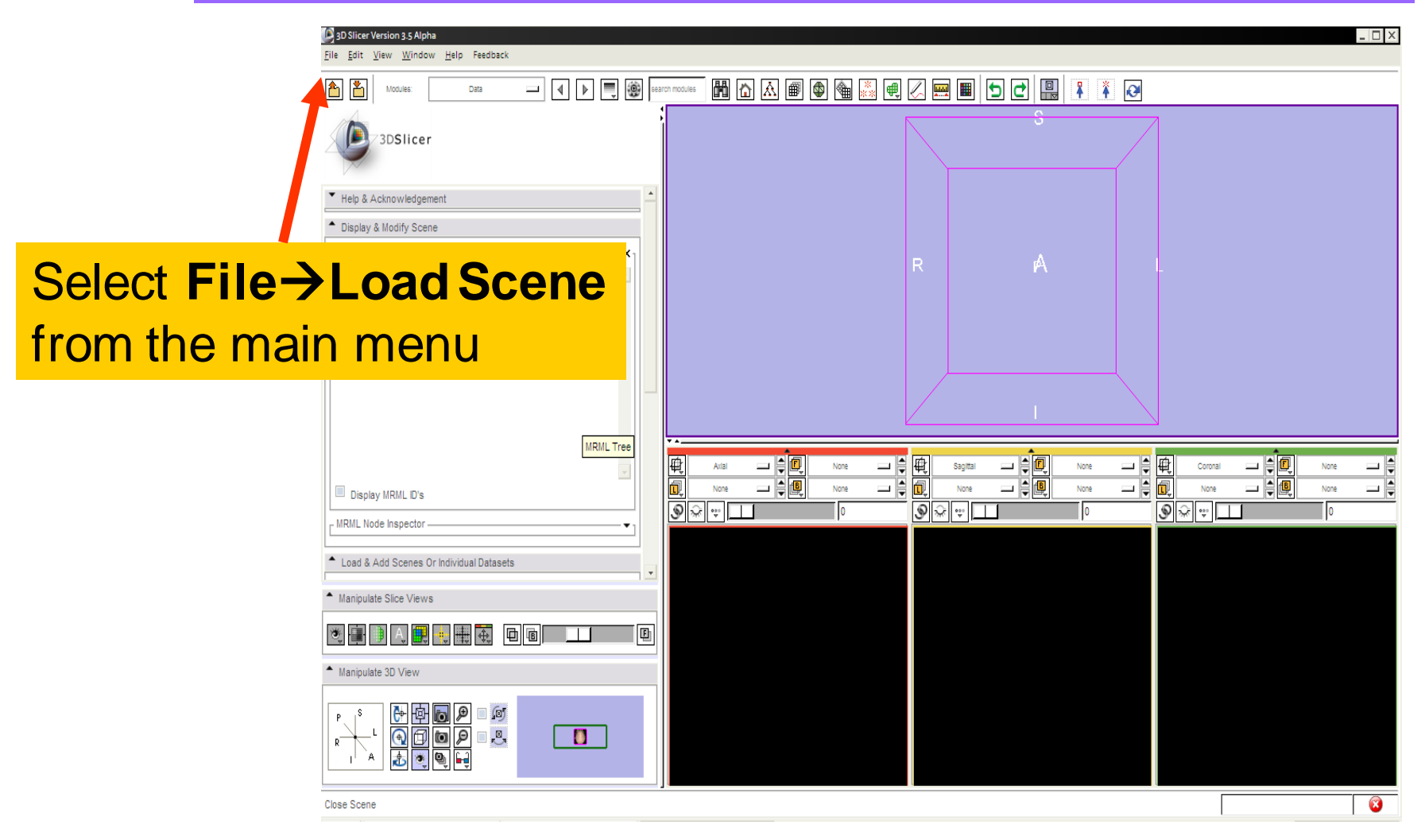

*, -96- National Alliance for Medical Image Computing Sonia Pujol, Ph.D. – Kitt Shaffer, M.D., Ph.D.*

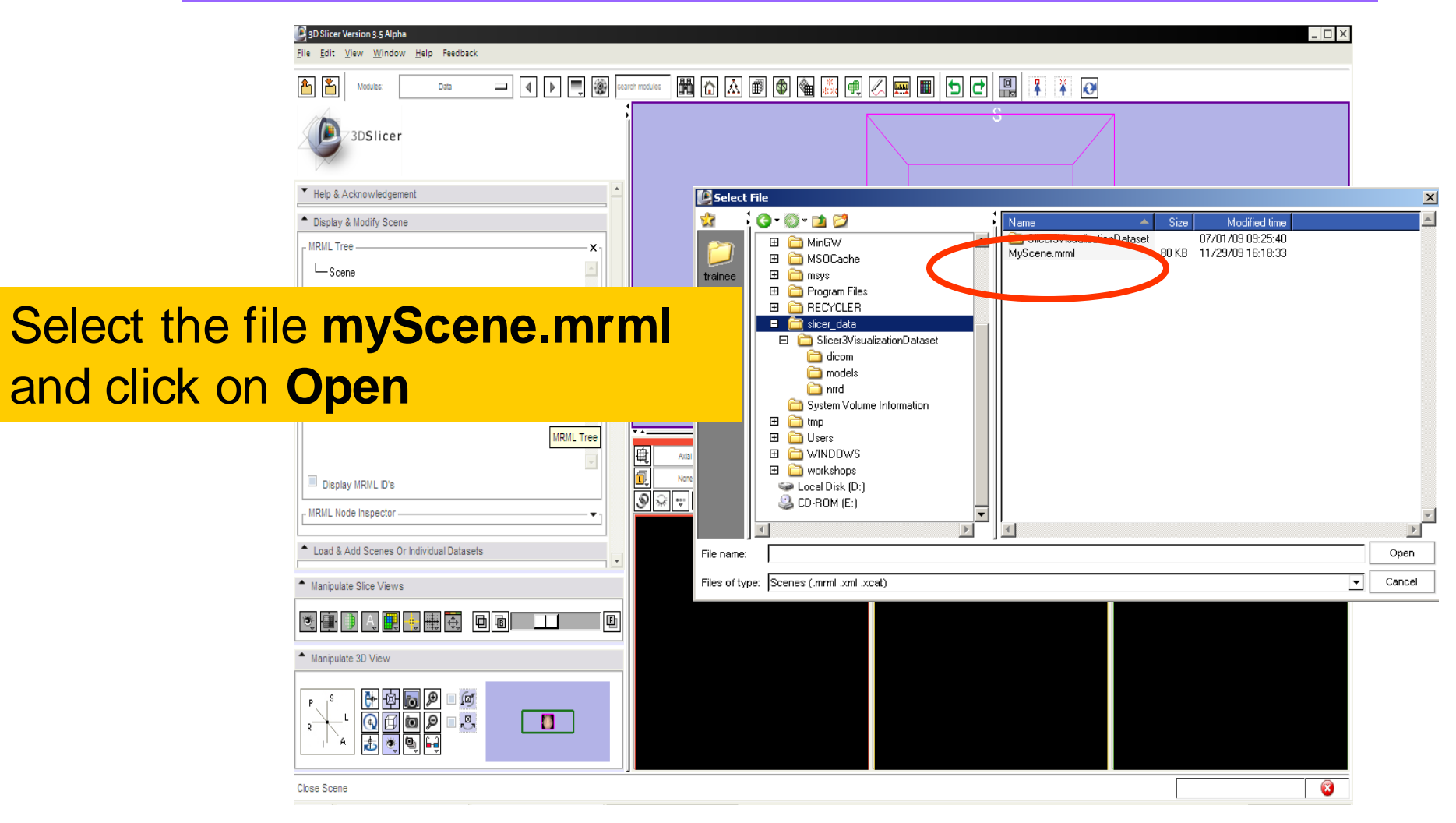

*, -97- National Alliance for Medical Image Computing Sonia Pujol, Ph.D. – Kitt Shaffer, M.D., Ph.D.*

# Loading a Scene

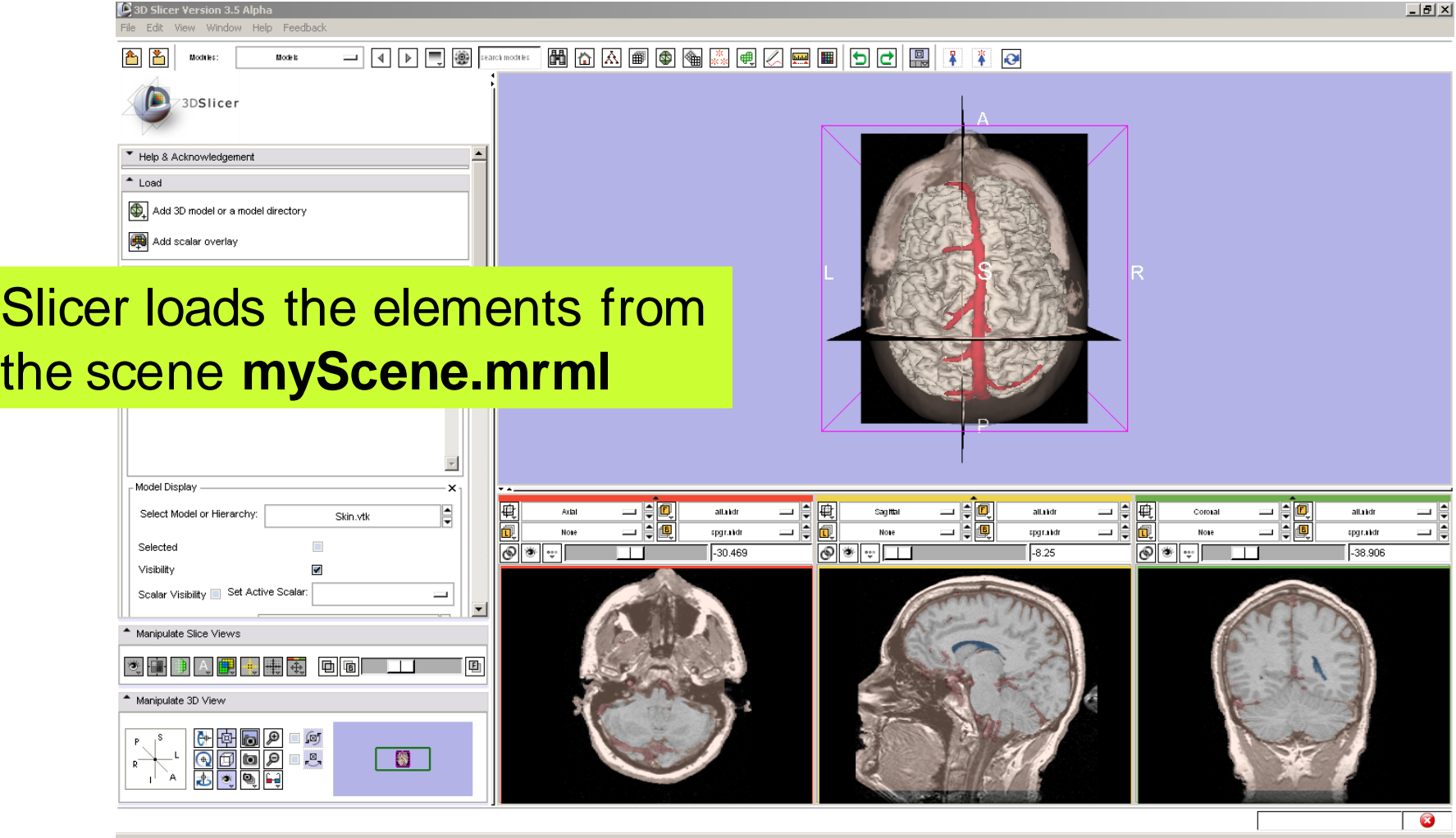

*, -98- National Alliance for Medical Image Computing Sonia Pujol, Ph.D. – Kitt Shaffer, M.D., Ph.D.*

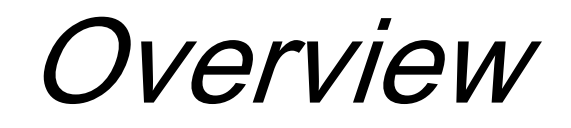

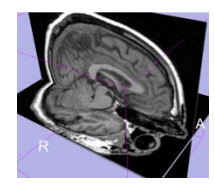

• Loading and visualizing multiple volumes simultaneously

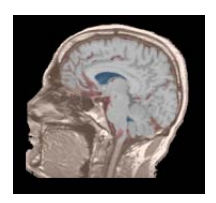

• Loading and visualizing segmented structures overlaid on grayscale images

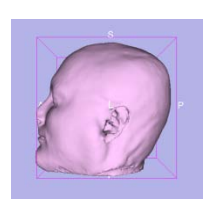

• Loading and visualizing 3D models

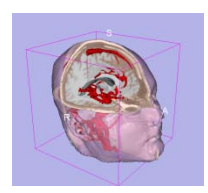

Loading and saving a scene

*, -99- National Alliance for Medical Image Computing Sonia Pujol, Ph.D. – Kitt Shaffer, M.D., Ph.D.*

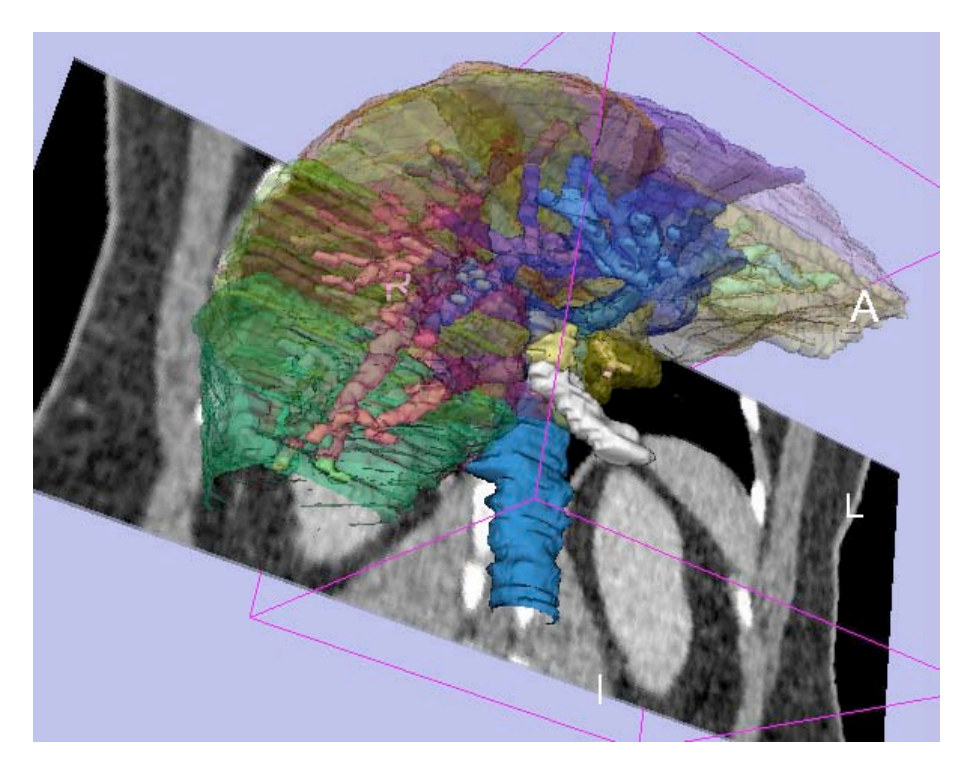

*National Alliance for Medical Image Computing*

- Part 3 -

#### Exploring liver segments using 3DSlicer

#### Sonia Pujol, PhD - Kitt Shaffer, MD, PhD

#### *Sonia Pujol, Ph.D. – Kitt Shaffer, M.D., Ph.D.* 3D Slicer Course for Radiologists, November 30, 2009 RSNA 2009

#### Dataset

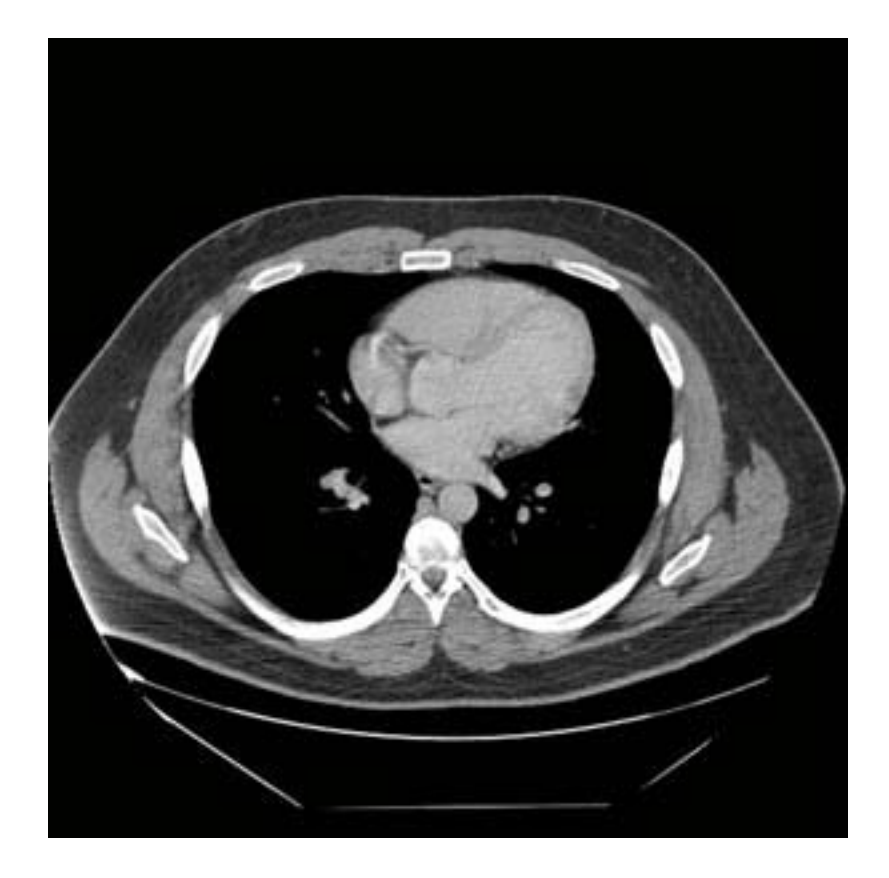

The patient1 dataset is a contrast-enhanced CT abdominal scan of a healthy 36 year old male.

*, National Alliance for Medical Image Computing Sonia Pujol, Ph.D. – Kitt Shaffer, M.D., Ph.D.*

## Anatomy of the liver

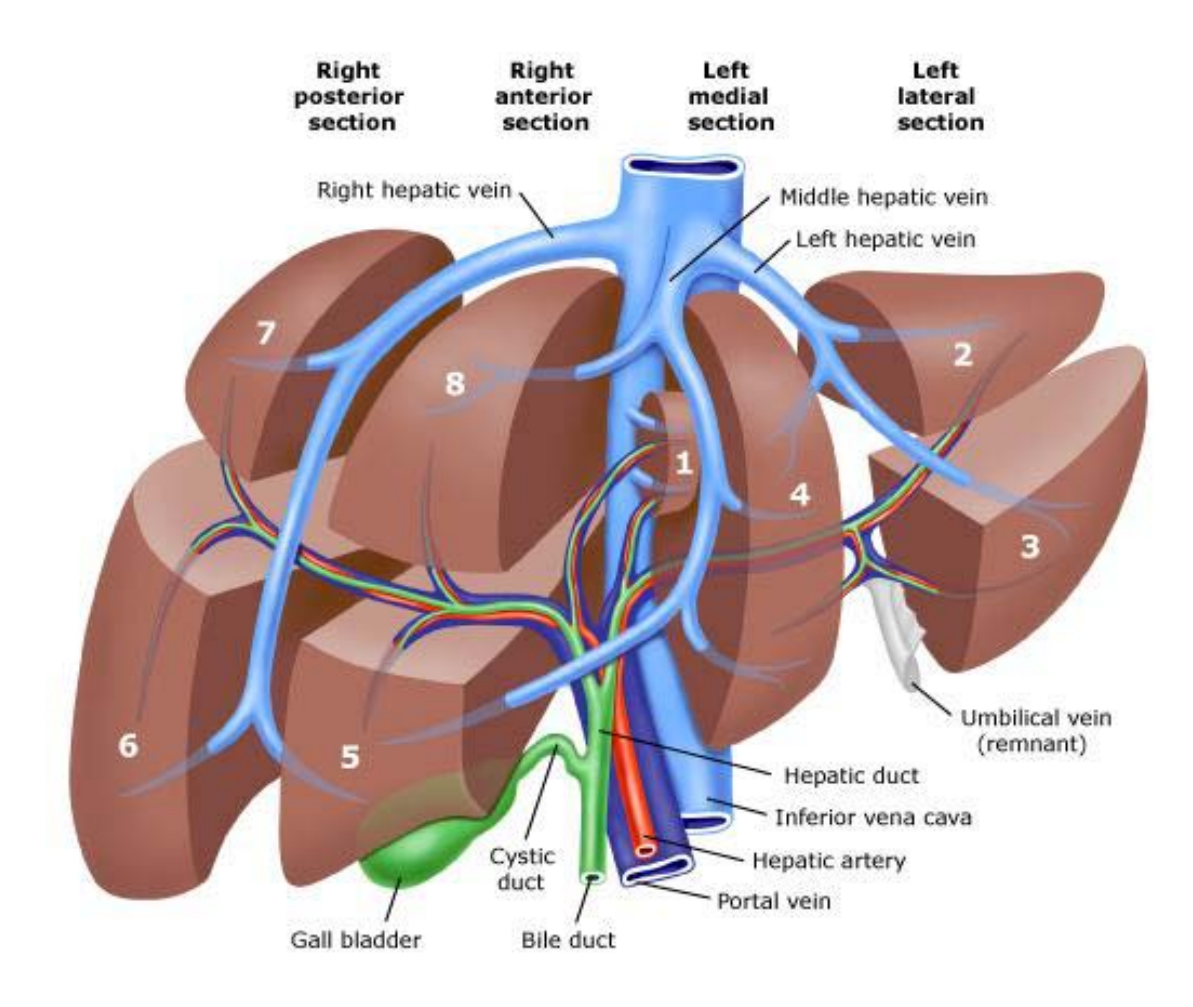

*, National Alliance for Medical Image Computing Sonia Pujol, Ph.D. – Kitt Shaffer, M.D., Ph.D.*

#### 3D models of the liver

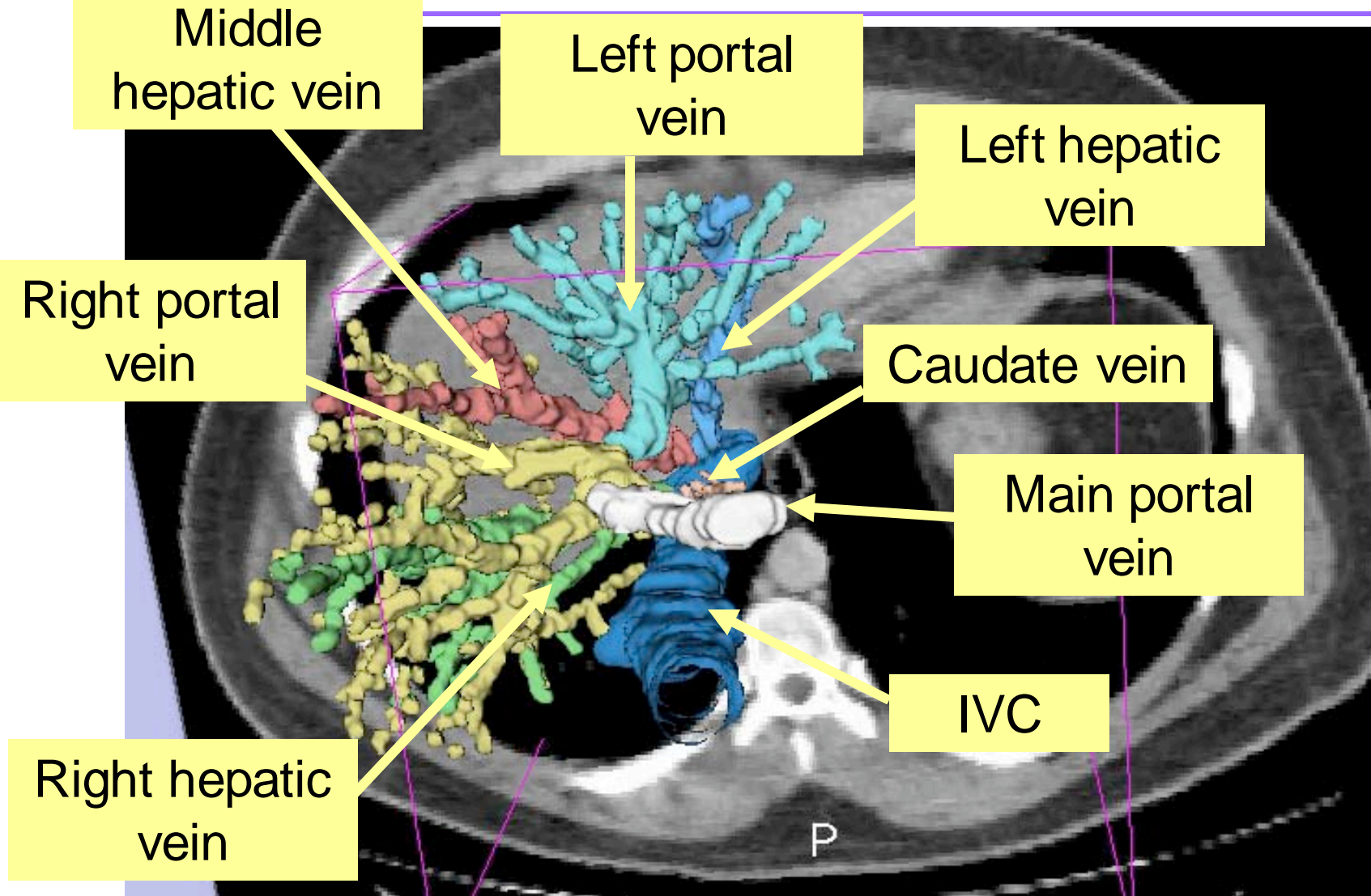

*, National Alliance for Medical Image Computing Sonia Pujol, Ph.D. – Kitt Shaffer, M.D., Ph.D.*

# 3D models of the liver Segment II **Segment III** Segment IVa Segment IVb Segment VI Segment V Segment VIII Segment VII

*, National Alliance for Medical Image Computing Sonia Pujol, Ph.D. – Kitt Shaffer, M.D., Ph.D.*

#### 3D models of the liver

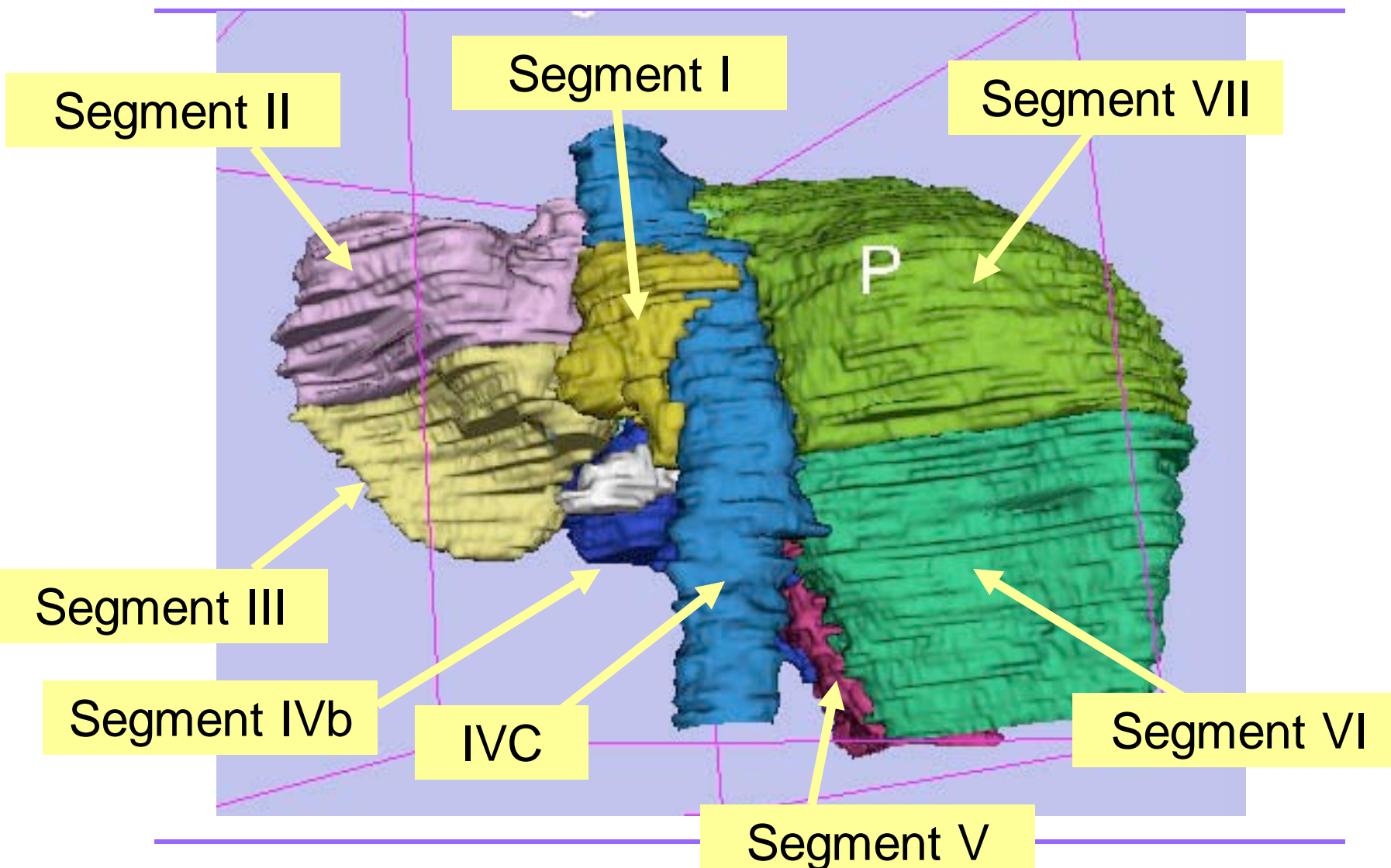

*, National Alliance for Medical Image Computing Sonia Pujol, Ph.D. – Kitt Shaffer, M.D., Ph.D.*

#### Loading the Liver Scene

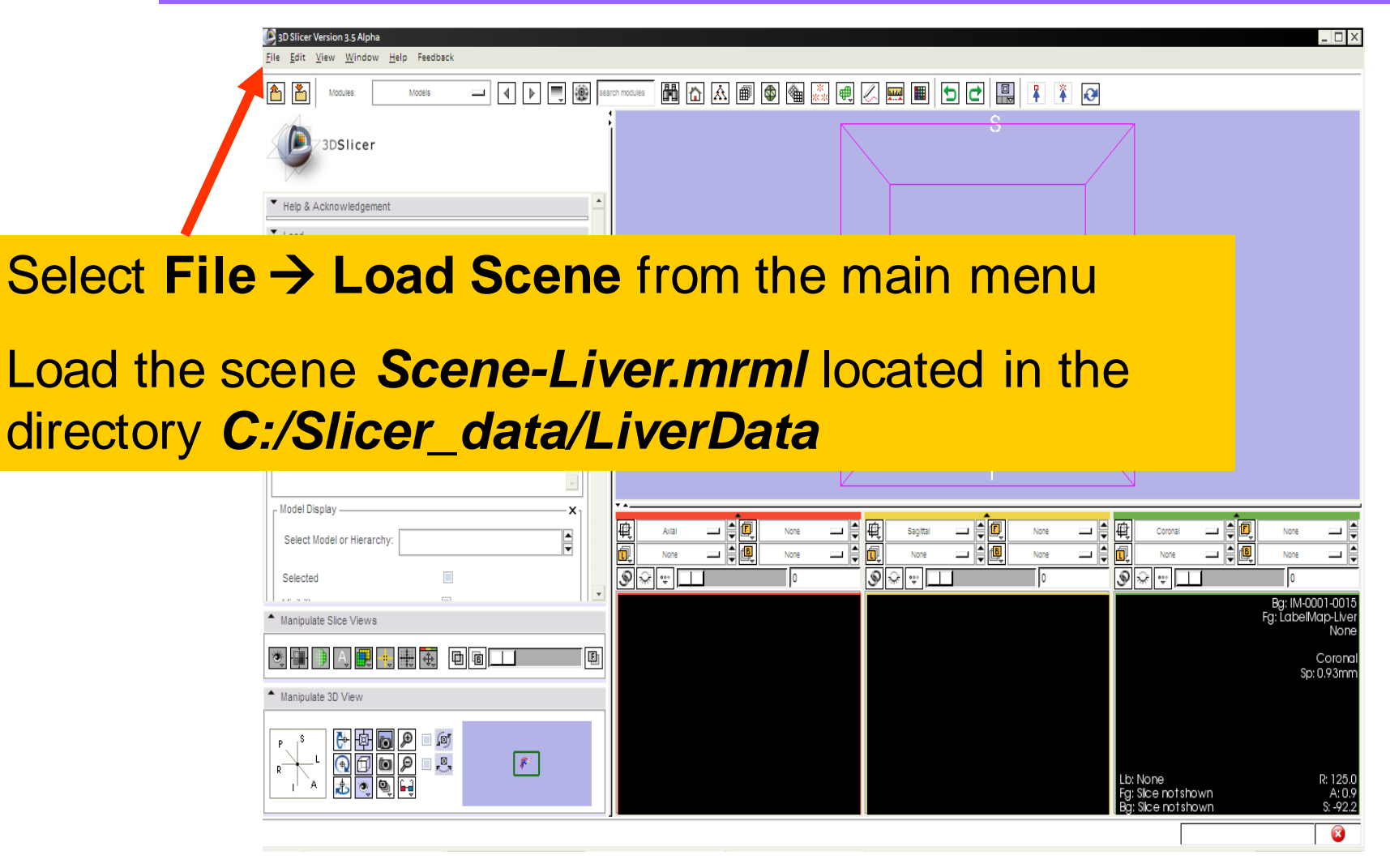

*, National Alliance for Medical Image Computing Sonia Pujol, Ph.D. – Kitt Shaffer, M.D., Ph.D.*

Liver Segments Scene

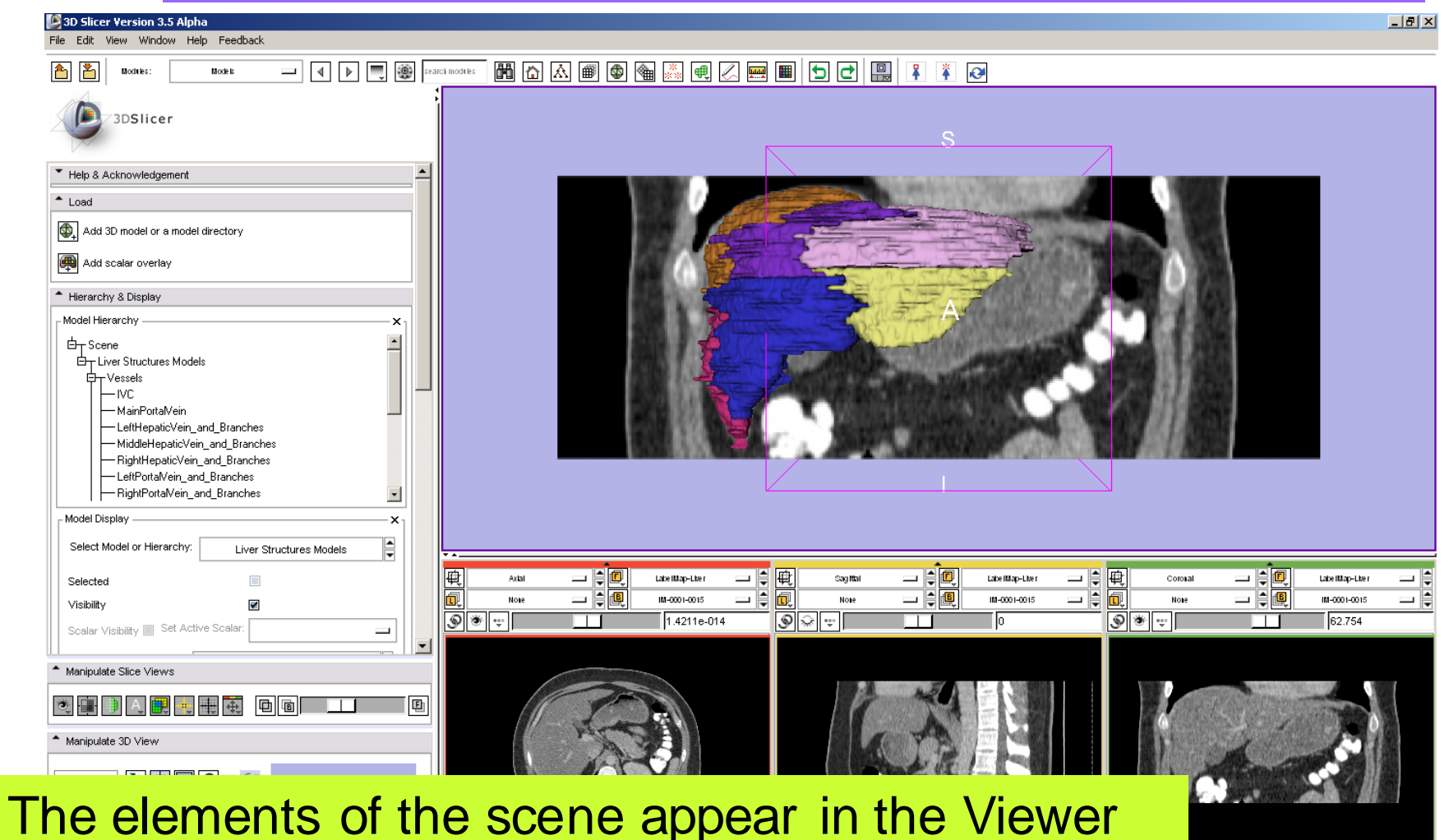

*Sonia Pujol, Ph.D. – Kitt Shaffer, M.D., Ph.D.*

*, National Alliance for Medical Image Computing*

*-*

 $\bullet$ 

# 3D Exploration of Liver Segments

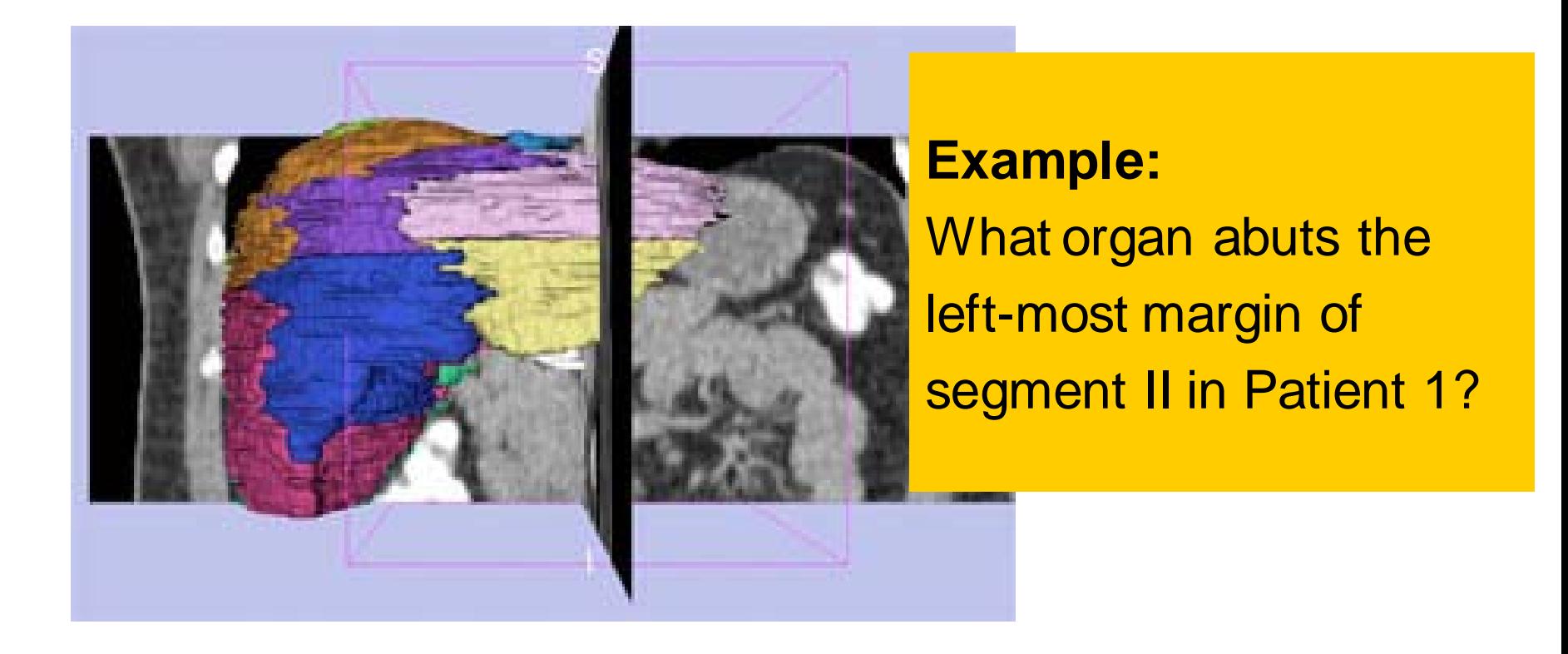

*, National Alliance for Medical Image Computing Sonia Pujol, Ph.D. – Kitt Shaffer, M.D., Ph.D.*
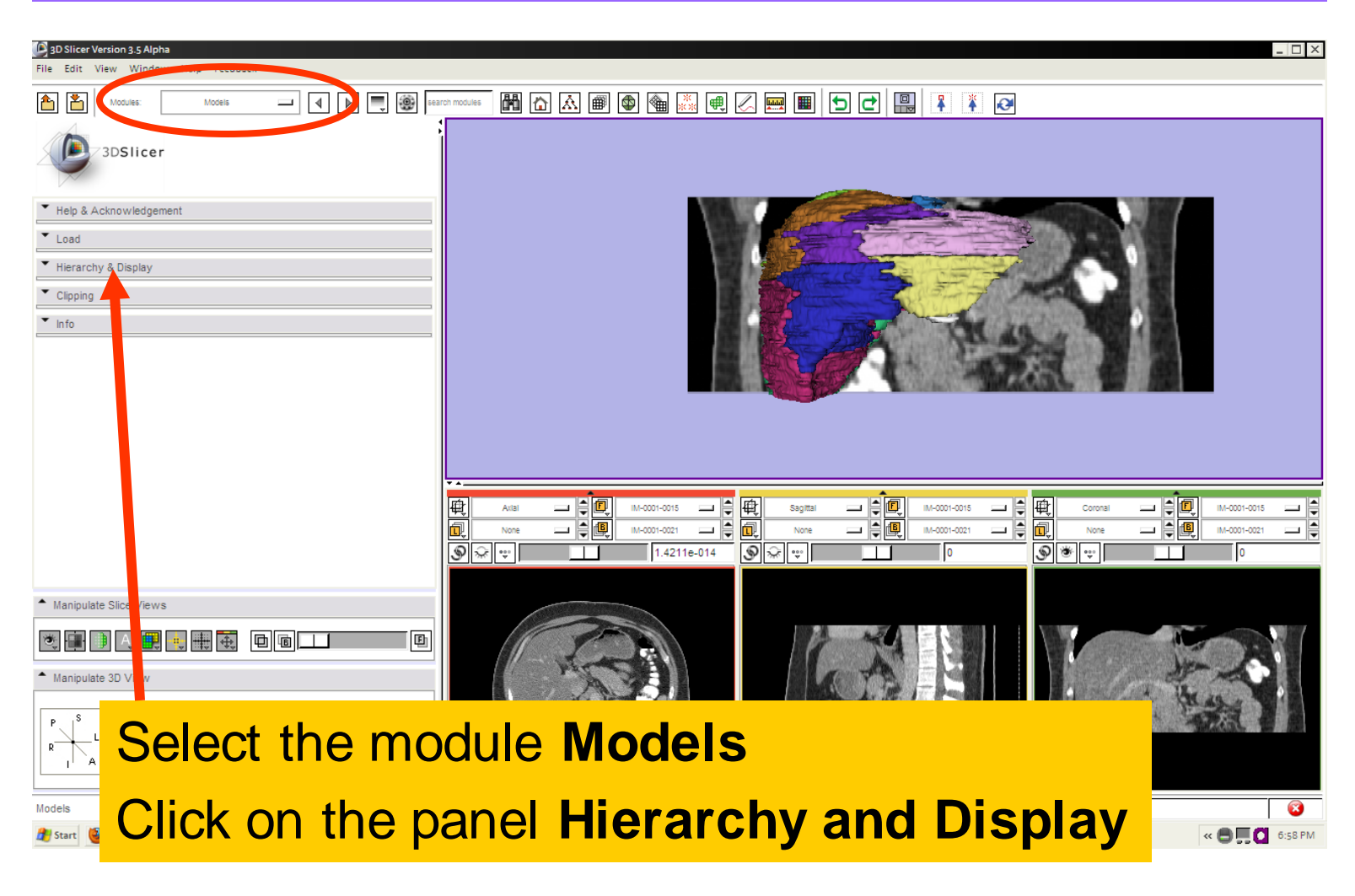

*Sonia Pujol, Ph.D. – Kitt Shaffer, M.D., Ph.D.*

*, National Alliance for Medical Image Computing*

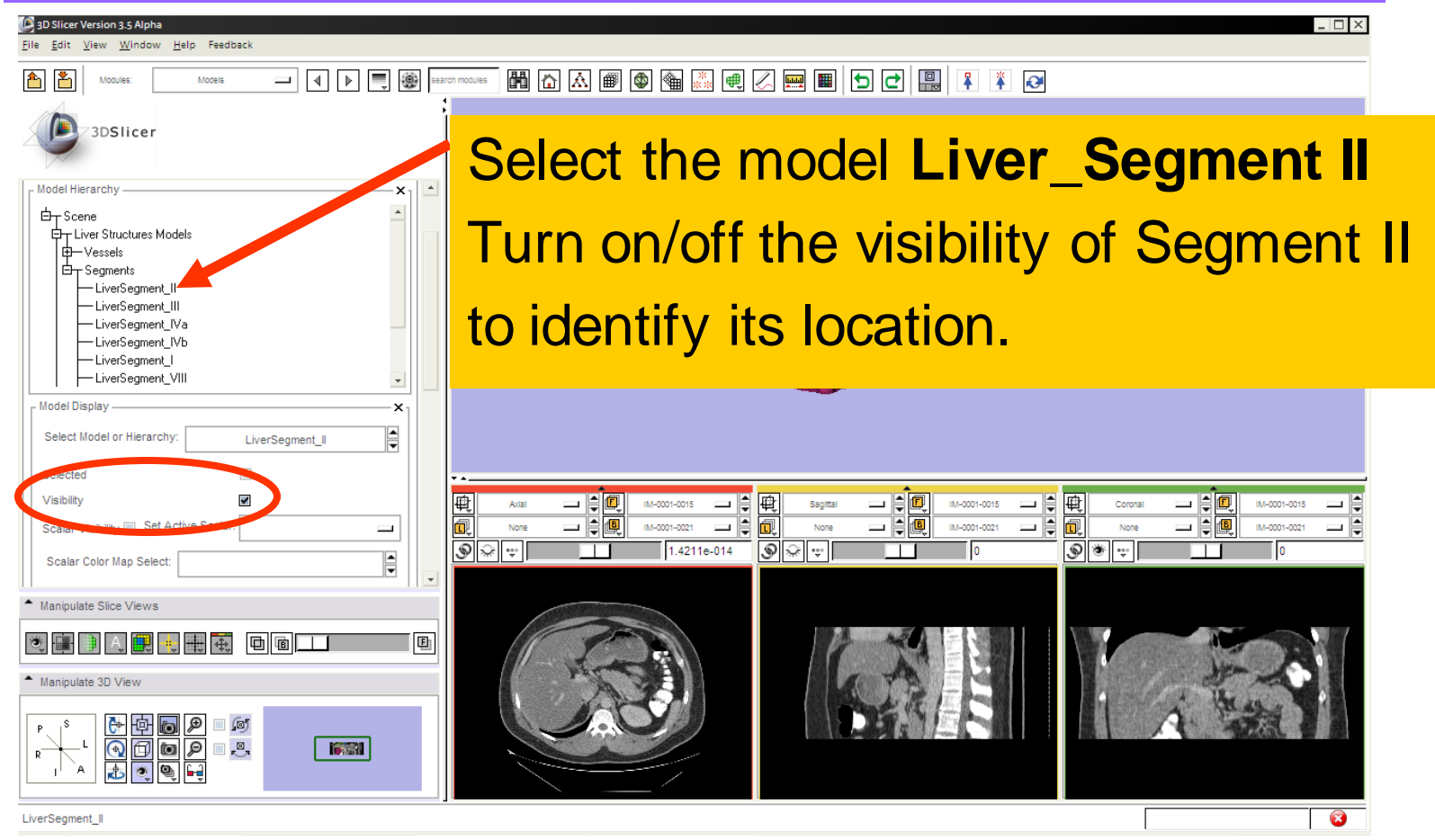

*, National Alliance for Medical Image Computing Sonia Pujol, Ph.D. – Kitt Shaffer, M.D., Ph.D.*

#### 3D Slicer Version 3.5 Alpha View Window Help Feedback 岡岡内岡園 Mode is 3DSlicer T Help & Acknowledgement

Position the mouse in the 3D Viewer, hold down the left mouse button and drag to orient the 3D model to a superior view.

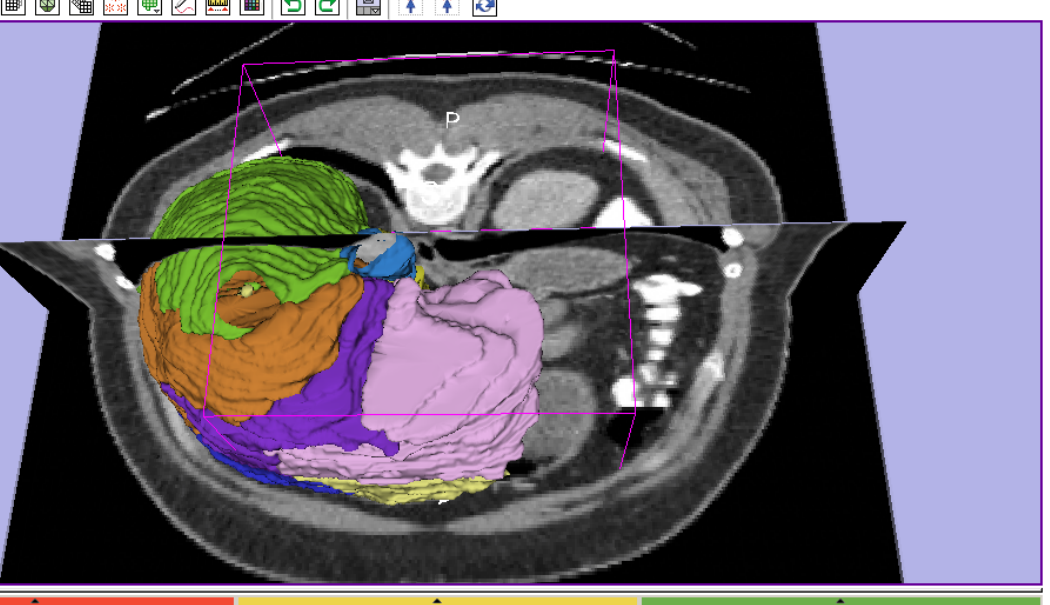

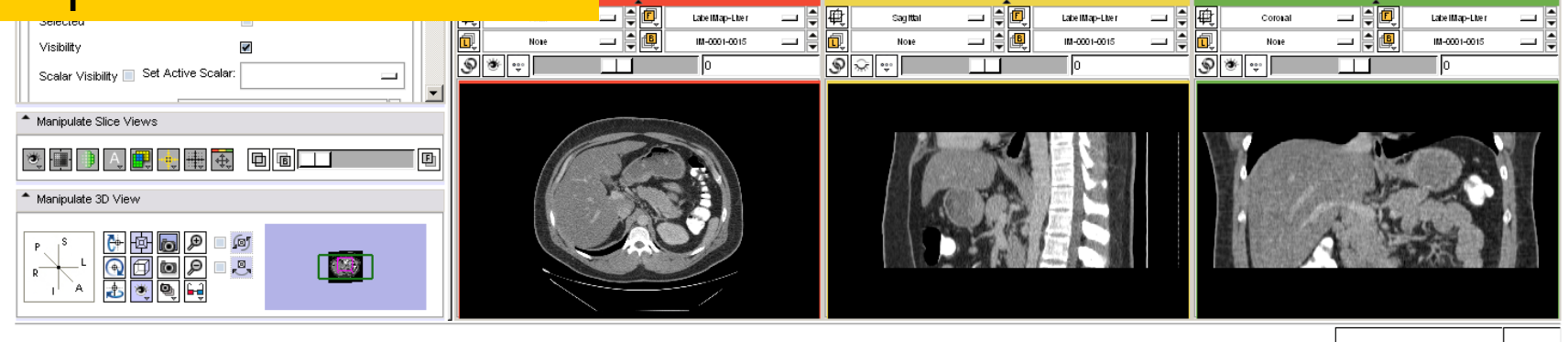

*, National Alliance for Medical Image Computing Sonia Pujol, Ph.D. – Kitt Shaffer, M.D., Ph.D.*

*-*

 $-10x$ 

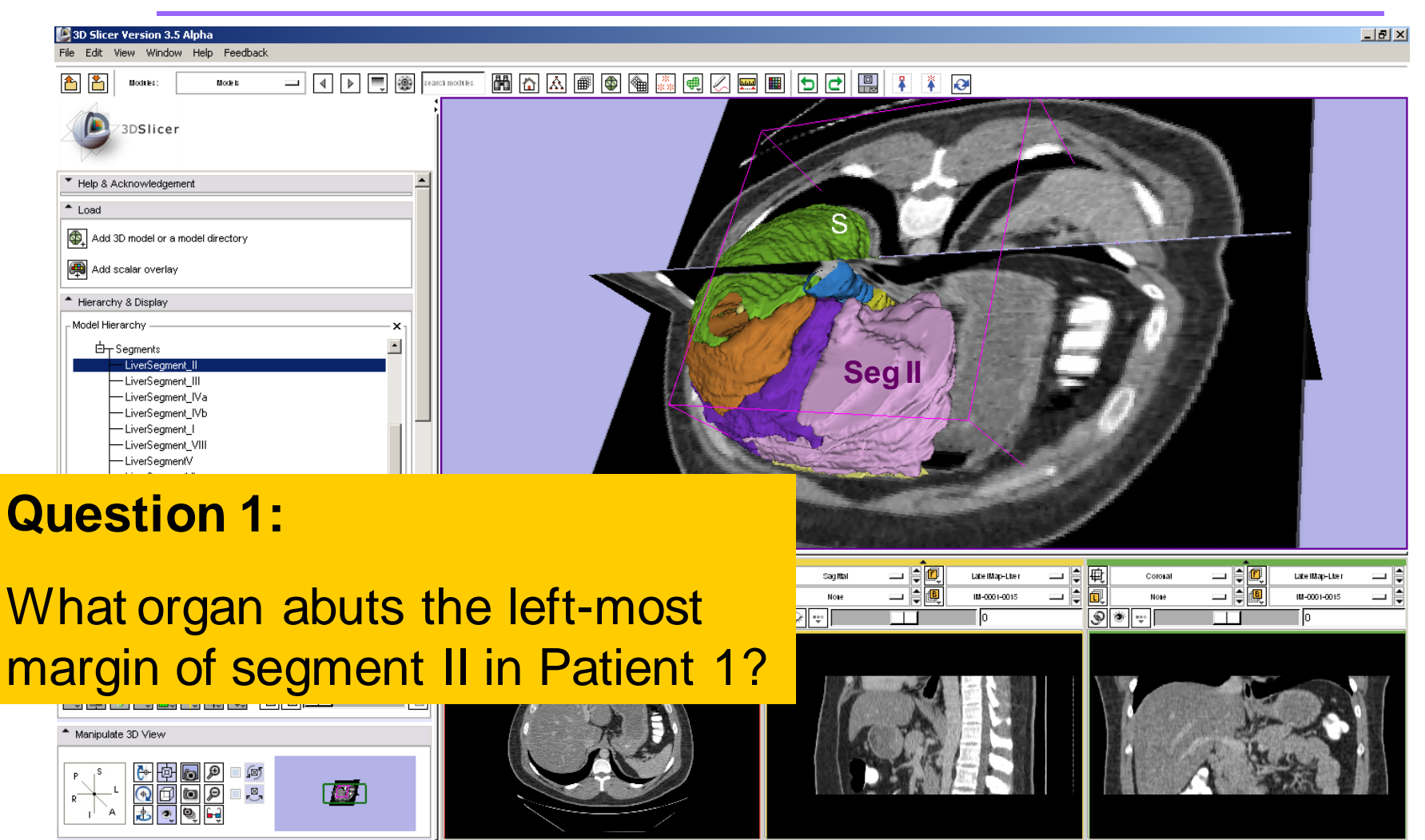

*, National Alliance for Medical Image Computing Sonia Pujol, Ph.D. – Kitt Shaffer, M.D., Ph.D.*

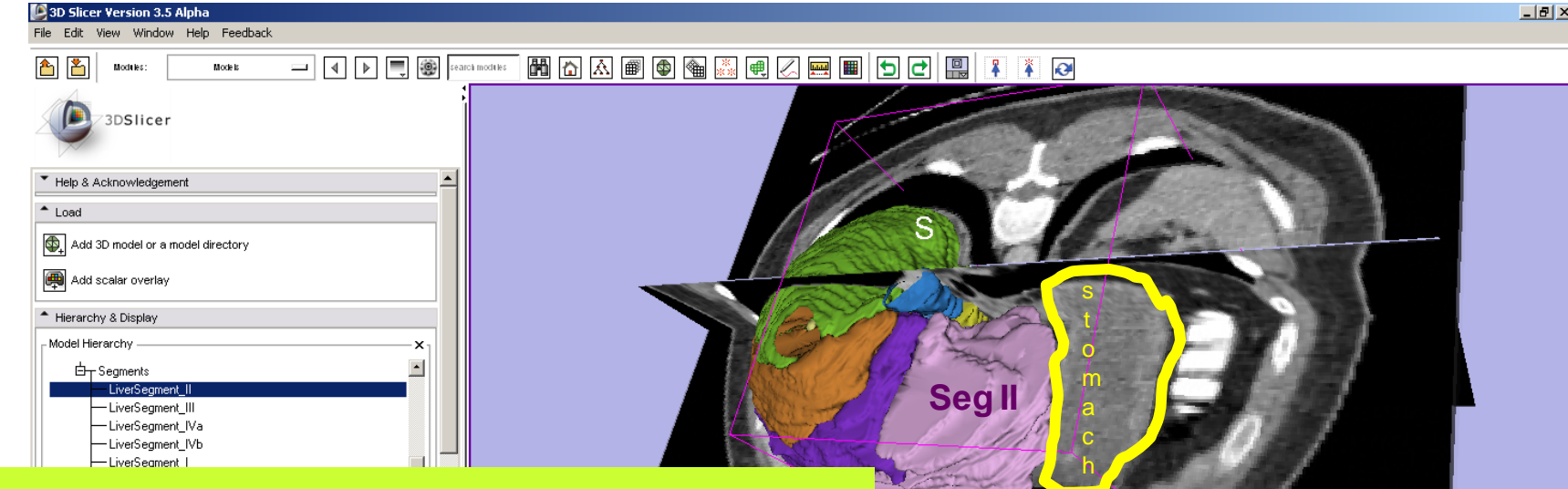

### **Question 1:**

What organ abuts the left-most margin of segment II in Patient 1?

#### **Answer 1:**

#### **Stomach**

*, National Alliance for Medical Image Computing Sonia Pujol, Ph.D. – Kitt Shaffer, M.D., Ph.D.*

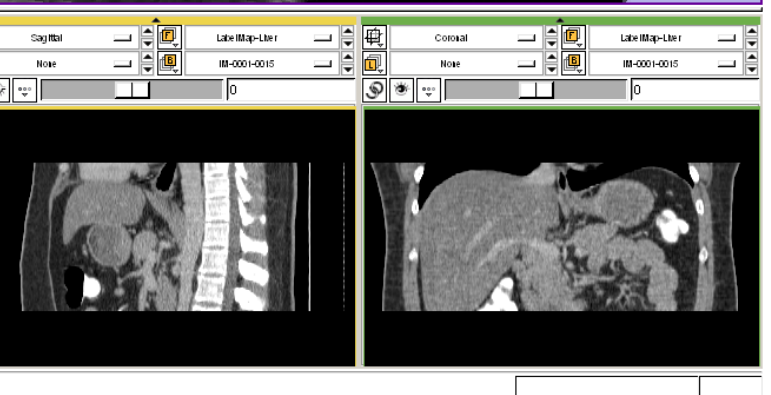

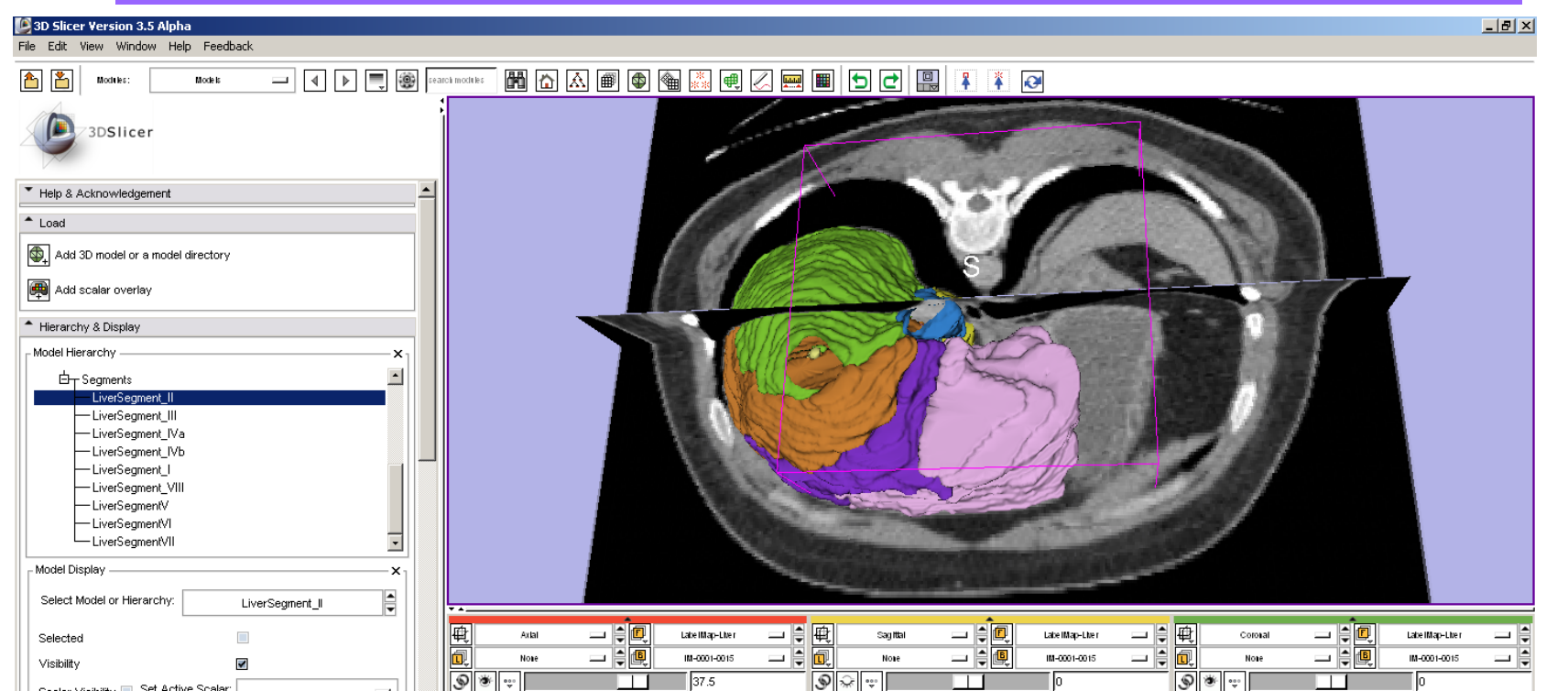

**Question 2:** Which segments surround the upper portion of the IVC in Patient 1?

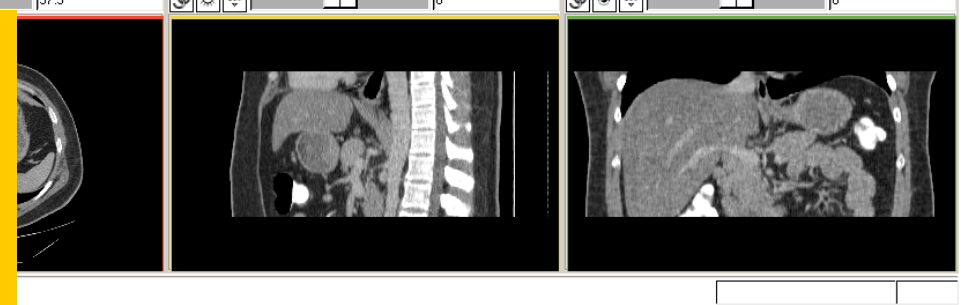

*, National Alliance for Medical Image Computing*

*Sonia Pujol, Ph.D. – Kitt Shaffer, M.D., Ph.D.*

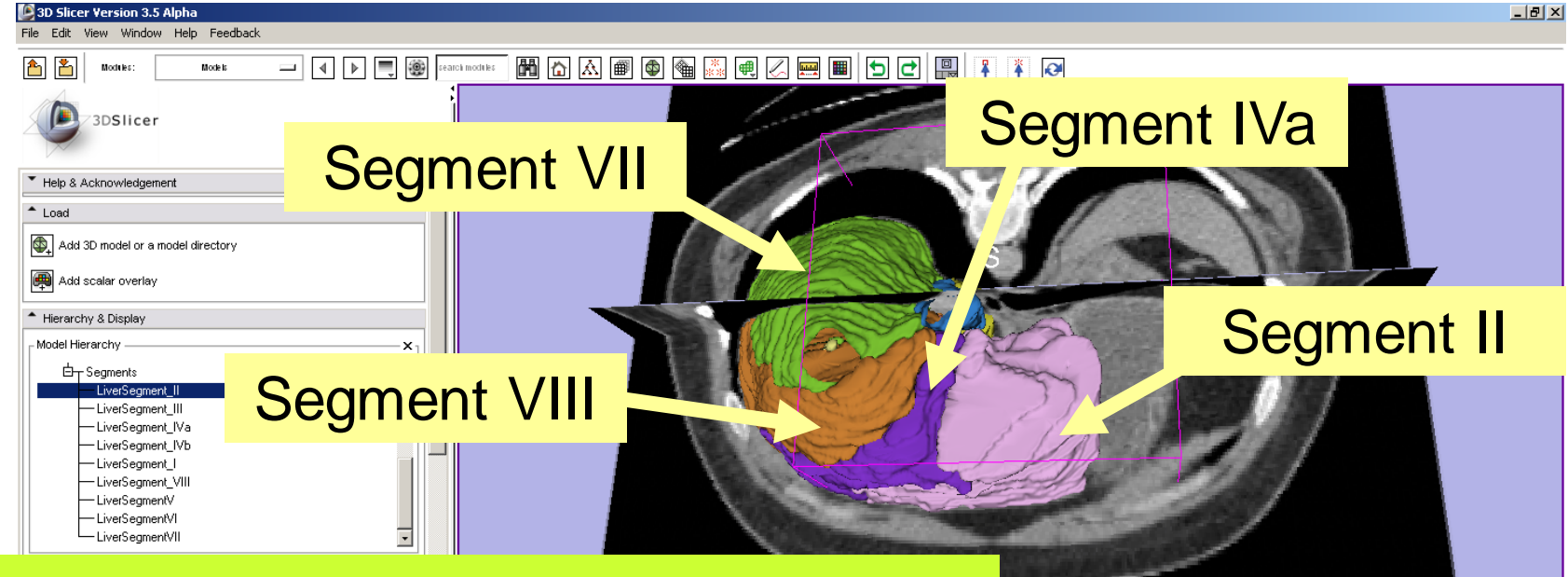

#### **Question 2:**

Which segments surround the upper portion of the IVC in Patient 1? **Answer 2:** Segment II, IVa, VII, VIII

> *, National Alliance for Medical Image Computing Sonia Pujol, Ph.D. – Kitt Shaffer, M.D., Ph.D.*

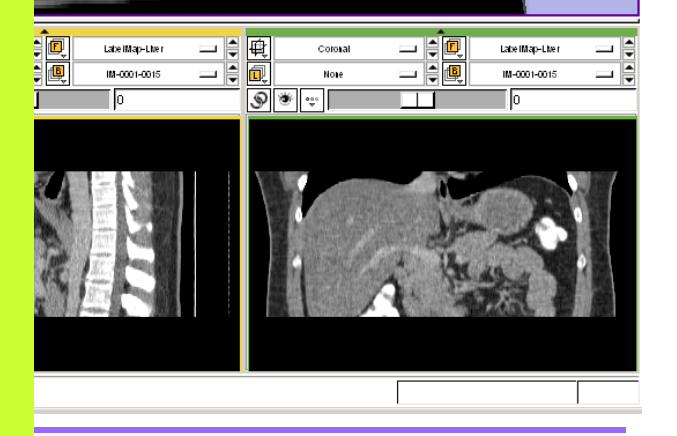

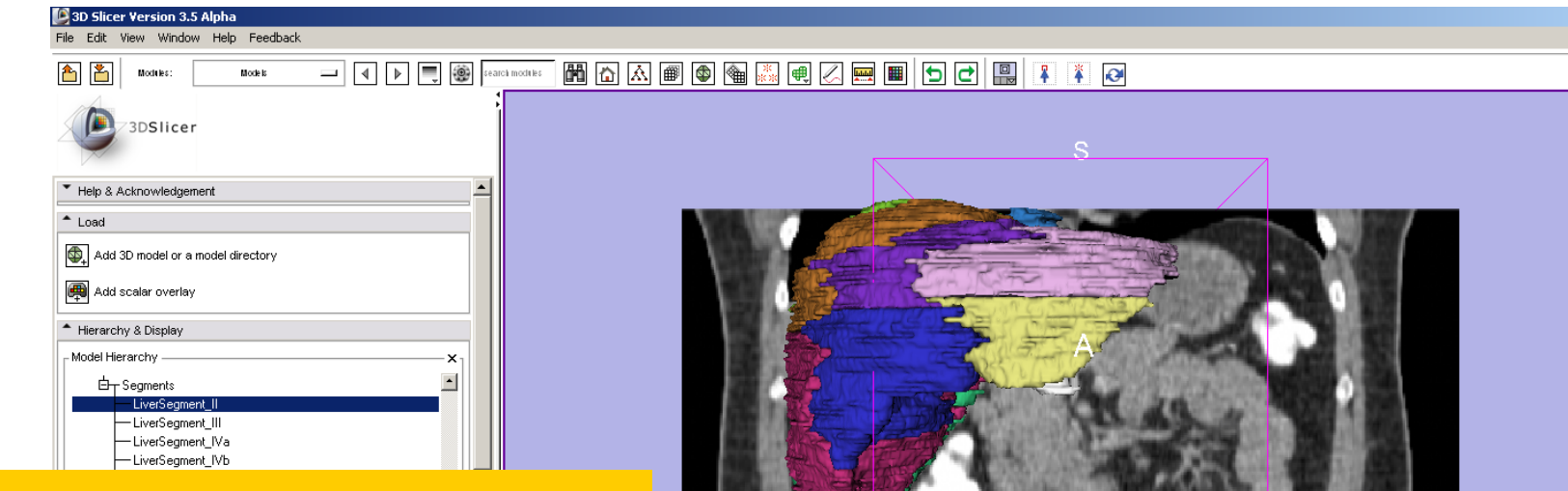

#### **Question 3:**

Which segment would most likely be affected by an aggressive tumor invading locally from the right adrenal gland ?

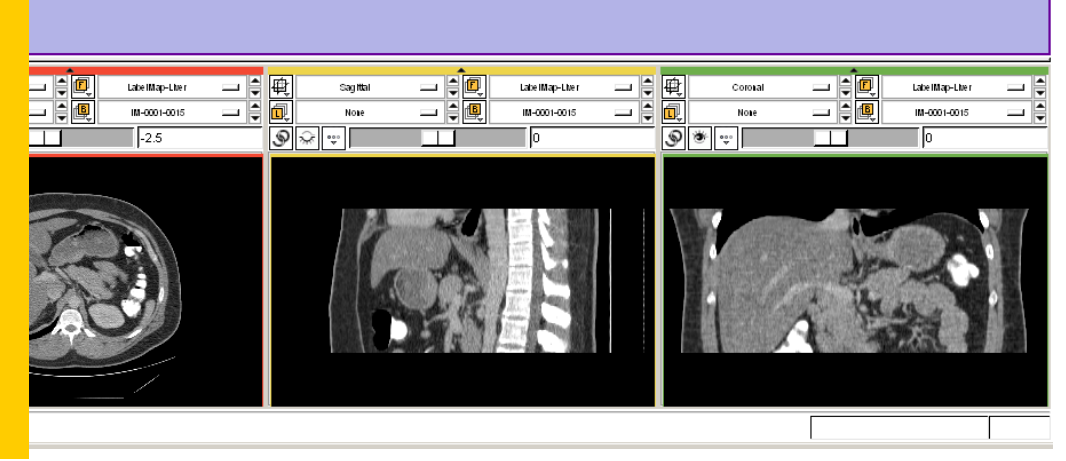

*, National Alliance for Medical Image Computing Sonia Pujol, Ph.D. – Kitt Shaffer, M.D., Ph.D.*

*-*

 $\frac{1}{2}$ 

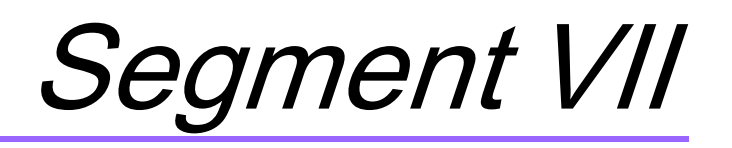

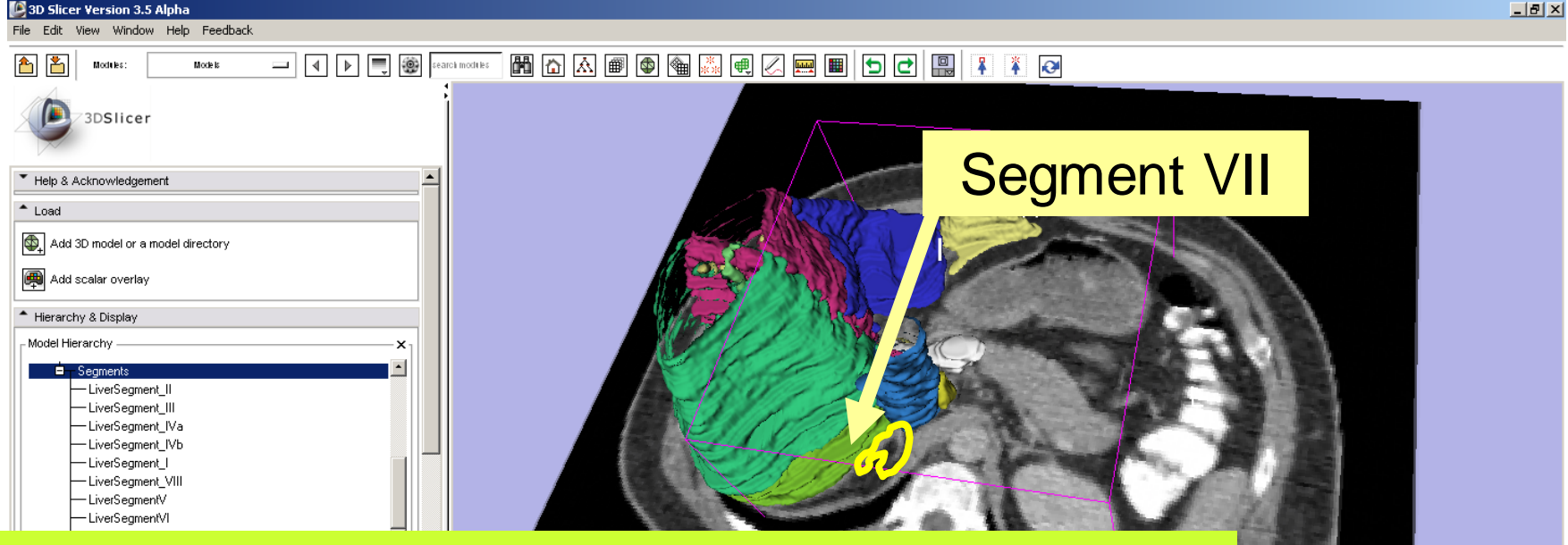

#### **Question 3:**

Which segment would most likely be affected by an aggressive tumor invading locally from the right adrenal gland ?

**Answer 3:**

*Sonia Pujol, Ph.D. – Kitt Shaffer, M.D., Ph.D.* Segment VII

*, National Alliance for Medical Image Computing*

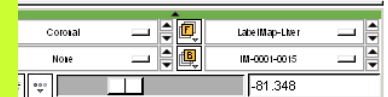

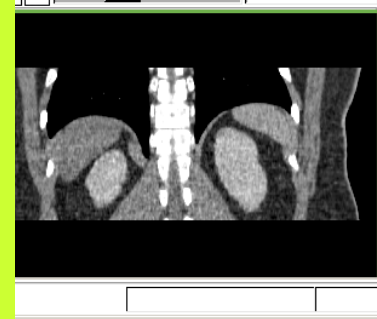

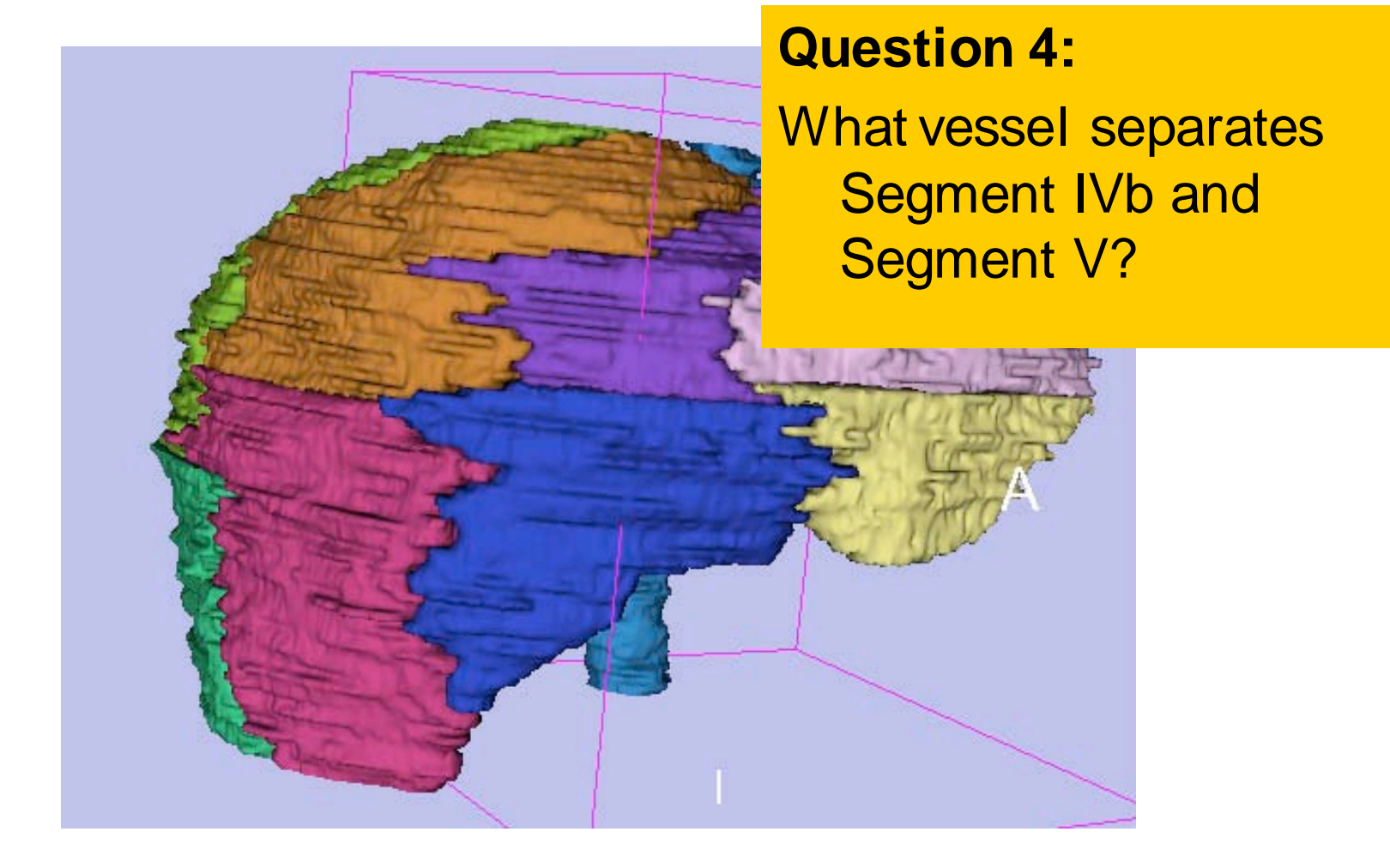

*, National Alliance for Medical Image Computing Sonia Pujol, Ph.D. – Kitt Shaffer, M.D., Ph.D.*

### Right Hepatic Vein

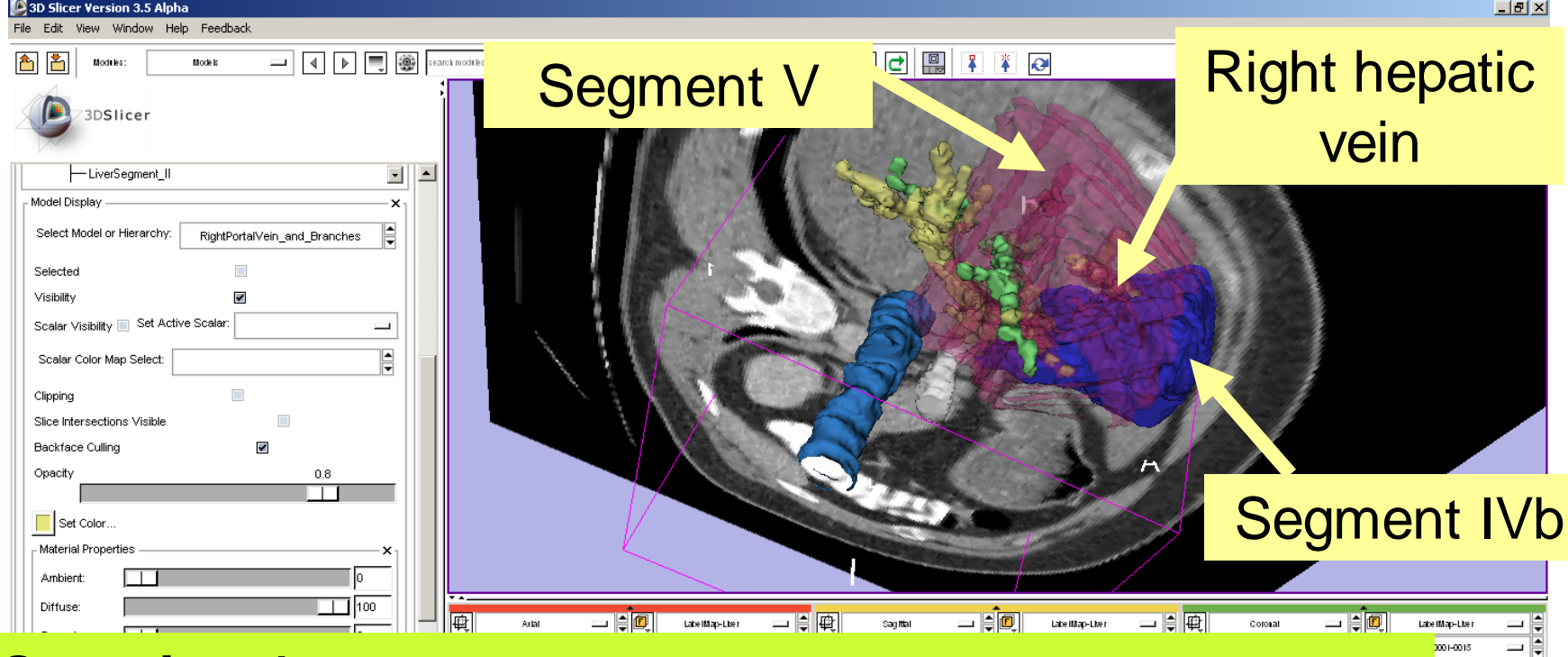

#### **Question 4:**

What vessel separates Segment IVb and Segment V? **Answer 4:**

#### The right hepatic vein

*, National Alliance for Medical Image Computing Sonia Pujol, Ph.D. – Kitt Shaffer, M.D., Ph.D.*

*-*

81.348

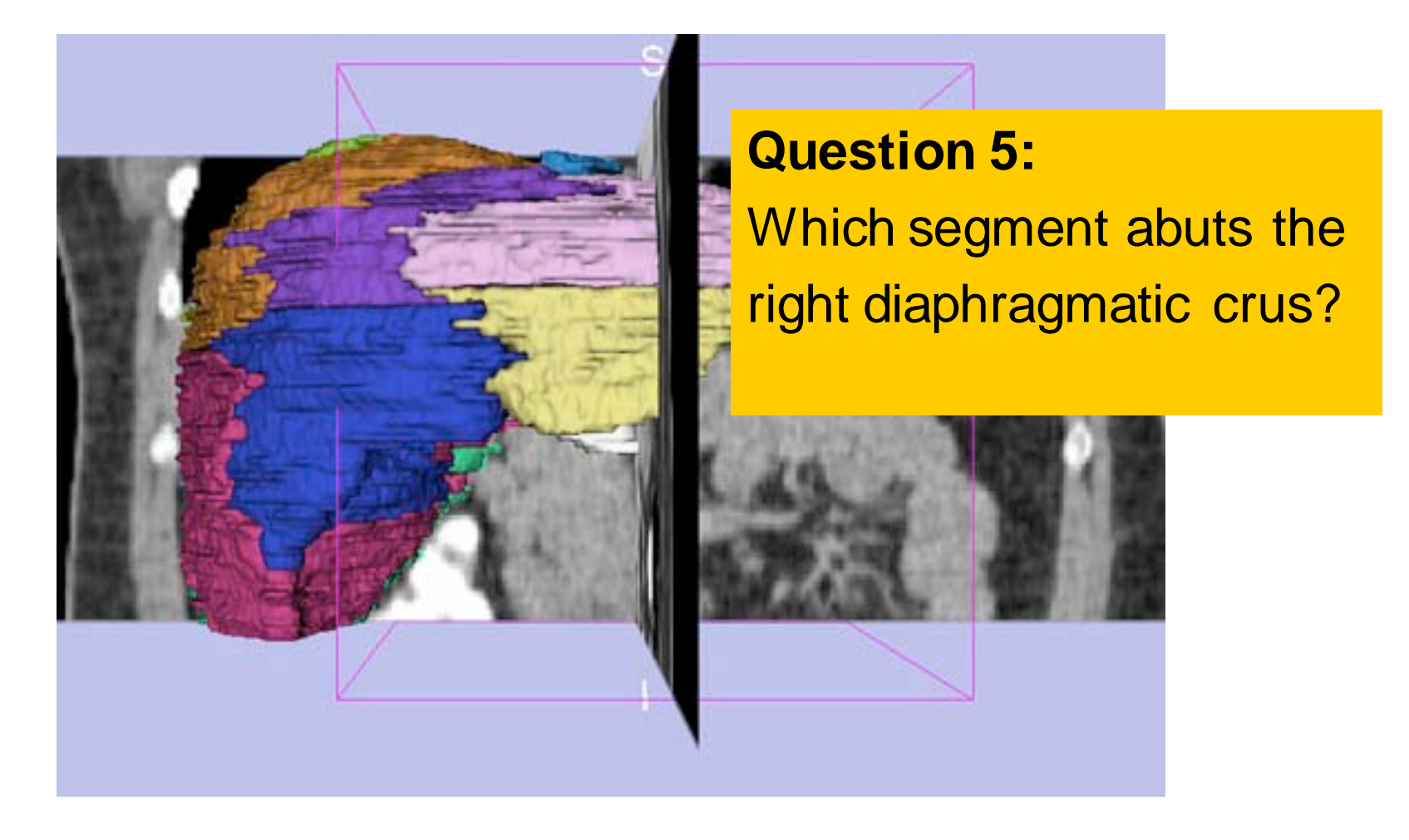

*, National Alliance for Medical Image Computing Sonia Pujol, Ph.D. – Kitt Shaffer, M.D., Ph.D.*

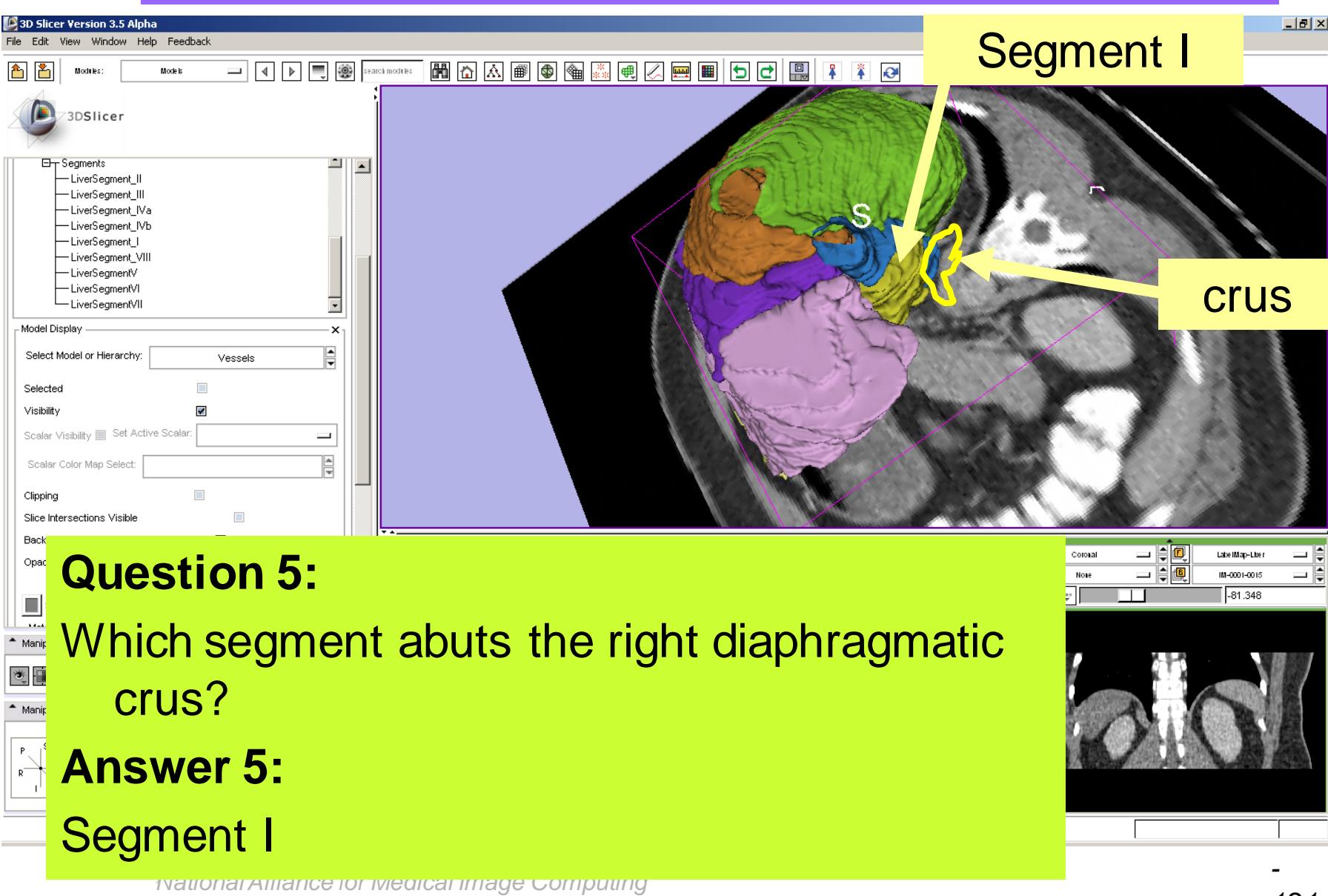

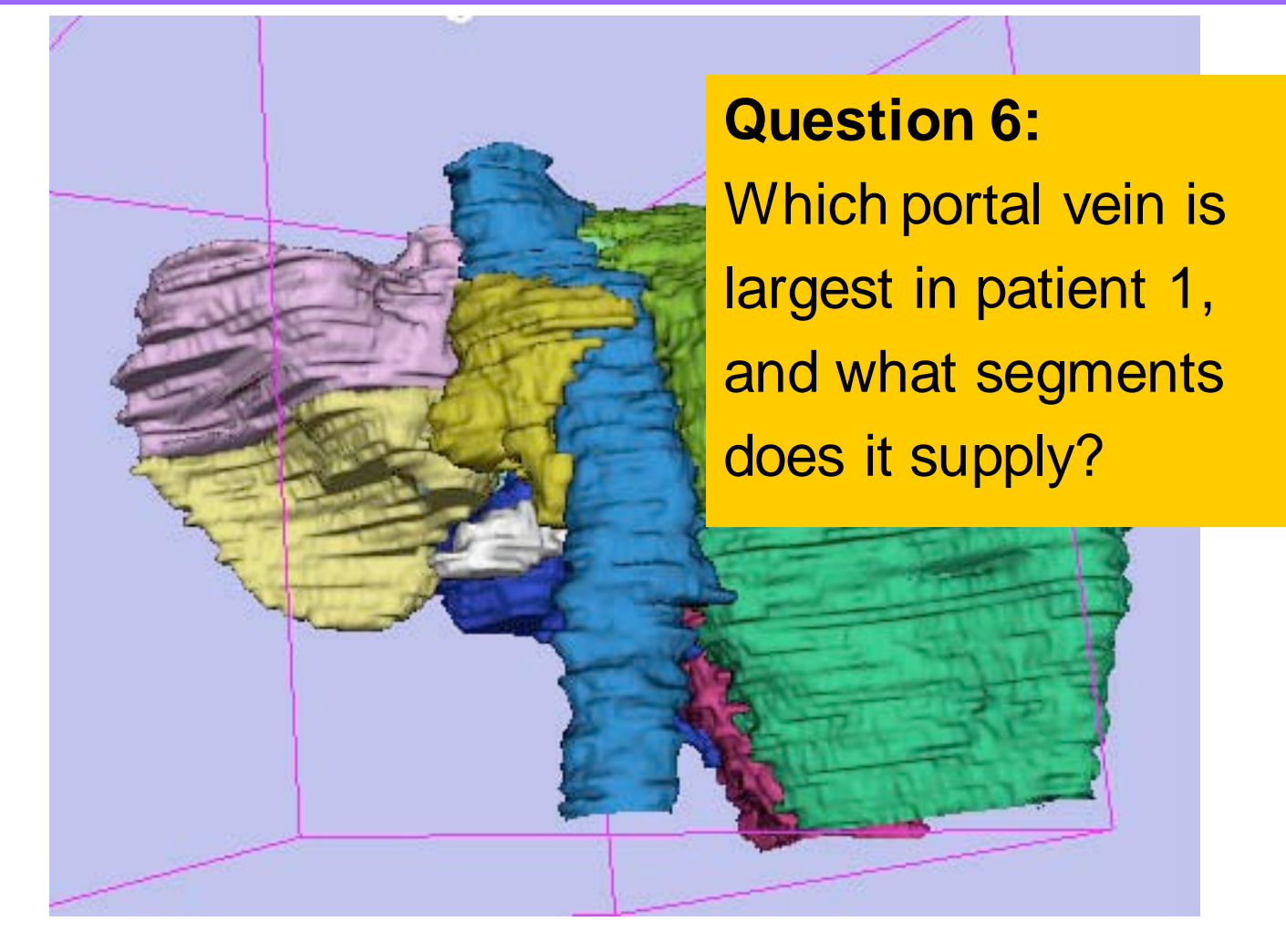

*, National Alliance for Medical Image Computing Sonia Pujol, Ph.D. – Kitt Shaffer, M.D., Ph.D.*

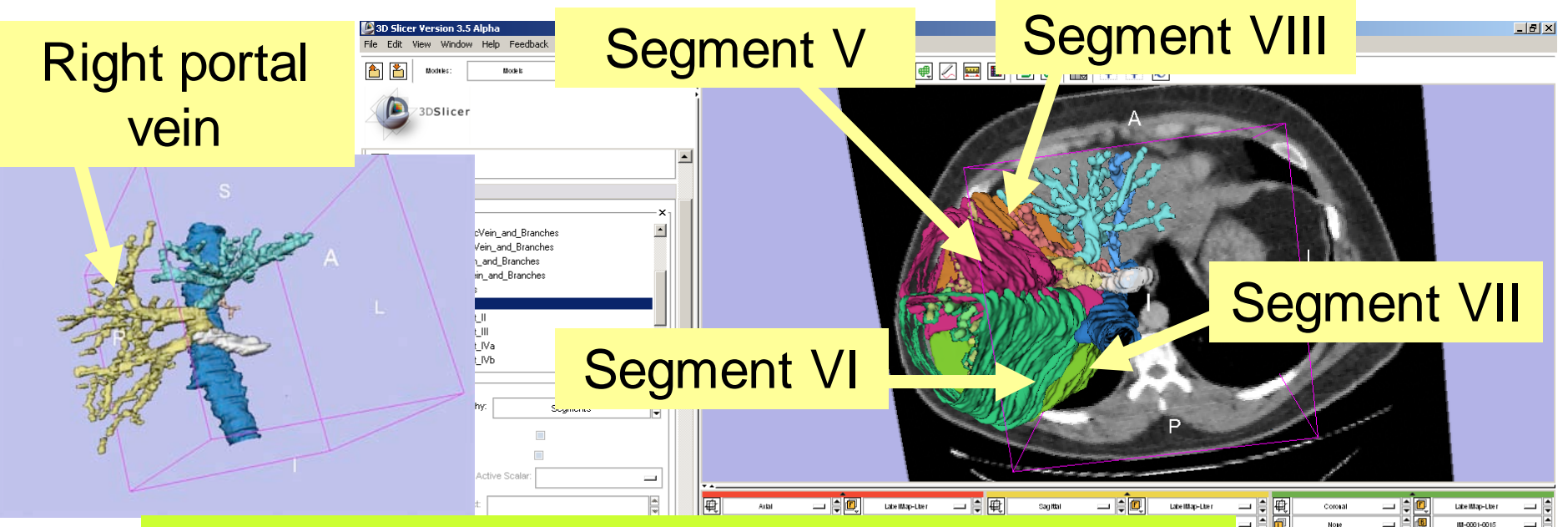

#### **Question 6:**

Which portal vein is largest in patient 1, and what segments does it supply?

#### **Answer 6:**

*Sonia Pujol, Ph.D. – Kitt Shaffer, M.D., Ph.D.* V, VI, VII and VIII The Right portal vein, supplying Segments

*, National Alliance for Medical Image Computing*

### Conclusion

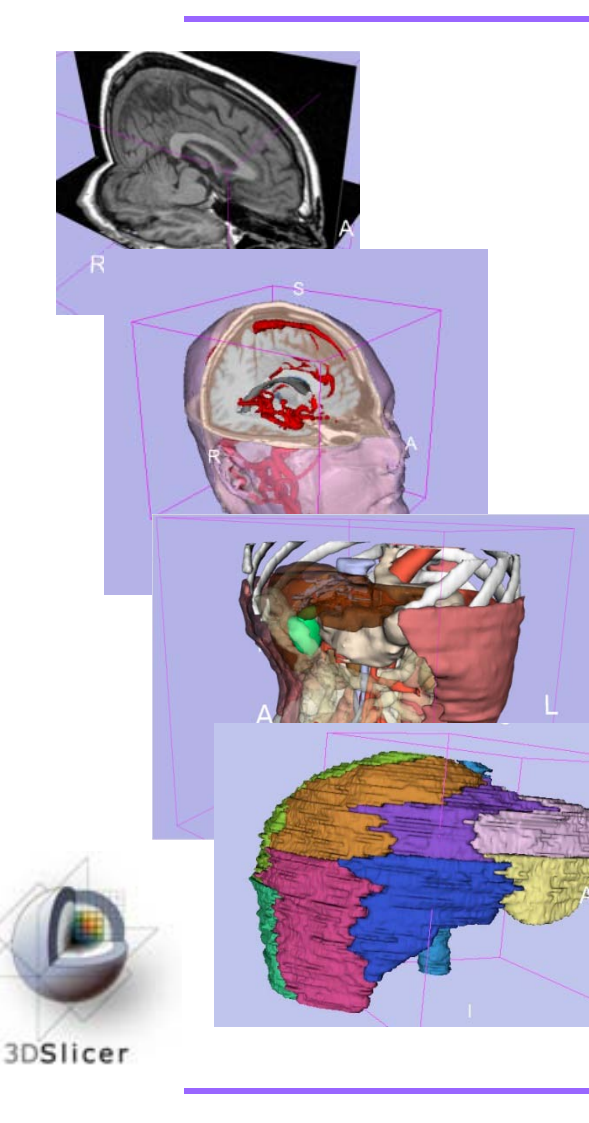

- Interactive interface to load and manipulate greyscale volumes, labelmaps and 3D models.
- 3D interaction with anatomical views
- Open-source platform for Linux, Mac and Windows

*, National Alliance for Medical Image Computing Sonia Pujol, Ph.D. – Kitt Shaffer, M.D., Ph.D.*

Acknowledgments

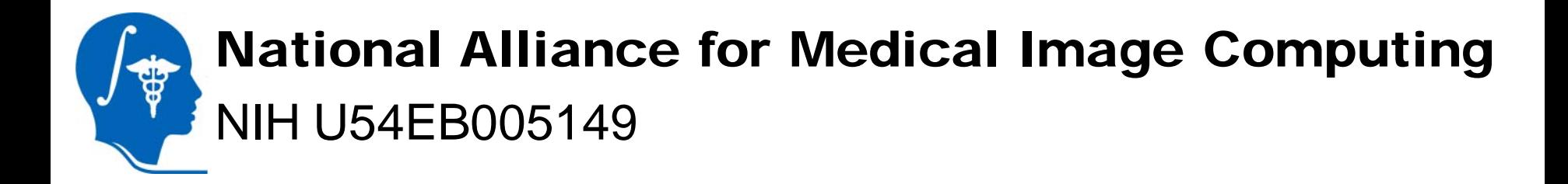

### Neuroimage Analysis Center NIH P41RR013218

*, National Alliance for Medical Image Computing Sonia Pujol, Ph.D. – Kitt Shaffer, M.D., Ph.D.*